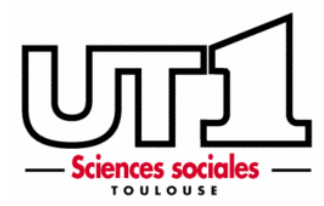

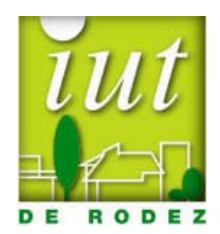

# **Introduction à la programmation en Bash**

Version 0.1

Eric Sanchis

IUT de Rodez, 33 avenue du 8 mai 1945, 12000 Rodez Tél : 05.65.77.10.80 – Fax : 05.65.77.10.81 – Internet : [www.iut-rodez.fr](http://www.iut-rodez.fr/)

# **Préface**

Interpréteur de commandes par défaut des systèmes GNU/Linux, **bash** est devenu pour les administrateurs système, un outil incontournable. Ce document présente les principales constructions syntaxiques de **bash** utilisées dans l'écriture des programmes shell (scripts shell). L'objectif premier a été de laisser de côté les redondances syntaxiques de ce langage de programmation, la subtilité des mécanismes de l'interpréteur, afin d'insister sur quelques concepts synthétiques tels que la *substitution*, la *redirection* ou le *filtrage*.

Cet écrit étant destiné principalement aux étudiants de premier et deuxième cycle en informatique, j'ai choisi de le rédiger en adoptant un *style 2Ex* (*1 Ex*plication, *1 Ex*emple) qui devrait permettre au lecteur de mieux s'approprier chaque notion présentée. Ce dernier pourra ensuite aborder des publications plus extensives ou plus spécialisées.

Cette publication étant loin d'être parfaite<sup>[1](#page-1-0)</sup>, j'encourage le lecteur à me faire parvenir ses remarques ou suggestions, ainsi qu'à me signaler toute inexactitude (sanchis $\omega$ iut-rodez.fr).

# **Pour en savoir plus** :

- [1] Mendel Cooper, **Advanced Bash Scripting Guide** [\(http://tldp.org/LDP/abs/html](http://tldp.org/LDP/abs/html)). Une traduction en français est disponible [\(http://abs.traduc.org\)](http://abs.traduc.org/).
- [2] Arnold Robbins, Nelson H. F. Beebe, **Introduction aux scripts shell**, Ed. O'Reilly, Paris, 2005.
- [3] Cameron Newham, Bill Rosenblatt, **Le shell bash**, 3ème édition, Ed. O'Reilly, Paris, 2006.

# **Plate-forme logicielle utilisée** :

Interpréteur **bash 3.1**, système **PC**/**Debian**

# **Licence** :

1

GNU Free Documentation License

<span id="page-1-0"></span><sup>1</sup> Les exemples figurant dans ce document ont pour but d'illustrer les notions traitées. Il n'est donné aucune garantie quant à leur fonctionnement ou leurs effets.

# Table des matières

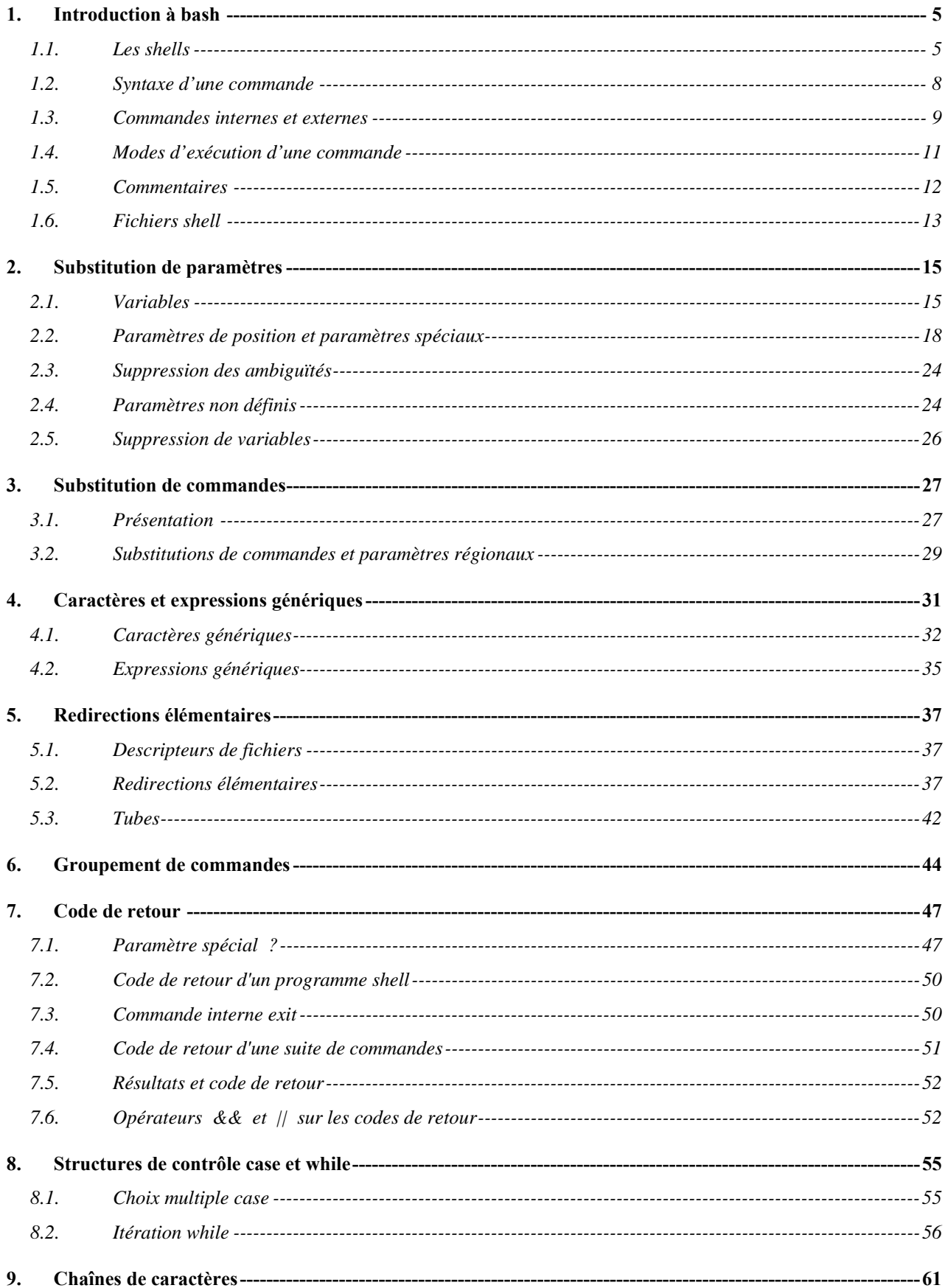

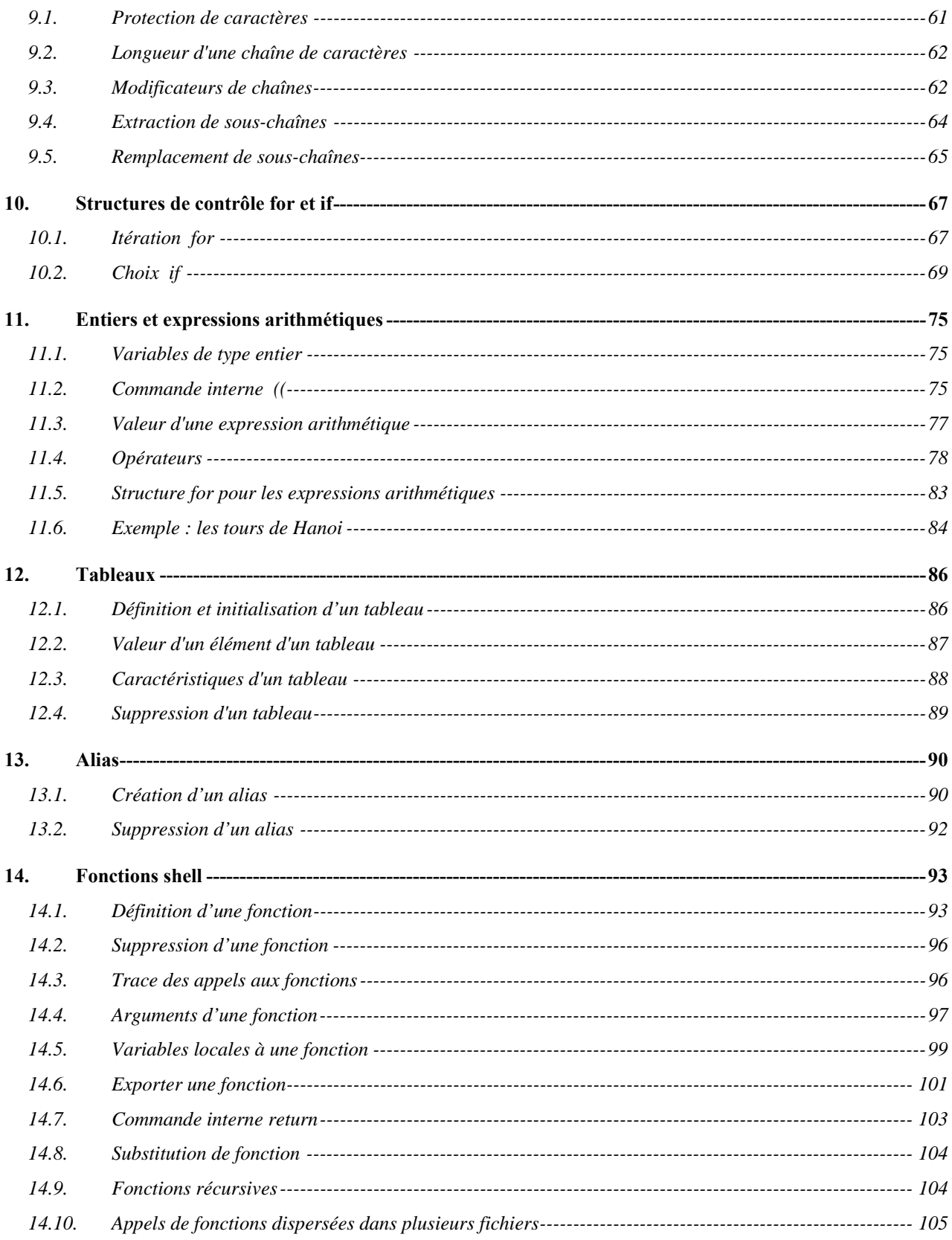

# **1. Introduction à bash**

# <span id="page-4-0"></span>**1.1. Les shells**

Sous Unix, on appelle *shell* l'interpréteur de commandes qui fait office d'interface entre l'utilisateur et le système d'exploitation. Les shells sont des interpréteurs : cela signifie que chaque commande saisie par l'utilisateur (ou lue à partir d'un fichier) est syntaxiquement vérifiée puis exécutée.

Il existe de nombreux shells qui se classent en deux grandes familles :

- la famille *C shell* (ex : **csh**, **tcsh**)
- la famille *Bourne shell* (ex : **sh**, **bash**, **ksh**).

**zsh** est un shell qui contient les caractéristiques des deux familles précédentes. Néanmoins, le choix d'utiliser un shell plutôt qu'un autre est essentiellement une affaire de préférence personnelle ou de circonstance. En connaître un, permet d'accéder aisément aux autres. Lorsque l'on utilise le système *GNU/Linux* (un des nombreux systèmes de la galaxie Unix), le shell par défaut est **bash** (*Bourne Again SHell*). Ce dernier a été conçu en 1988 par Brian Fox dans le cadre du projet GNU[2](#page-4-1) . Aujourd'hui, les développements de **bash** sont menés par Chet Ramey.

Un shell possède un double aspect :

- un aspect *environnement de travail*
- un aspect *langage de programmation*.

# **1.1.1. Un environnement de travail**

En premier lieu, un shell doit fournir un environnement de travail agréable et puissant. Par exemple, **bash** permet (entre autres) :

- le rappel des commandes précédentes (gestion de l'historique) ; cela évite de taper plusieurs fois la même commande

- la modification en ligne du texte de la commande courante (ajout, retrait, remplacement de caractères) en utilisant les commandes d'édition de l'éditeur de texte **vi** ou **emacs**

- la gestion des travaux lancés en arrière-plan (appelés *jobs*) ; ceux-ci peuvent être démarrés, stoppés ou repris suivant les besoins

- l'initialisation adéquate de variables de configuration (chaîne d'appel de l'interpréteur, chemins de recherche par défaut) ou la création de raccourcis de commandes (commande **alias**).

Illustrons cet ajustement de configuration par un exemple. Le shell permet d'exécuter une commande en mode interactif ou bien par l'intermédiaire de fichiers de commandes (*scripts*). En mode interactif, **bash** affiche à l'écran une *chaîne d'appel* (appelée également *prompt* ou *invite*), qui se termine par défaut par le caractère **#** suivi d'un caractère **espace** pour l'administrateur système (utilisateur **root**) et par le caractère **\$** suivi d'un caractère **espace** pour les autres utilisateurs. Cette chaîne d'appel peut être relativement longue.

Ex : sanchis@jade:/bin\$

<u>.</u>

<span id="page-4-1"></span> $2$  http://www.gnu.org

Celle-ci est constituée du nom de connexion de l'utilisateur (*sanchis*), du nom de la machine sur laquelle l'utilisateur travaille (*jade*) et du chemin absolu du répertoire courant de l'utilisateur (*/bin*). Elle indique que le shell attend que l'utilisateur saisisse une commande et la valide en appuyant sur la touche **entrée**. Bash exécute alors la commande puis réaffiche la chaîne d'appel. Si l'on souhaite raccourcir cette chaîne d'appel, il suffit de modifier la valeur de la variable prédéfinie du shell **PS1** (*Prompt Shell 1*).

```
Ex : sanchis@jade:/bin$ PS1='$ '
     $ pwd
      /home/sanchis => pwd affiche le chemin absolu du répertoire courant 
      $
```
La nouvelle chaîne d'appel est constituée par le caractère **\$** suivi d'un caractère **espace**.

#### **1.1.2. Un langage de programmation**

Les shells ne sont pas seulement des interpréteurs de commandes mais également de véritables langages de programmation. Un shell comme **bash** intègre :

- les notions de *variable*, d'*opérateur arithmétique*, de *structure de contrôle*, de *fonction*, présentes dans tout langage de programmation classique, mais aussi

- des opérateurs spécifiques (ex : **|**, ;)

1

```
Ex : \epsilon a=5 \Rightarrow affectation de la valeur 5 à la variable a
        \mathcal{S}\sin \theta echo \sin(\theta + 3) \Rightarrow affiche la valeur de l'expression a+38 
        \hat{S}
```
L'opérateur |, appelé *tube*, est un opérateur caractéristique des shells et connecte la sortie d'une commande à l'entrée de la commande suivante.

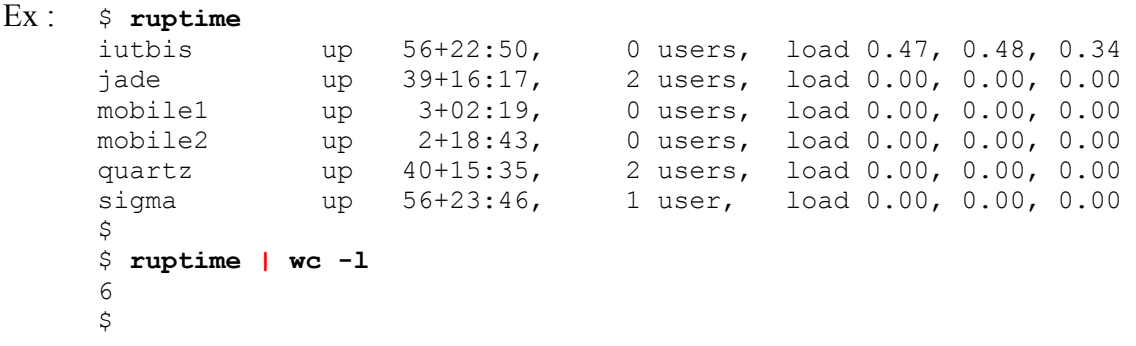

La commande unix **ruptime**<sup>[3](#page-5-0)</sup> affiche les noms et autres informations relatives aux machines visibles sur le réseau. La commande unix **wc** munie de l'option **l** affiche le nombre de lignes qu'elle a été en mesure de lire.

En connectant avec un tube la sortie de **ruptime** à l'entrée de la commande **wc –l**, on obtient le nombre de machines visibles du réseau.

Même si au fil du temps de nouveaux types de données comme les entiers ou les tableaux ont été introduits dans certains shells, ces derniers manipulent essentiellement des chaînes de caractères :

<span id="page-5-0"></span><sup>3</sup> La commande **ruptime** est contenue dans le paquetage **rwho**. Ce paquetage n'est pas systématiquement installé par les distributions Linux.

ce sont des *langages de programmation orientés chaînes de caractères*. C'est ce qui rend les shells à la fois si puissants et si délicats à utiliser.

L'objet de ce document est de présenter de manière progressive les caractéristiques de *bash* comme *langage de programmation*.

# **1.1.3. Atouts et inconvénients des shells**

L'étude d'un shell tel que **bash** en tant que langage de programmation possède plusieurs avantages :

- c'est un langage interprété : les erreurs peuvent être facilement localisées et traitées ; d'autre part, des modifications de fonctionnalités sont facilement apportées à l'application sans qu'il soit nécessaire de recompiler et faire l'édition de liens de l'ensemble

- le shell manipule essentiellement des chaînes de caractères: on ne peut donc construire des structures de données complexes à l'aide de pointeurs, ces derniers n'existant pas en shell. Ceci a pour avantage d'éviter des erreurs de typage et de pointeurs mal gérés. Le développeur raisonne de manière uniforme en termes de chaînes de caractères

- le langage est adapté au prototypage rapide d'applications : les tubes, les substitutions de commandes et de variables favorisent la construction d'une application par assemblage de commandes préexistantes dans l'environnement Unix

- c'est un langage « glu » : il permet de connecter des composants écrits dans des langages différents. Ces derniers doivent uniquement respecter quelques règles particulièrement simples. Le composant doit être capable :

- de lire sur l'entrée standard,
- d'accepter des arguments et options éventuels,
- d'écrire ses résultats sur la sortie standard,
- d'écrire les messages d'erreur sur la sortie standard dédiée aux messages d'erreur.

Cependant, **bash** et les autres shells en général ne possèdent pas que des avantages :

- issus d'Unix, système d'exploitation écrit à l'origine par des développeurs pour des développeurs, les shells utilisent une syntaxe « ésotérique » d'accès difficile pour le débutant

- l'oubli ou l'ajout d'un caractère **espace** provoque facilement une erreur de syntaxe

- **bash** possède plusieurs syntaxes pour implanter la même fonctionnalité, comme la substitution de commande ou l'écriture d'une chaîne à l'écran. Cela est principalement dû à la volonté de fournir une compatibilité ascendante avec le *Bourne shell*, shell historique des systèmes **Unix** 

- certains caractères spéciaux, comme les parenthèses, ont des significations différentes suivant le contexte ; en effet, les parenthèses peuvent introduire une liste de commandes, une définition de fonction ou bien imposer un ordre d'évaluation d'une expression arithmétique. Toutefois, afin de rendre l'étude de **bash** plus aisée, nous n'aborderons pas sa syntaxe de manière exhaustive ; en particulier, lorsqu'il existera plusieurs syntaxes pour mettre en oeuvre la même fonctionnalité, une seule d'entre elles sera présentée.

# **1.1.4. Shell utilisé**

La manière la plus simple de connaître le shell que l'on utilise est d'exécuter la commande unix **ps** qui liste les processus de l'utilisateur :

<span id="page-7-0"></span>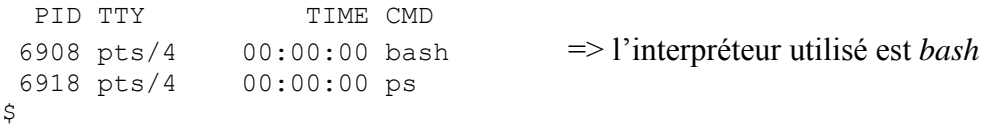

Comme il existe plusieurs versions de **bash** présentant des caractéristiques différentes, il est important de connaître la version utilisée. Pour cela, on utilise l'option **–-version** de **bash**.

```
Ex : $ bash --version 
      GNU bash, version 3.1.14(1)-release (i486-pc-linux-gnu) 
      Copyright (C) 2005 Free Software Foundation, Inc. 
      \mathcal{S}
```
La dernière version majeure de **bash** est la version 3. C'est celle qui sera étudiée.

# **1.2. Syntaxe d'une commande**

La syntaxe générale d'une commande (unix ou de **bash**) est la suivante :

*[ chemin/]nom\_cmd [ option ... ] [ argument ... ]* 

C'est une suite de *mots* séparés par un ou plusieurs *blancs*. On appelle *blanc* un caractère **tab** (*tabulation horizontale*) ou un caractère **espace**.

Un *mot* est une suite de caractères non blancs. Cependant, plusieurs caractères ont une signification spéciale pour le shell et provoquent la fin d'un mot : ils sont appelés *méta-caractères* (ex : **|**, **<**).

**Bash** utilise également des *opérateurs de contrôle* (ex : **(**, **||**) et des *mots réservés* pour son propre fonctionnement :

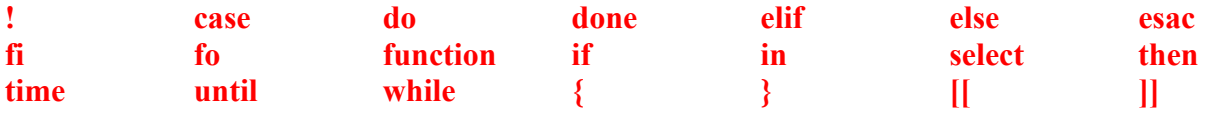

Bash distingue les caractères majuscules des caractères minuscules.

Le *nom* de la commande est le plus souvent le premier mot.

Une *option* est généralement introduite par le caractère **tiret** (ex : **-a**) ou dans la syntaxe GNU par deux caractères **tiret** consécutifs (ex : **--version**). Elle précise un fonctionnement particulier de la commande.

La syntaxe *[ elt ... ]* signifie que l'élément *elt* est facultatif (introduit par la syntaxe *[elt ]*) ou bien présent une ou plusieurs fois (syntaxe *elt …*). Cette syntaxe ne fait pas partie du shell ; elle est uniquement descriptive (méta-syntaxe).

Les *arguments* désignent les objets sur lesquels doit s'exécuter la commande.

Ex : **ls -l RepC RepD** : commande **ls** avec l'option **l** et les arguments *RepC* et *RepD*

Lorsque l'on souhaite connaître la syntaxe ou les fonctionnalités d'une commande *cmd* (ex : **ls** ou **bash)** il suffit d'exécuter la commande **man** *cmd* (ex : **man bash**). L'aide en ligne de la commande *cmd* devient alors disponible.

# <span id="page-8-0"></span>**1.3. Commandes internes et externes**

Le shell distingue deux sortes de commandes :

- les commandes internes
- les commandes externes.

#### **1.3.1. Commandes internes**

Une *commande interne* est une commande dont le code est implanté au sein de l'interpréteur de commande. Cela signifie que, lorsqu'on change de shell courant ou de connexion, par exemple en passant de **bash** au *C-shell*, on ne dispose plus des mêmes commandes internes.

Exemples de commandes internes : **cd** , **echo** , **for** , **pwd** 

Sauf dans quelques cas particuliers, l'interpréteur ne crée pas de processus pour exécuter une commande interne.

Les commandes internes de **bash** peuvent se décomposer en deux groupes :

- les commandes simples (ex : **cd**, **echo**)
- les commandes composées (ex : **for**, **((**, **{**).
- ¤ Commandes simples

Parmi l'ensemble des commandes internes, **echo** est l'une des plus utilisée :

#### **echo** :

Cette commande interne affiche ses arguments sur la sortie standard en les séparant par un **espace**  et va à la ligne.

```
Ex : $ echo bonjour tout le monde
    bonjour tout le monde 
    \varsigma
```
Dans cet exemple, **echo** est invoquée avec quatre arguments : *bonjour*, *tout*, *le* et *monde*. On remarquera que les espacements entre les arguments ne sont pas conservés lors de l'affichage : un seul caractère **espace** sépare les mots affichés. En effet, le shell prétraite la commande, éliminant les *blancs* superflus.

Pour conserver les espacements, il suffit d'entourer la chaîne de caractères par une paire de **guillemets** :

Ex : \$ **echo "bonjour tout le monde"** bonjour tout le monde  $\mathsf{S}$ 

On dit que les *blancs* ont été protégés de l'interprétation du shell.

Pour afficher les arguments sans retour à la ligne, on utilise l'option **-n** de **echo**.

Ex : \$ **echo -n bonjour** bonjour\$

La chaîne d'appel *\$* est écrite sur la même ligne que l'argument *bonjour*.

#### ¤ Commandes composées

Les commandes composées de **bash** sont :

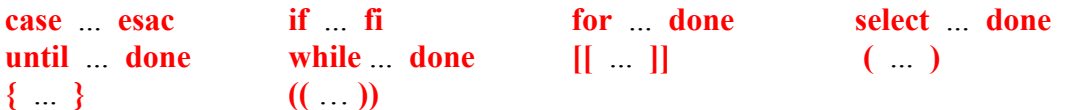

Seuls le premier et le dernier mot de la commande composée sont indiqués. Les commandes composées sont principalement des structures de contrôle.

#### **1.3.2. Commandes externes**

Une *commande externe* est une commande dont le code se trouve dans un fichier ordinaire. Le shell crée un processus pour exécuter une commande externe. Parmi l'ensemble des commandes externes que l'on peut trouver dans un système, nous utiliserons principalement les *commandes unix* (ex : **ls**, **mkdir**, **vi**, **sleep**) et les *fichiers shell*.

La localisation du code d'une commande externe doit être connue du shell pour qu'il puisse exécuter cette commande. A cette fin, **bash** utilise la valeur de sa variable prédéfinie **PATH**. Celle-ci contient une liste de chemins séparés par le caractère **:** (ex : */bin:/usr/bin*).

Par exemple, lorsque l'utilisateur lance la commande unix **cal**, le shell est en mesure de l'exécuter et d'afficher le calendrier du mois courant car le code de **cal** est situé dans le répertoire */usr/bin* présent dans **PATH**.

```
Ex: scal
          septembre 2006 
      di lu ma me je ve sa 
                       1 2 
      3 4 5 6 7 8 9 
      10 11 12 13 14 15 16 
      17 18 19 20 21 22 23 
      24 25 26 27 28 29 30 
      \mathsf{S}
```
Remarque : pour connaître le statut d'une commande, on utilise la commande interne **type**.

```
Ex : $ type sleep
      sleep is /bin/sleep => sleep est une commande externe
      $ type echo
     echo is a shell builtin 
     \mathsf{S}
```
# <span id="page-10-0"></span>**1.4. Modes d'exécution d'une commande**

Deux modes d'exécution peuvent être distingués :

- l'exécution séquentielle
- l'exécution en arrière-plan.

# **1.4.1. Exécution séquentielle**

Le mode d'exécution par défaut d'une commande est l'exécution séquentielle : le shell lit la commande entrée par l'utilisateur, l'analyse, la prétraite et si elle est syntaxiquement correcte, l'exécute.

Une fois l'exécution terminée, le shell effectue le même travail avec la commande suivante.

L'utilisateur doit donc attendre la fin de l'exécution de la commande précédente pour que la commande suivante puisse être exécutée : on dit que l'exécution est *synchrone*.

Si on tape la suite de commandes :

#### **sleep 3 entrée date entrée**

où **entrée** désigne la touche *entrée*, l'exécution de **date** débute après que le délai de 3 secondes se soit écoulé.

Pour lancer l'exécution séquentielle de plusieurs commandes sur la même ligne de commande, il suffit de les séparer par un caractère **;**

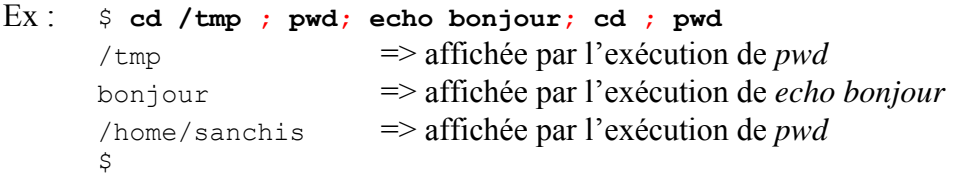

Pour terminer l'exécution d'une commande lancée en mode synchrone, on appuie simultanément sur les touches *CTRL* et *C* (notées **control-C** ou **^C**).

En fait, la combinaison de touches appropriée pour arrêter l'exécution d'une commande en mode synchrone est indiquée par la valeur du champ *intr* lorsque la commande unix **stty** est lancée :

```
Ex: $ stty -aspeed 38400 baud; rows 24; columns 80; line = 0;
       intr = \hat{C}; quit = \hat{C}; erase = \hat{C}; kill = \hat{C}U; eof = \hat{C}D; eol = \langleundef>;
               . . . 
       \mathsf{S}
```
Supposons que la commande **cat** soit lancée sans argument, son exécution semblera figée à un utilisateur qui débute dans l'apprentissage d'un système Unix. Il pourra utiliser la combinaison de touches mentionnée précédemment pour terminer l'exécution de cette commande.

 $Ex:$   $$$  cat  $^{\wedge}$  C  $\mathsf{S}$ 

### **1.4.2. Exécution en arrière-plan**

<span id="page-11-0"></span>L'exécution en arrière-plan permet à un utilisateur de lancer une commande et de récupérer immédiatement la main pour lancer « en parallèle » la commande suivante (parallélisme logique). On utilise le caractère **&** pour lancer une commande en arrière-plan.

Dans l'exemple ci-dessous, la commande *sleep 5* (suspendre l'exécution pendant 5 secondes) est lancée en arrière-plan. Le système a affecté le numéro d'identification 696 au processus correspondant tandis que **bash** a affecté un numéro de travail (ou numéro de job) égal à *1* et affiché *[1].* L'utilisateur peut, en parallèle, exécuter d'autres commandes (dans cet exemple, il s'agit de la commande **ps**). Lorsque la commande en arrière-plan se termine, le shell le signale à l'utilisateur après que ce dernier ait appuyé sur la touche entrée.

```
Ex : $ sleep 5 &
      [1] 696
      $ ps
        PID TTY TIME CMD<br>683 pts/0 00:00:00 bas
                       00:00:00 bash
         696 pts/0 00:00:00 sleep 
         697 pts/0 00:00:00 ps 
      $ => l'utilisateur a appuyé sur la touche entrée mais sleep n'était pas terminée 
      $ => l'utilisateur a appuyé sur la touche entrée et sleep était terminée 
      [1]+ Done sleep 5 
      \mathcal{S}
```
Ainsi, outre la gestion des processus spécifique à Unix, **bash** introduit un niveau supplémentaire de contrôle de processus. En effet, **bash** permet de stopper, reprendre, mettre en arrière-plan un processus, ce qui nécessite une identification supplémentaire (numéro de job).

L'exécution en arrière-plan est souvent utilisée lorsqu'une commande est gourmande en temps CPU (ex : longue compilation d'un programme).

# **1.5. Commentaires**

Un commentaire débute avec le caractère **#** et se termine avec la fin de la ligne. Un commentaire est ignoré par le shell.

```
Ex : $ echo bonjour # l'ami
      bonjour 
       $ echo coucou #l' ami
       coucou 
       $ # echo coucou
\mathfrak{S}
```
Pour que le caractère **#** soit reconnu en tant que début de commentaire, il ne doit pas être inséré à l'intérieur d'un mot ou terminer un mot.

```
Ex : $ echo il est#10 heures
      il est#10 heures 
      $ 
      $ echo bon# jour
      bon# jour 
     \hat{S}
```
# <span id="page-12-0"></span>**1.6. Fichiers shell**

Lorsqu'un traitement nécessite l'exécution de plusieurs commandes, il est préférable de les sauvegarder dans un fichier plutôt que de les retaper au clavier chaque fois que le traitement doit être lancé. Ce type de fichier est appelé *fichier de commandes* ou *fichier shell* ou encore *script shell*.

### **Exercice 1** :

1.) A l'aide d'un éditeur de texte, créer un fichier *premier* contenant les lignes suivantes :

```
#!/bin/bash 
# premier 
echo -n "La date du jour est: " 
date
```
La notation **#!** en première ligne d'un fichier interprété précise au shell courant quel interpréteur doit être utilisé pour exécuter le script shell (dans cet exemple, il s'agit de **/bin/bash**).

La deuxième ligne est un commentaire.

2.) Vérifier le contenu de ce fichier.

```
Ex : $ cat premier 
       #!/bin/bash 
       # premier 
      echo -n "La date du jour est: " 
      date 
      \mathsf{S}
```
3.) Pour lancer l'exécution d'un fichier shell fich, on peut utiliser la commande : **bash** *fich*

```
Ex : $ bash premier
      la date du jour est : dimanche 3 septembre 2006, 15:41:26 (UTC+0200) 
      \hat{\varsigma}
```
- 4.) Il est plus simple de lancer l'exécution d'un programme shell en tapant directement son nom, comme on le ferait pour une commande unix ou une commande interne. Pour que cela soit réalisable, deux conditions doivent être remplies :
	- l'utilisateur doit posséder les permissions **r** (*lecture*) et **x** (*exécution*) sur le fichier shell
	- le répertoire dans lequel se trouve le fichier shell doit être présent dans la liste des chemins contenue dans **PATH**.

```
Ex : $ ls -l premier
      -rw-r--r-- 1 sanchis sanchis 63 sep 3 15:39 premier 
      \ddot{\rm}
```
Seule la permission **r** est possédée par l'utilisateur.

Pour ajouter la permission **x** au propriétaire du fichier *fich*, on utilise la commande : **chmod u+x** *fich*

```
Ex : $ chmod u+x premier
      \ddot{\rm c}$ ls -l premier
      -rwxr--r-- 1 sanchis sanchis 63 sep 3 15:39 premier 
      $
```
Si on exécute *premier* en l'état, une erreur d'exécution se produit.

```
Ex : $ premier
       -bash: premier: command not found \Rightarrow Problème!
       \mathsf{S}
```
Cette erreur se produit car **bash** ne sait pas où se trouve le fichier *premier*.

```
Ex : \sin \theta echo $PATH \Rightarrow affiche la valeur de la variable PATH
       /bin:/usr/bin:/usr/bin/X11 
       \mathcal{S}$ pwd
       /home/sanchis 
       \mathsf{S}
```
Le répertoire dans lequel se trouve le fichier *premier* (répertoire */home/sanchis*) n'est pas présent dans la liste de **PATH**. Pour que le shell puisse trouver le fichier *premier*, il suffit de mentionner le chemin permettant d'accéder à celui-ci.

#### Ex : \$ **./premier** la date du jour est : dimanche 3 septembre 2006, 15:45:28 (UTC+0200)  $\mathcal{S}$

Pour éviter d'avoir à saisir systématiquement ce chemin, il suffit de modifier la valeur de **PATH** en y incluant, dans notre cas, le répertoire courant (**.**).

```
Ex : \sin \theta = \sin \theta => ajout du répertoire courant dans PATH
      \zeta$ echo $PATH
      /bin:/usr/bin:/usr/bin/X11:.
      \leq$ premier
      la date du jour est : dimanche 3 septembre 2006, 15:47:38 (UTC+0200) 
      \mathcal{S}
```
**Exercice 2** : Ecrire un programme shell *repcour* qui affiche le nom de connexion de l'utilisateur et le chemin absolu de son répertoire courant de la manière suivante :

```
Ex : $ repcour
      mon nom de connexion est : sanchis 
      mon repertoire courant est : /home/sanchis 
      \mathsf{S}
```
# **2. Substitution de paramètres**

<span id="page-14-0"></span>Dans la terminologie du shell, un *paramètre* désigne toute entité pouvant contenir une valeur.

Le shell distingue trois classes de paramètres :

– les *variables*, identifiées par un *nom*  $Ex : a$ , **PATH** – les *paramètres de position*, identifiés par un *numéro* Ex : **0** , **1** , **12**  – les *paramètres spéciaux*, identifiés par un *caractère spécial*  Ex : **#** , **?** , \$

Le mode d'affectation d'une valeur est spécifique à chaque classe de paramètres. Suivant celle-ci, l'affectation sera effectuée par l'utilisateur, par **bash** ou bien par le système. Par contre, pour obtenir la valeur d'un paramètre, on placera toujours le caractère **\$** devant sa référence, et cela quelle que soit sa classe.

```
Ex : $ echo $PATH => affiche la valeur de la variable PATH
      /usr/local/bin:/usr/bin:/bin:/usr/bin/X11:/usr/games:.:/home/sanchis/bin 
     $ echo $$ => affiche la valeur du paramètre spécial $ 17286 
     \mathsf{S}
```
# **2.1. Variables**

Une variable est identifiée par un *nom*, c'est-à-dire une suite de lettres, de chiffres ou de caractères **espace souligné** ne commençant pas par un chiffre. Les lettres majuscules et minuscules sont différenciées.

Les variables peuvent être classées en trois groupes :

- les variables utilisateur (ex : *a*, *valeur*)
- les variables prédéfinies du shell (ex : **PS1**, **PATH**, **REPLY**, **IFS**)
- les variables prédéfinies de commandes unix (ex : **TERM**).

En général, les noms des variables utilisateur sont en lettres minuscules tandis que les noms des variables prédéfinies (du shell ou de commandes unix) sont en majuscules.

L'utilisateur peut affecter une valeur à une variable en utilisant

- l'opérateur d'affectation **=**
- la commande interne **read**.
- ¤ Affectation directe

Syntaxe : *nom***=[***valeur***] [** *nom***=[***valeur***] ... ]**

Il est impératif que le nom de la variable, le symbole **=** et la valeur à affecter ne forment qu'une seule chaîne de caractères.

Plusieurs affectations peuvent être présentes dans la même ligne de commande.

Ex :  $\sin x = \cos x$   $\cos x = \sin x$   $\cos x = \sin x$   $\sin x = \sin x$  contient la chaîne de caractères *coucou* \$ => la variable *y* contient la chaîne *bonjour* 

ATTENTION : les syntaxes d'affectation erronées les plus fréquentes contiennent

- un ou plusieurs caractères **espace** entre le nom de la variable et le symbole **=**.

```
Ex : $ b =coucou 
       -bash: b: command not found 
       \mathsf{S}
```
Le shell interprète *b* comme une commande à exécuter ; ne la trouvant pas, il signale une erreur.

- un ou plusieurs caractères **espace** entre le symbole **=** et la valeur de la variable.

 $Ex:$   $\qquad \qquad$   $\qquad \qquad$  -bash: coucou: command not found \$

La chaîne *coucou* est interprétée comme la commande à exécuter.

Lorsque le shell rencontre la chaîne *\$x*, il la remplace textuellement par la valeur de la variable *x*, c.-à-d. *coucou* ; la commande exécutée par **bash** est : *echo x est coucou* 

```
Ex: \frac{1}{2} echo x est \frac{1}{2}x
          x est coucou
          \mathsf{S}
```
Il est important de remarquer que le *nom d'un paramètre* et la *valeur de ce paramètre* ne se désignent pas de la même manière.

```
Ex : \sin x = \sin x => \sin x : contenant, \sin x : contenu
       $ echo $x 
       coucoubonjour 
       $
```
¤ Affectation par lecture

Elle s'effectue à l'aide de la commande interne **read**. Celle-ci lit une ligne entière sur l'entrée standard.

```
Syntaxe : read [ var1 ... ] 
Ex : $ read a b 
      \phibonjour Monsieur \Rightarrow chaînes saisies par l'utilisateur et enregistrées
      $ => respectivement dans les variables a et b 
      $ echo $b
      Monsieur 
      \mathsf{S}
```
Lorsque la commande interne **read** est utilisée sans argument, la ligne lue est enregistrée dans la variable prédéfinie du shell **REPLY** .

```
Ex: s \text{ read}bonjour tout le monde 
       \mathcal{S}$ echo $REPLY 
       bonjour tout le monde 
       $
```
L'option **–p** de **read** affiche une chaîne d'appel avant d'effectuer la lecture ; la syntaxe à utiliser est : **read –p** *chaîne\_d\_appel* **[** *var* **… ]**

```
Ex : $ read -p "Entrez votre prenom : " prenom
      Entrez votre prenom : Eric
      $ 
      $ echo $prenom 
      Eric 
      \mathsf{S}
```
Remarques sur la commande interne **read**

- S'il y a moins de variables que de mots dans la ligne lue, le shell affecte le premier mot à la première variable, le deuxième mot à la deuxième variable, etc., la dernière variable reçoit tous les mots restants.

```
Ex : $ read a b c 
         un bon jour coucou 
          \ddot{\rm c}$ echo $a 
         un 
          $ echo $c 
          jour coucou 
          \mathcal{S}
```
- S'il y a davantage de variables que de mots dans la ligne lue, chaque variable reçoit un mot et après épuisement de ces derniers, les variables excédentaires sont vides (c.-à-d. initialisées à la valeur null).

```
Ex: \frac{1}{2} \frac{1}{2} \frac{1}{2} \frac{1}{2} \frac{1}{2} \frac{1}{2} \frac{1}{2} \frac{1}{2} \frac{1}{2} \frac{1}{2} \frac{1}{2} \frac{1}{2} \frac{1}{2} \frac{1}{2} \frac{1}{2} \frac{1}{2} \frac{1}{2} \frac{1}{2} \frac{1}{2} \frac{1}{2} \frac{1}{2} \frac{1}{Un 
                                         \mathsf{S}$ echo $a 
                                         IIn\varsigma$ echo $b 
                                                                                                           => valeur null
                                         \mathsf{S}
```
**Exercice 1** : Ecrire un programme shell *deuxfois* qui affiche le message "*Entrez un mot :* ", lit le mot saisi par l'utilisateur puis affiche ce mot deux fois sur la même ligne.

```
Ex : $ deuxfois 
       Entrez un mot : toto 
       toto toto 
       \mathsf{S}
```
<span id="page-17-0"></span>**Exercice 2** : Ecrire un programme shell *untrois* qui demande à l'utilisateur de saisir une suite de mots constituée d'au moins trois mots et qui affiche sur la même ligne le premier et le troisième mot saisis.

```
Ex : $ untrois 
      Entrez une suite de mots : un petit coucou de Rodez 
      un coucou 
      \mathsf{S}
```
¤ Variable en « lecture seule »

Pour définir une variable dont la valeur ne doit pas être modifiée (appelée *constante* dans d'autres langages de programmation), on utilise la syntaxe :

```
declare –r nom=valeur [ nom=valeur … ]
```
Ex : \$ **declare -r mess=bonjour** \$

On dit que la variable *mess* possède l'attribut **r**.

Une tentative de modification de la valeur d'une constante provoque une erreur.

```
Ex : $ mess=salut
      -bash: mess: readonly variable 
      \leq
```
Pour connaître la liste des constantes définies : **declare –r** 

```
Ex : $ declare -r
     declare -ar BASH_VERSINFO='([0]="3" [1]="1" [2]="17" [3]="1"
      [4]="release" [5]="i486-pc-linux-qnu")'
     declare -ir EUID="1002" 
     declare -ir PPID="25165" 
     declare -r SHELLOPTS="braceexpand:emacs:hashall:histexpand:history: 
     interactive-comments:monitor" 
     declare -ir UID="1002" 
     declare -r mess="bonjour" 
      \mathsf{S}
```
Plusieurs constantes sont prédéfinies : le tableau **BASH\_VERSINFO** (attribut **a**), les entiers **EUID**, **PPID** et **UID** (attribut **i**) et la chaîne **SHELLOPTS**.

# **2.2. Paramètres de position et paramètres spéciaux**

# **2.2.1. Paramètres de position**

Un **paramètre de position** est référencé par un ou plusieurs chiffres : 8 , 0 , 23

L'assignation de valeurs à des paramètres de position s'effectue :

- soit à l'aide de la commande interne **set**
- soit lors de l'appel d'un fichier shell ou d'une fonction shell.

ATTENTION : on ne peut utiliser ni le symbole **=**, ni la commande interne **read** pour affecter directement une valeur à un paramètre de position.

```
Ex : $ 23=bonjour
        -bash: 23=bonjour: command not found 
        \ddot{\rm}$ read 4
        aa 
        -bash: read: `4': not a valid identifier 
        \hat{\mathbf{S}}
```
#### Commande interne **set** :

La commande interne **set** affecte une valeur à un ou plusieurs paramètres de position en numérotant ses arguments suivant leur position. La numérotation commence à **1**.

```
Syntaxe : set arg1 ...
```
Ex : \$ **set alpha beta gamma** => *alpha* est la valeur du paramètre de position 1, *beta* la \$ => valeur du deuxième paramètre de position et *gamma* \$ => la valeur du paramètre de position 3

Pour obtenir la valeur d'un paramètre de position, il suffit de placer le caractère **\$** devant son numéro ; ainsi, **\$1** permet d'obtenir la valeur du premier paramètre de position, **\$2** la valeur du deuxième et ainsi de suite.

```
Ex : \sin \theta set ab be ga \Rightarrow numérotation des mots ab, be et ga
         \mathcal{S}$ echo $3 $2 
        ga be 
         \varsigma$ echo $4 
         \mathsf{\hat{S}}
```
Tous les paramètres de position sont réinitialisés dès que la commande interne **set** est utilisée avec au moins un argument.

```
Ex : $ set coucou 
        $ echo $1 
        coucou 
        $ echo $2 
                                => les valeurs be et ga précédentes ont disparues 
        \ddot{\mathcal{S}}
```
La commande **set** -- rend indéfinie la valeur des paramètres de position préalablement initialisés.

```
Ex : $ set alpha beta 
       $ echo $1 
       alpha 
       \varsigma$ set -- 
       $ echo $1 
                       => les valeurs alpha et beta sont perdues 
       \mathsf{S}
```
Remarques :

- Utilisée sans argument, set a un comportement différent : elle affiche la (longue) liste des noms et valeurs des variables définies.

```
Ex: s setBASH=/bin/bash 
           . . . 
       \mathsf S
```
Si la valeur du premier argument de set commence par un caractère - ou  $+$ , une erreur se produit. En effet, les options de cette commande interne commencent par un de ces deux caractères. Pour éviter que ce type d'erreur ne se produise, on utilise la syntaxe : **set --** *arg ...* 

```
Ex : $ a=+qui 
       $ set $a 
       -bash: set: +q: invalid option 
       set: usage: set [--abefhkmnptuvxBCHP] [-o option] [arg ...]
       $ set -- $a 
       \ddot{\rm c}$ echo $1 
       +qui 
       \mathsf{\hat{S}}
```
#### **2.2.2. Paramètres spéciaux**

Un **paramètre spécial** est référencé par un *caractère spécial*. L'affectation d'une valeur à un paramètre spécial est effectuée par le shell. Pour obtenir la valeur d'un paramètre spécial, il suffit de placer le caractère **\$** devant le caractère spécial qui le représente.

Un paramètre spécial très utilisé est le paramètre **#** (à ne pas confondre avec le début d'un commentaire). Celui-ci contient le nombre de paramètres de position ayant une valeur.

Ex : \$ **set a b c**  $\mathsf{S}$ \$ **echo \$#** => affichage de la valeur du paramètre spécial *#*  $3 \implies$  il y a 3 paramètres de position ayant une valeur  $\mathsf{S}$ 

**Exercice 3** : Ecrire un programme shell *nbmots* qui demande à l'utilisateur de saisir une suite quelconque de mots puis affiche le nombre de mots saisis.

```
Ex : $ nbmots 
     Entrez une suite de mots : un deux trois quatre cinq 
           = > 5 mots ont été saisis
      \hat{S}
```
#### **2.2.3. Commande interne shift**

La commande interne **shift** décale la numérotation des paramètres de position ayant une valeur.

Syntaxe :  $\mathbf{shift} \mid n \mid$ 

Elle renomme le  $n+1$  ième paramètre de position en paramètre de position 1, le  $n+2$  ième paramètre de position en paramètre de position 2, etc. :  $(n+1) \Rightarrow 1$ ,  $(n+2) \Rightarrow 2$ , etc. Une fois le décalage effectué, le paramètre spécial **#** est mis à jour.

```
Ex : $ set a b c d e 
       \Rightarrow 1 2 3 4 5
       $ echo $1 $2 $# 
       a b 5 
       \mathcal{S}$ shift 2 
       \Rightarrow a b c d e les mots a et b sont devenus inaccessibles
       \Rightarrow 123
       $ echo $1 $3 
       c e 
       $ echo $#
       3 
       \mathsf{S}
```
La commande interne **shift** sans argument est équivalente à **shift 1**.

Remarque : **shift** ne modifie pas la valeur du paramètre de position **0** qui possède une signification particulière.

#### **2.2.4. Paramètres de position et fichiers shell**

Dans un fichier shell, les paramètres de position sont utilisés pour accéder aux valeurs des arguments qui ont été passés lors de son appel : cela signifie qu'au sein du fichier shell, les occurrences de **\$1** sont remplacées par la valeur du premier argument, celles de **\$2** par la valeur du deuxième argument, etc. Le paramètre spécial **\$#** contient le nombre d'arguments passés lors de l'appel.

Le paramètre de position **0** contient le nom complet du programme shell qui s'exécute.

Soit le programme shell *copie* :

```
#!/bin/bash 
# @(#) copie 
echo "Nom du programme : $0" 
echo "Nb d'arguments : $#" 
echo "Source : $1" 
echo "Destination : $2" 
cp $1 $2
```
Pour exécuter ce fichier shell :

```
Ex : $ chmod u+x copie 
      $ 
      $ copie /etc/passwd X 
      Nom du programme : ./copie 
      Nb d'arguments : 2 
      Source : /etc/passwd 
      Destination : X 
      \mathsf{S}
```
Dans le fichier *copie*, chaque occurrence de **\$1** a été remplacée par la chaîne de caractères */etc/passwd*, celles de **\$2** par *X*.

**Exercice 4** : Ecrire un programme shell *cp2fois* prenant trois arguments : le premier désigne le nom du fichier dont on veut copier le contenu dans deux fichiers dont les noms sont passés comme deuxième et troisième arguments. Aucun cas d'erreur ne doit être considéré.

Lorsque la commande interne **set** est utilisée à l'intérieur d'un programme shell, la syntaxe **\$1** possède deux significations différentes : **\$1** comme *premier argument* du programme shell, et **\$1** comme *premier paramètre de position* initialisé par **set** au sein du fichier shell.

```
Exemple : programme shell ecrase arg
              - - - - - - - - - - - - - - - 
              # !/bin/bash 
              echo '$1' est $1 \Rightarrow la chaîne $1 est remplacée par le premier argument
              set hello => set écrase la valeur précédente de $1
              echo '$1' est $1 
              - - - - - - - - - - - - - - 
              Ex : $ ecrase_arg bonjour coucou salut
                     $1 est bonjour 
                     $1 est hello 
                     \mathcal{S}
```
#### **2.2.5. Paramètres spéciaux \* et @**

Les paramètres spéciaux **@** et \* contiennent tous deux la liste des valeurs des paramètres de position initialisés.

```
Ex : $ set un deux trois quatre 
       \zeta$ echo $* 
       un deux trois quatre 
       \mathsf{S}$ echo $@ 
       un deux trois quatre 
       \mathcal{S}
```
Ces deux paramètres spéciaux ont des valeurs distinctes lorsque leur référence est placée entre des **guillemets** (**"\$\*"** et **"\$@"**) :

```
"$*" est remplacée par "$1 $2 ... " 
       "$@" est remplacée par "$1" "$2" ... 
Ex : \varsigma set un deux trois \Rightarrow trois paramètres de position sont initialisés
       \mathcal{S}$ set "$*" => est équivalent à : set "un deux trois" 
       \varsigma$ echo $# 
       1 
       \mathsf{S}^-$ echo $1 
       un deux trois 
       $
```
L'intérêt de la syntaxe **"\$\*"** est de pouvoir considérer l'ensemble des paramètres de position initialisés comme une unique chaîne de caractères.

La syntaxe " $\mathcal{S}(\mathbf{a})$ " produit autant de chaînes que de paramètres de positions initialisés.

```
$ set un deux trois => trois paramètres de position initialisés 
\mathsf{S}$ set "$@" => est équivalent à : set "un" "deux" "trois" 
$ 
$ echo $# 
3 
$ echo $1 
11n\mathsf{S}
```
Variable prédéfinie **IFS** et paramètre spécial **"\$\*"** :

La variable prédéfinie du shell **IFS** contient les caractères séparateurs de mots dans une commande. Par défaut, ce sont les caractères **espace**, **tabulation** et **interligne**. L'initialisation de **IFS** est effectuée par **bash**.

Le shell utilise le premier caractère mémorisé dans **IFS** (par défaut, le caractère **espace**) pour séparer les différents paramètres de position lorsque la syntaxe **"\$\*"** est utilisée. En modifiant la valeur de **IFS**, l'utilisateur peut changer ce caractère séparateur.

```
Ex : \sin 2\theta IFS = : \Rightarrow le caractère deux-points est maintenant le premier caractère de IFS
       \varsigma$ set un deux trois quatre 
       \mathcal{S}$ echo $* 
       un deux trois quatre 
       \mathcal{S}$ echo "$@" 
       un deux trois quatre 
       $ 
       $ echo "$*" 
       un:deux:trois:quatre => seule la forme "$*" provoque un changement 
       \mathsf{S}
```
# <span id="page-23-0"></span>**2.3. Suppression des ambiguïtés**

Pour éviter les ambiguïtés dans l'interprétation des références de paramètres, on utilise la syntaxe **\${***paramètre***}**.

```
Ex: s \times = \text{bon}$ x1=jour 
       \sin \theta echo \sin \theta => valeur de la variable x1
       jour 
       \frac{\epsilon}{2} echo \frac{\epsilon x}{1} => pour concaténer la valeur de la variable x à la chaîne "1"
       bon1 
       \mathcal{S}Ex : $ set un deux trois quatre cinq six sept huit neuf dix onze douze 
       $ echo $11 
       11n1$ 
       $ echo ${11} => pour obtenir la valeur du onzième paramètre de position
       onze 
       \mathsf S
```
# **2.4. Paramètres non définis**

Trois cas peuvent se présenter lorsque le shell doit évaluer un paramètre :

- le paramètre n'est pas défini,
- le paramètre est défini mais ne possède aucune valeur (valeur *vide*),
- le paramètre possède une valeur non vide.

Lorsque l'option **nounset** de la commande interne **set** est positionnée à l'état *on* (commande **set -o nounset**), **bash** affiche un message d'erreur quand il doit évaluer un paramètre non défini.

```
Ex : $ set -o nounset => option nounset à l'état on \leq\Rightarrow echo \Diamondc \Rightarrow example utilisateur c non définie,
      -bash: c: unbound variable \Rightarrow message d'erreur !
      \zeta$ echo $1 
      -bash: $1: unbound variable 
      $ 
      $ d= => d : variable définie mais vide 
      \mathsf{S}$ echo $d 
                                        => valeur null, pas d'erreur 
      \hat{\mathcal{L}}
```
La présence de paramètres non définis ou définis mais vides dans une commande peut mener son exécution à l'échec. Afin de traiter ce type de problème, **bash** fournit plusieurs mécanismes supplémentaires de substitution de paramètres. L'un d'eux consiste à associer au paramètre une valeur ponctuelle lorsqu'il est non défini ou bien défini vide.

La syntaxe à utiliser est la suivante : **\${***paramètre***:-***chaîne***}**

```
Ex : $ set -o nounset
      \mathcal{S}$ ut1=root => ut1 définie et non vide 
      \sin 2\theta = \sin 2\theta définie et vide
      \mathsf{S}$ echo $ut1
      root 
      \mathsf{S}$ echo $ut2 
      $ echo $1
      -bash: $1: unbound variable => paramètre de position 1 non défini
      \zeta
```
Avec la syntaxe mentionnée ci-dessus, il est possible d'associer temporairement une valeur par défaut aux trois paramètres.

```
Ex: $ echo ${ut1:-sanchis}\Rightarrow ut1 étant définie non vide, elle conserve sa valeur
       \mathsf{S}\frac{1}{2} echo \frac{\xi \text{u}t}{2}: - sanchis \frac{\xi}{2} = \frac{1}{2} est définie et vide, la valeur de remplacement est
       sanchis \Rightarrow utilisée
       \mathsf{S}$ echo ${1:-sanchis}
       sanchis \Rightarrow le premier paramètre de position est non défini
       \mathsf{S}
```
Cette association ne dure que le temps d'exécution de la commande.

```
Ex : $ echo $1 
       -bash: $1: unbound variable \Rightarrow le paramètre est redevenu indéfini
       \mathsf{S}
```
La commande **set +o nounset** positionne l'option **nounset** à l'état *off* : le shell traite les paramètres non définis comme des paramètres vides.

```
Ex : \varsigma set +o nounset \Rightarrow option nounset à l'état off
              \mathsf{S}$ echo $e => variable e non définie, 
                                                                      \Rightarrow aucune erreur signalée
              \zeta$ echo $2 
                                                                      \Rightarrow aucune erreur signalée
              \mathsf{S}\epsilon = \epsilon f \epsilon f \epsilon f \epsilon f \epsilon f \epsilon f \epsilon f \epsilon f \epsilon f \epsilon f \epsilon f \epsilon f \epsilon f \epsilon f \epsilon f \epsilon f \epsilon f \epsilon f \epsilon f \epsilon f \epsilon f \epsilon f \epsilon f \epsilon f \$ echo $f 
              \varsigma
```
# <span id="page-25-0"></span>**2.5. Suppression de variables**

Pour rendre indéfinies une ou plusieurs variables, on utilise la commande interne **unset**.

```
Syntaxe : unset var \lceil var \rceil ...Ex : \sin \theta a=coucou => la variable a est définie
      $ echo $a 
      coucou 
      $ unset a => la variable a est supprimée 
      \mathsf{S}$ set -o nounset => pour afficher le message d'erreur 
      $ echo $a
      -bash: a: unbound variable 
      \ddot{\varsigma}
```
Une variable en « lecture seule » ne peut être supprimée par **unset**.

```
Ex : \sin \theta declare -r a=coucou => définition de la constante a
      $ echo $a
      coucou 
      $ unset a
      -bash: unset: a: cannot unset: readonly variable 
      \hat{S}
```
# **3. Substitution de commandes**

# <span id="page-26-0"></span>**3.1. Présentation**

Syntaxe : **\$(** *cmd* **)** 

Une commande *cmd* entourée par une paire de parenthèses **()** précédées d'un caractère **\$** est exécutée par le shell puis la chaîne **\$(** *cmd* **)** est remplacée par les résultats de la commande *cmd* écrits sur la sortie standard, c'est à dire l'écran. Ces résultats peuvent alors être affectés à une variable ou bien servir à initialiser des paramètres de position.

```
Ex: \varsigma pwd
```

```
/home/sanchis => résultat écrit par pwd sur sa sortie standard 
$ repert=$(pwd) => la chaîne /home/sanchis remplace la chaîne $(pwd)
\zeta$ echo mon repertoire est $repert 
mon repertoire est /home/sanchis 
$
```
**Exercice 1** : En utilisant la substitution de commande, écrire un fichier shell *mach* affichant : "Ma machine courante est *nomdelamachine*"

Ex : \$ **mach** Ma machine courante est jade  $\mathcal{S}$ 

Lorsque la substitution de commande est utilisée avec la commande interne **set**, l'erreur suivante peut se produire :

```
$ set $( ls -l .bashrc) 
bash: set: -w: invalid option 
set: usage: set [--abefhkmnptuvxBCHP] [-o option] [arg ...]
$ ls -l .bashrc 
-rw-r--r-- 1 sanchis users 1342 nov 29 2004 .bashrc 
\mathcal{S}
```
Le premier mot issu de la substitution commence par un caractère **tiret** : la commande interne **set** l'interprète comme une option, ce qui provoque une erreur. Pour résoudre ce type de problème, on double le caractère **tiret**.

```
Ex: \$ set -- $(1s -1 .bashrc)
       \mathcal{S}$ echo $1 
       -rw-r-r\mathsf{S}
```
**Exercice 2** : Ecrire un programme shell *taille* qui prend un nom de fichier en argument et affiche sa taille. On ne considère aucun cas d'erreur.

Plusieurs commandes peuvent être présentes entre les parenthèses.

```
Ex : $ pwd ; whoami 
       /home/sanchis 
       sanchis \mathsf{S}$ set $(pwd ; whoami) 
       \mathsf{S}$ echo $2: $1 
       sanchis: /home/sanchis 
       \ddot{\rm}
```
**Exercice 3** : A l'aide de la commande unix date, écrire un programme shell jour qui affiche le jour courant du mois

```
Ex : $ date 
       dimanche 22 octobre 2006, 18:33:38 (UTC+0200) 
       $ 
       $ jour 
       22 
       \mathsf{S}
```
**Exercice 4** : a) Ecrire un programme shell *heure1* qui affiche l'heure sous la forme *heures:minutes:secondes* 

```
 Ex : $ heure1 
     18:33:38 
     $
```
b) Ecrire un programme shell *heure* qui n'affiche que les heures et minutes

```
 Ex : $ heure 
     18:33 
     $
```
- **Exercice 5** : Ecrire un programme shell *nbconnect* qui affiche le nombre d'utilisateurs connectés sur la machine locale
	- Rq : plusieurs solutions sont possibles *solution 1*, avec **who | wc -l**  *solution 2*, avec **uptime** *solution 3*, avec **users**  *solution 4*, avec **who -q**

Les substitutions de commandes peuvent être imbriquées.

```
Ex : $ ls .gnome 
      application-info gnome-vfs mime-info 
      $ 
       $ set $( ls $(pwd)/.gnome )
      $ 
      $ echo $# => nombre d'entrées du répertoire .gnome 
      3 
      \ddot{s}
```
<span id="page-28-0"></span>Plusieurs sortes de substitutions (de commandes, de variables) peuvent être présentes dans la même commande.

```
Ex : $ read rep 
       gnome 
       $ 
       \frac{1}{2} set \frac{1}{2} (1s \frac{1}{2} ( pwd )/\frac{2}{2}rep ) => substitutions de deux commandes et d'une
       \sinh 3 = \sinh 3
```
La substitution de commande permet également de capter les résultats écrits par un fichier shell.

```
Ex : $ jour
        22 
        $ 
        $ resultat=$( jour ) 
        \mathcal{S}
```
La variable *resultat* contient la chaîne *22*.

- **Exercice 6** : Ecrire un programme shell *uid* qui affiche l'uid de l'utilisateur. On utilisera la commande unix **id**, la commande interne **set** et la variable prédéfinie **IFS**.
- Rq : Il existe pour la substitution de commande une syntaxe plus ancienne **`***cmd* **`** (deux caractères **accent grave**  entourent la commande *cmd*), à utiliser lorsque se posent des problèmes de portabilité.

# **3.2. Substitutions de commandes et paramètres régionaux**

Créé par des informaticiens américains, le système Unix était originellement destiné à des utilisateurs anglophones. La diffusion des systèmes de la famille Unix (dont GNU/Linux) vers des publics de langues et de cultures différentes a conduit leurs développeurs à introduire des paramètres régionaux (*locale*). Ces derniers permettent par exemple de fixer la langue d'affichage des messages, le format des dates ou des nombres. Les paramètres régionaux se présentent à l'utilisateur sous la forme de variables prédéfinies dont le nom commence par **LC\_**.

La commande unix **locale** utilisée sans argument affiche la valeur courante de ces variables d'environnement.

```
Ex : $ locale
      LANG=fr_FR@euro 
     LC_CTYPE="fr_FR@euro"
     LC_NUMERIC="fr_FR@euro"
      LC_TIME="fr_FR@euro"
      LC_COLLATE="fr_FR@euro"
      LC_MONETARY="fr FR@euro"
      LC_MESSAGES="fr_FR@euro"
      LC_PAPER="fr_FR@euro"
      LC_NAME="fr_FR@euro"
      LC_ADDRESS="fr_FR@euro"
      LC_TELEPHONE="fr_FR@euro"
      LC_MEASUREMENT="fr_FR@euro"
      LC_IDENTIFICATION="fr_FR@euro"
      LC_ALL= 
      $
```
Des commandes telles que **date** utilisent la valeur de ces variables prédéfinies pour afficher leurs résultats.

```
Ex : $ date
      vendredi 3 novembre 2006, 18:47:02 (UTC+0100) 
      $
```
On remarque que le format du résultat correspond bien à une date « à la française » (jour de la semaine, jour du mois, mois, année). Si cette internationalisation procure un confort indéniable lors d'une utilisation interactive du système, elle pose problème lorsque l'on doit écrire un programme shell se basant sur la sortie d'une telle commande, sortie qui dépend étroitement de la valeur des paramètres régionaux. La portabilité du programme shell en est fortement fragilisée.

Cependant, le fonctionnement standard d'un système unix traditionnel peut être obtenu en choisissant la « locale standard » appelée *C*. Pour que cette locale n'affecte temporairement que les résultats d'une seule commande, par exemple **date**, il suffit d'exécuter la commande *LC\_ALL=C date* 

```
Ex : $ LC_ALL=C date
       Fri Nov 3 18:47:41 CET 2006 
       \ddot{\rm c}
```
On s'aperçoit qu'avec la locale standard, le jour du mois est en troisième position alors qu'avec la locale précédente, il était en deuxième position. Pour obtenir de manière portable le jour courant du mois, on pourra exécuter les commandes suivantes :

 $Ex:$   $\frac{1}{5}$  set  $\frac{2}{10}$  (LC ALL=C date) ; echo \$3 3  $\varsigma$ 

# <span id="page-30-0"></span>**4. Caractères et expressions génériques**

Les caractères et expressions génériques sont issus d'un mécanisme plus général appelé *expressions rationnelles* (*regular expressions*) ou *expressions régulières*. Ces caractères et expressions sont utilisés pour spécifier un modèle de noms d'entrées. Ce modèle est ensuite interprété par le shell pour créer une liste triée de noms d'entrées. Par défaut, le shell traite uniquement les entrées non cachées du répertoire courant ; cela signifie que les entrées dont le nom commence par le caractère **.** sont ignorées.

Pour illustrer l'utilisation des caractères et expressions génériques, on utilisera un répertoire appelé *generique* contenant les 16 entrées suivantes :

```
$ pwd 
/home/sanchis/generique 
$ 
$ ls -l 
total 0 
-rw-r--r-- 1 sanchis users 0 nov 10 2004 1 
-rw-r--r-- 1 sanchis users 0 nov 10 2004 a 
-rw-r--r-- 1 sanchis users 0 nov 10 2004 a
-rw-r--r-- 1 sanchis users 0 nov 10 2004 \overline{A}-rw-r--r-- 1 sanchis users 0 nov 10 2004 à 
-rw-r--r-- 1 sanchis users 0 nov 10 2004 ami 
-rw-r--r-- 1 sanchis users 0 nov 10 2004 an 
-rw-r--r-- 1 sanchis users 0 nov 10 2004 Arbre 
-rw-r--r-- 1 sanchis users 0 nov 10 2004 e 
-rw-r--r-- 1 sanchis users 0 nov 10 2004 é 
-rw-r--r-- 1 sanchis users 0 nov 10 2004 émirat 
-rw-r--r-- 1 sanchis users 0 nov 10 2004 En 
-rw-r--r-- 1 sanchis users 0 nov 10 2004 état 
-rw-r--r-- 1 sanchis users 0 nov 10 2004 minuit 
-rw-r--r-- 1 sanchis users 0 nov 10 2004 zaza 
-rw-r--r-- 1 sanchis users 0 nov 10 2004 Zoulou 
\mathcal{S}
```
Rq : La valeur des paramètres régionaux influe grandement sur la présentation et la méthode de tri des noms d'entrées. Si on utilise la locale standard, on obtient l'affichage suivant :

```
$ LC_ALL=C ls -l
total 0 
-rw-r--r-- 1 sanchis users 0 Nov 10 2004 1 
-rw-r--r-- 1 sanchis users 0 Nov 10 2004 A 
-rw-r--r-- 1 sanchis users 0 Nov 10 2004 Arbre 
-rw-r--r-- 1 sanchis users 0 Nov 10 2004 En 
-rw-r--r-- 1 sanchis users 0 Nov 10 2004 Zoulou 
-rw-r-r-1 sanchis users 0 Nov 10 2004 a-rw-r--r-- 1 sanchis users 0 Nov 10 2004 a 
-rw-r--r-- 1 sanchis users 0 Nov 10 2004 ami 
-rw-r--r-- 1 sanchis users 0 Nov 10 2004 an 
-rw-r--r-- 1 sanchis users 0 Nov 10 2004 e 
-rw-r--r-- 1 sanchis users 0 Nov 10 2004 minuit 
-rw-r--r-- 1 sanchis users 0 Nov 10 2004 zaza 
-rw-r--r-- 1 sanchis users 0 Nov 10 2004 ? 
-rw-r--r-- 1 sanchis users 0 Nov 10 2004 ? 
-rw-r--r-- 1 sanchis users 0 Nov 10 2004 ?mirat 
-rw-r--r-- 1 sanchis users 0 Nov 10 2004 ?tat 
\zeta
```
<span id="page-31-0"></span>On s'aperçoit que l'affichage des noms d'entrées contenant des caractères accentués est altéré. La raison de cela est que seuls les 7 premiers bits codant les caractères sont interprétés en locale standard. La locale précédente utilise un codage des caractères sur 8 bits.

# **4.1. Caractères génériques**

Les caractères génériques du shell sont : **\*** ? **II** 

Rq : il ne faut pas confondre la syntaxe **[]** du méta-langage et les caractères génériques **[]** du shell.

Pour que *bash* interprète les caractères génériques, il est nécessaire que l'option **noglob** de la commande interne **set** soit à l'état *off*. Pour connaître l'état des différentes options de la commande interne **set**, on utilise la commande **set –o** .

```
Ex: $ set –o 
     allexport off 
    braceexpand on 
     emacs on 
     errexit off 
    hashall on 
    histexpand on 
     history on 
     ignoreeof off 
     interactive-comments on 
     keyword off 
    monitor on 
    noclobber off<br>noexec off
    noexec off<br>noglob off
    noglob off<br>nolog off
    nolog off<br>notify off
    notify off<br>nounset off
    nounset off<br>onecmd off
    onecmd off<br>physical off
    physical off<br>posix off
    posix off<br>privileged off
    privileged
     verbose off 
     vi off 
     xtrace off 
     \varsigma
```
#### ¤ Le caractère générique **\*** désigne n'importe quelle suite de caractères, même la chaîne vide

 $\text{Ex}:$   $\text{S}$  echo  $\star$ 1 a a A à ami an Arbre e é émirat En état minuit zaza Zoulou  $\mathsf{S}$ 

Tous les noms d'entrées sont affichés, triés.

```
Ex: $ 1s -1 a*
       -rw-r--r-- 1 sanchis users 0 nov 10 11:41 a<br>-rw-r--r-- 1 sanchis users 0 nov 10 11:41 a
       -rw-r--r-- 1 sanchis users 0 nov 10 11:41 ami<br>-rw-r--r-- 1 sanchis users 0 nov 10 11:41 an
                        1 sanchis users 0 nov 10 11:41 an
       \mathsf{S}
```
La notation  $a^*$  désigne toutes les entrées du répertoire courant dont le nom commence par la lettre *a*. Par conséquent, dans la commande *ls –l a\** le shell remplace la chaîne *a\** par la chaîne : *a ami an*

En d'autres termes, la commande **ls** "ne voit pas" le caractère **\*** puisqu'il est prétraité par le shell.

```
$ echo *a* => noms des entrées contenant un caractère a 
a a ami an émirat état zaza
\mathcal{S}
```
Attention : quand aucune entrée ne correspond au modèle fourni, les caractères et expressions génériques ne sont pas interprétés.

```
 Ex : $ echo Z*t 
      Z^*\hat{S}
```
¤ Le caractère générique **?** désigne un et un seul caractère

```
Ex : $ echo ? => noms d'entrées composés d'un seul caractère 
       1 a A à e é 
       \mathcal{S}$ echo ?n 
       an En 
       \ddot{\rm c}
```
Plusieurs caractères génériques différents peuvent être présents dans un modèle.

```
Ex : $ echo ?mi*
        ami émirat 
        \mathcal{S}
```
- **Exercice** : Ecrire un modèle permettant d'afficher le nom des entrées dont le 2ème caractère est un *a*.
- **Exercice** : Ecrire un modèle permettant d'afficher le nom des entrées dont le 1er caractère est un *a* suivi par 2 caractères quelconques.
	- ¤ Les caractères génériques **[]** désignent un seul caractère parmi un groupe de caractères

Ce groupe est précisé entre les caractères **[]**. Il peut prendre deux formes : la forme *ensemble* et la forme *intervalle*.

Forme *ensemble* : tous les caractères souhaités sont explicitement mentionnés entre **[]** 

```
Ex: $ 1s -1 [ame]
        -rw-r--r-- 1 sanchis users 0 nov 10 11:41 a<br>-rw-r--r-- 1 sanchis users 0 nov 10 11:41 e
                                                                 0 nov 10 11:41 e
        \mathsf{S}$ echo ?[ame]* 
         _a ami émirat zaza 
        \overline{s}
```
Le modèle *[ame]* désigne tous les noms d'entrées constitués d'un seul caractère *a*, *m* ou *e*.

Forme *intervalle* : seules les bornes de l'intervalle sont précisées et séparées par un **-** .

```
Ex: $ echo *1 a a A à ami an Arbre e é émirat En état minuit zaza Zoulou
      \mathcal{S}$ echo [a-z]* => le caractère Z est ignoré 
      a A à ami an Arbre e é émirat En état minuit zaza 
      \varsigma$ echo [A-Z]* => le caractère a est ignoré 
      A à Arbre e é émirat En état minuit zaza Zoulou 
      \mathsf{S}
```
L'interprétation du modèle *[a-z]* est conditionnée par la valeur des paramètres régionaux : cette syntaxe est donc non portable et il est déconseillé de l'employer car elle peut avoir des effets néfastes lorsqu'elle est utilisée avec la commande unix **rm**.

Si l'on souhaite désigner une classe de caractères tels que les minuscules ou les majuscules, il est préférable d'utiliser la syntaxe POSIX 1003.2 correspondante. Ce standard définit des classes de caractères sous la forme **[:***nom\_classe***:]** 

Des exemples de classes de caractères définies dans ce standard sont :

```
[:upper:] (majuscules) 
[:lower:] (minuscules) 
[:digit:] (chiffres, 0 à 9) 
[:alnum:] (caractères alphanumériques).
```
Attention : pour désigner n'importe quel caractère d'une classe, par exemple les minuscules, on place la classe entre les caractères génériques **[]**.

```
Ex : \sin \theta echo [[: lower: ]] => noms d'entrées constitués d'une seule minuscule
       a à e é 
       \mathcal{S}$ echo [[:upper:]]* 
       A Arbre En Zoulou 
       $
```
Pour afficher les noms d'entrées commençant par une majuscule ou le caractère *a* : **echo [[:upper:]a]\*** 

Il est possible de mentionner un caractère ne devant pas figurer dans un groupe de caractères. Il suffit de placer le caractère **!** juste après le caractère **[**.

```
Ex : \sinh^{-1} \sinh^{-1} \sinh^{-1} \sinh^{-1} \sinh^{-1} s are comportant pas le caractère n en 2<sup>ème</sup> position
        _a ami Arbre émirat état minuit zaza Zoulou
        $ 
       $ echo [![:lower:]] 
       1 A 
       \mathsf{S}$ echo [![:upper:]]* 
       1 a _a à ami an e é émirat état minuit zaza 
        $ 
       $ echo [![:upper:]]*[!at] 
       ami an 
       \mathsf{S}
```
# <span id="page-34-0"></span>**4.2. Expressions génériques**

Pour que **bash**, interprète les expressions génériques, il est nécessaire que l'option **extglob** de la commande interne **shopt** soit activée.

```
Ex : $ shopt 
     cdable_vars off 
     cdspell off 
     checkhash off 
     checkwinsize on 
     cmdhist on
     dotglob off 
     execfail off 
     expand_aliases on 
     extdebug off<br>extglob off
     extglob
     extquote on 
     failglob off 
     force_fignore on 
     gnu_errfmt off 
     histappend off 
     histreedit off 
     histverify off 
     hostcomplete on 
     huponexit off 
     interactive_comments on 
     lithist off 
     login_shell on 
     login_shell on<br>mailwarn off
     no_empty_cmd_completion off 
     nocaseglob off 
     nocasematch off 
     nullglob off<br>progcomp on
     progcomp on 
     promptvars on 
     restricted_shell off 
     shift_verbose off 
     sourcepath on<br>xpg echo off
     xpg_echo
     \ddot{\mathcal{S}}
```
Pour activer une option de la commande interne **shopt** on utilise la commande : **shopt –s** *opt* Pour activer le traitement des expressions génériques par le shell : **shopt –s extglob**

Les expressions génériques de **bash** sont :

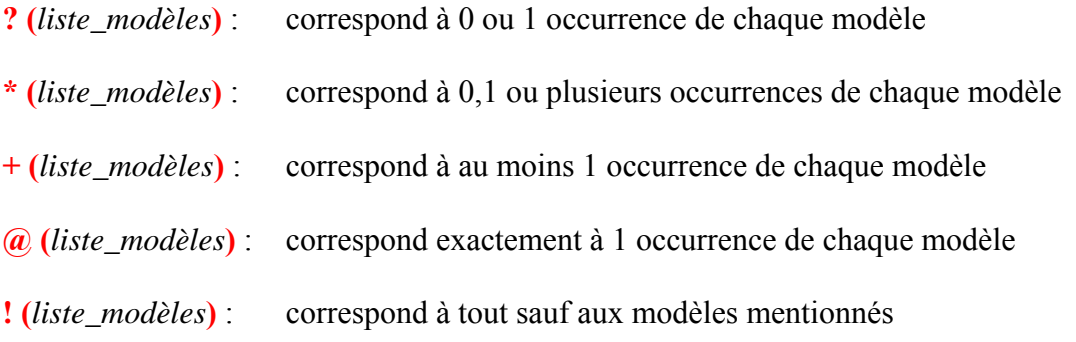

```
Ex : $ echo +([[:lower:]]) 
      bash: syntax error near unexpected token `(' 
      $ 
      $ shopt -s extglob 
      \mathsf{S}\frac{1}{2} echo +([[:lower:]]) => noms constitués que de minuscules
      a à ami an e é émirat état minuit zaza 
      $ 
      $ echo !(+([[:lower:]]))
      1 _a A Arbre En Zoulou 
      \mathsf{S}
```
**Exercice** : Ecrire un modèle correspondant aux noms d'entrées ne comportant pas de caractère *a* 

Si l'on souhaite utiliser les expressions génériques dans un fichier shell, on y inclura préalablement la commande **shopt –s extglob**

#### Remarques :

- Outre **extglob,** d'autres options de la commande interne **shopt** permettent de modifier la création de la liste des noms d'entrées. Ces options sont : **dotglob**, **nocaseglob**, **nullglob**, **failglob**. Par défaut elles sont inactives (*off*).

- Pour gérer ses propres options, bash intègre deux commandes, set et shopt. D'un point de vue pratique,

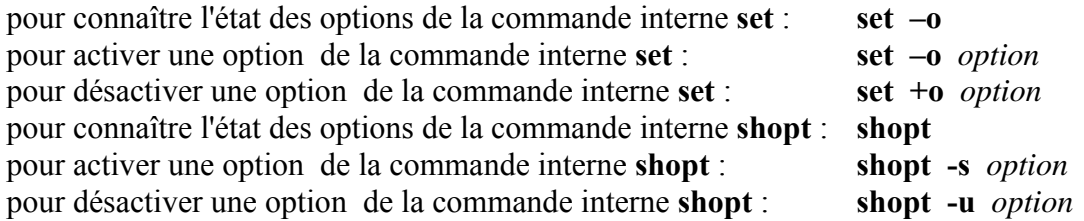
# **5. Redirections élémentaires**

## **5.1. Descripteurs de fichiers**

Un processus Unix possède par défaut trois voies d'interaction avec l'extérieur appelées *entrées / sorties standard* identifiées par un entier positif ou nul appelé *descripteur de fichier*. Ces entrées / sorties standard sont :

- une *entrée standard* , de descripteur **0**
- une *sortie standard* , de descripteur **1**
- une *sortie standard pour les messages d'erreurs*, de descripteur **2**.

Toute commande étant exécutée par un processus, nous dirons également qu'une commande possède trois entrées / sorties standard.

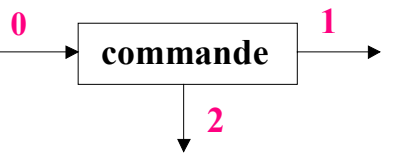

De manière générale, une commande de type filtre (ex : **cat**) prend ses données sur son entrée standard qui correspond par défaut au clavier, affiche ses résultats sur sa sortie standard, par défaut l'écran, et affiche les erreurs éventuelles sur sa sortie standard pour les messages d'erreurs, par défaut l'écran également.

## **5.2. Redirections élémentaires**

On peut rediriger séparément chacune des trois entrées/sorties standard d'une commande. Cela signifie qu'une commande pourra

- lire les données à traiter à partir d'un fichier et non du clavier de l'utilisateur
- écrire les résultats ou erreurs dans un fichier et non à l'écran.

```
Redirection de la sortie standard : > fichier ou 1> fichier
Ex: \varsigma pwd
       /home/sanchis 
       $ pwd > fich
                             \Rightarrow aucun résultat affiché à l'écran !
       $ cat fich => le résultat a été enregistré dans le fichier fich
       /home/sanchis 
       \mathcal{S}
```
Cette première forme de redirection de la sortie standard écrase l'ancien contenu du fichier de sortie (fichier *fich*) si celui-ci existait déjà, sinon le fichier est créé.

Le shell prétraite une commande avant de l'exécuter : dans l'exemple ci-dessous, le shell crée un fichier vide *f* devant recevoir les résultats de la commande (ici inexistante) ; l'unique effet de *>f* sera donc la création du fichier *f* ou sa remise à zéro.

```
Ex : \varsigma > f => crée ou remet à zéro le fichier f
      \varsigma$ ls -l f
      -rw-r--r-- 1 sanchis users 0 oct 22 11:34 f
      \mathsf{S}
```
Une commande ne possède qu'une seule sortie standard; par conséquent, si on désire effacer le contenu de plusieurs fichiers, il est nécessaire d'utiliser autant de commandes que de fichiers à effacer. Le caractère **;** permet d'exécuter séquentiellement plusieurs commandes écrites sur la même ligne.

Ex : \$ **> f1 ; >f2** \$

La redirection de la sortie standard de **cat** est souvent utilisée pour affecter un contenu succinct à un fichier.

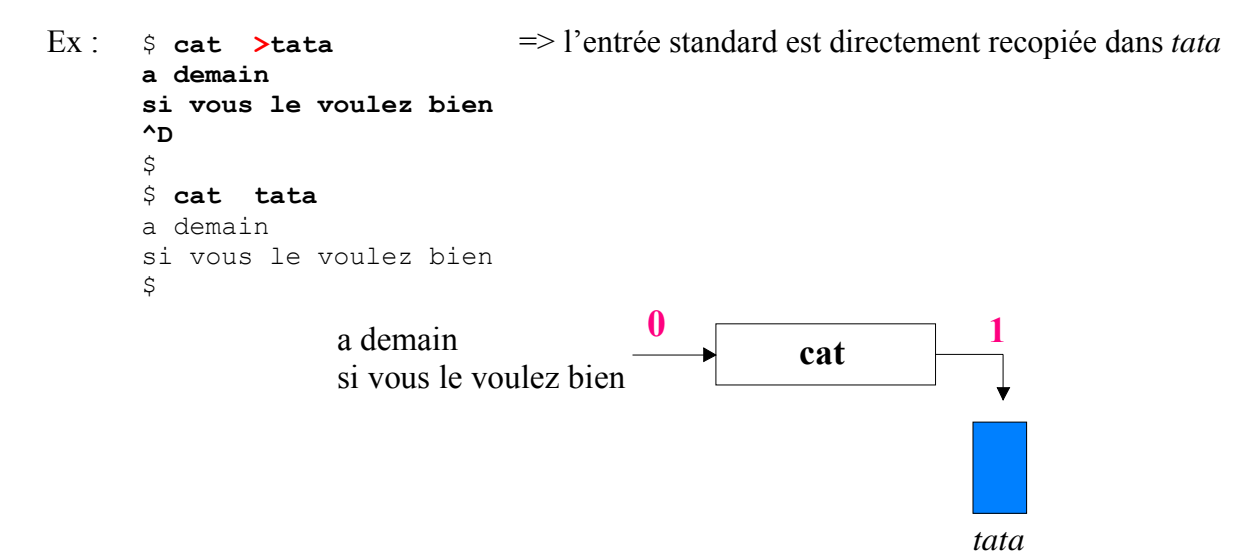

Pour concaténer (c'est à dire *ajouter à la fin*) la sortie standard d'une commande au contenu d'un fichier, une nouvelle forme de redirection doit être utilisée : **>>** *fichier* 

```
Ex: \varsigma pwd > t
       $ 
       $ date >> t
       \mathsf{S}$ cat t
       /home/sanchis 
       lundi 20 novembre 2006, 15:27:41 (UTC+0100) 
       $
```
Comme pour la redirection précédente, l'exécution de **>>** *fich* crée le fichier *fich* s'il n'existait pas.

Redirection de la sortie standard pour les messages d'erreur : **2>** *fichier* 

On ne doit laisser aucun caractère **espace** entre le chiffre **2** et le symbole **>**.

```
Ex: s pwd
      /home/sanchis 
      $ ls vi => l'éditeur de texte vi se trouve dans le répertoire /usr/bin
      ls: vi: Aucun fichier ou répertoire de ce type 
      $ ls vi 2> /dev/null
      \mathsf{S}
```
Le fichier spécial **/dev/null** est appelé « poubelle » ou « puits » car toute sortie qui y est redirigée, est perdue. En général, il est utilisé lorsqu'on est davantage intéressé par le code de retour de la commande plutôt que par les résultats ou messages d'erreur qu'elle engendre.

Comme pour la sortie standard, il est possible de concaténer la sortie standard pour les messages d'erreur d'une commande au contenu d'un fichier : **2>>** *fichier*

```
Ex : $ ls vi
       ls: vi: Aucun fichier ou répertoire de ce type 
       \mathcal{S}$ ls vi 2>err
       \mathsf{S}$ ls date 2>>err
       \mathsf{S}$ cat err
       ls: vi: Aucun fichier ou répertoire de ce type 
       ls: date: Aucun fichier ou répertoire de ce type 
       \mathcal{S}
```
Pour rediriger la sortie standard pour les messages d'erreur vers la sortie standard (c.a.d vers le fichier de descripteur **1**), on utilisera la syntaxe : **2>&1**

Cela est souvent utilisé lorsqu'on désire conserver dans un même fichier toutes les sorties.

```
Ex: s1sMail err public html tmp
     .forward fic noms t
     \mathsf{S}$ ls vi err >trace 2>&1
     \mathsf{S}$ cat trace
     ls: vi: Aucun fichier ou répertoire de ce type 
     err 
     \mathsf{S}
```
La sortie standard est redirigée vers le fichier *trace* [a] puis la sortie standard pour les messages d'erreur est redirigée vers la sortie standard, c.-à-d. également vers le fichier *trace* [b].

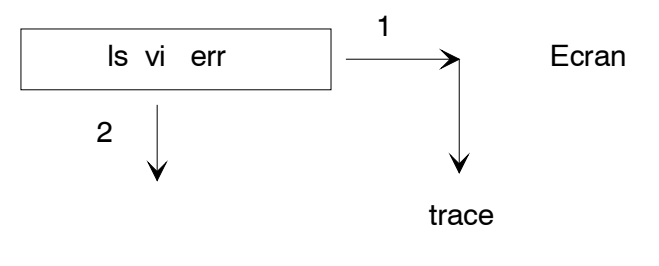

[a]

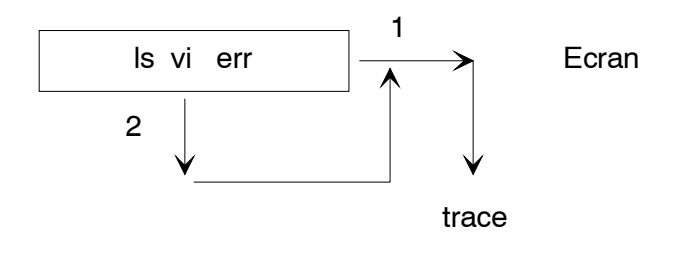

 $[b]$ 

La syntaxe **&>** *fichier* est équivalente à la syntaxe **>** *fichier* **2>&1** 

```
Ex : $ ls vi err &> trace 
       \mathsf{S}$ cat trace
       ls: vi: Aucun fichier ou répertoire de ce type 
       err 
       \varsigma
```
Attention : Les redirections étant traitées de gauche à droite, l'ordre des redirections est important.

**Exercice** : Que fait la commande : ls vi fic noms 2>&1 >trace

Redirection de l'entrée standard : **<** *fichier*

Ex : \$ **mail sanchis < lettre**  $\mathsf{S}$ 

La commande **mail** envoie à l'utilisateur *sanchis* le contenu du fichier *lettre*.

Une substitution de commande associée à une redirection de l'entrée standard permet d'affecter à une variable le contenu d'un fichier. En effet, la substitution de commande **\$(cat** *fichier***)** peut être avantageusement remplacée par la syntaxe **\$(<** *fichier***)**. Cette deuxième forme est plus rapide.

```
Ex : $ cat fic_noms
     pierre beteille 
     anne debazac 
     julie donet 
     \mathsf{S}$ liste=$(<fic_noms)
     \mathcal{S}$ echo $liste => liste est une variable et non un fichier ! 
     pierre beteille anne debazac julie donet => elle contient le contenu du 
     \Rightarrow fichier fic_noms
```
Redirections séparées des entrées / sorties standard :

Les entrées / sorties peuvent être redirigées indépendamment les unes des autres.

```
Ex: \oint wc -1 <fic noms >fic nblignes 2>err
        \mathsf{S}$ cat fic_nblignes
        3 
        \mathsf{S}$ cat err 
        \mathsf{\hat{S}}
```
La commande unix **wc -l** affiche le nombre de lignes d'un ou plusieurs fichiers texte. Ici, il s'agit du nombre de lignes du fichier *fic\_noms*. Le fichier *err* est créé mais est vide car aucune erreur ne s'est produite. Dans cet exemple, la disposition des redirections dans la ligne de commande n'a pas d'importance, car les deux sorties ne sont pas redirigées vers le même fichier.

Il est possible de placer les redirections où l'on souhaite car le shell traite les redirections avant d'exécuter la commande :

```
Ex: \frac{1}{2} < fic noms > fic nblignes wc 2>err -1
       $ 
       $ cat fic_nblignes
       3 
       \mathsf{S}$ cat err
       \varsigma
```
La plupart des commandes affichent leurs résultats sous la même forme, suivant que l'on passe en argument le nom d'un fichier ou que l'on redirige son entrée standard avec ce fichier.

```
Ex : \sin \theta => cat ouvre le fichier fic afin de lire son contenu
      bonjour 
      et au revoir 
      $ 
      $ cat <fic => cat lit son entrée standard (redirigée par le shell) 
      bonjour 
      et au revoir 
      $
```
Il n'en est pas ainsi avec la commande **wc** : celle-ci n'écrit pas les résultats de la même manière.

```
Ex: \Diamond wc -1 fic noms
        3 fic_noms 
        \varsigma$ wc -l < fic_noms
        3 
        \varsigma
```
Par conséquent, lorsque l'on désirera traiter la sortie d'une commande **wc**, il faudra prendre garde à la forme utilisée. La deuxième forme est préférable lorsque on ne souhaite que le nombre de lignes.

```
Ex: \Diamond nblignes=\Diamond ( wc -1 < fic noms )
       \ddot{\rm c}$ echo $nblignes
       3 \implies nombre de lignes
       $
```
Texte joint :

Il existe plusieurs syntaxes légèrement différentes pour passer un texte joint comme entrée à une commande. Néanmoins, la syntaxe présentée ci-dessous est la plus simple.

```
Syntaxe : cmd <<mot
            texte 
            mot
```
L'utilisation de cette syntaxe permet d'alimenter l'entrée standard de la commande *cmd* à l'aide d'un contenu *texte* délimité par deux balises *mot*.

Aucun caractère **espace** ne doit être présent entre **<<** et *mot*.

```
Ex : \sin 3.5 b=1.2
        \mathsf{S}$ bc <<EOF
        > \sin + \sin> EOF
        4.7 
        \mathsf{S}
```
La commande unix **bc** est une calculatrice utilisable en ligne de commande. Dans l'exemple cidessus, deux variables *a* et *b* sont initialisées respectivement avec les chaînes de caractères *3.5* et *1.2*. Le shell effectue les deux substitutions de variables présentes entre les mots *EOF* puis alimente l'entrée standard de **bc** avec le texte obtenu. Cette commande calcule la valeur de l'expression fournie puis affiche son résultat sur sa sortie standard.

Fermeture des entrées / sorties standard :

Fermeture de l'entrée standard : **<&-** Fermeture de la sortie standard : **>&-** Fermeture de la sortie standard pour les messages d'erreur : **2>&-** Ex : \$ **>&- echo coucou** -bash: echo: write error: Mauvais descripteur de fichier  $\mathsf{\hat{S}}$  $\hat{S}$ 

Il y a fermeture de la sortie standard puis une tentative d'écriture sur celle-ci : l'erreur est signalée par l'interpréteur de commandes.

## **5.3. Tubes**

Le mécanisme de *tube* (symbolisé par le caractère **|**) permet d'enchaîner l'exécution de commandes successives en connectant la sortie standard d'une commande à l'entrée standard de la commande suivante :

Ex : ls -l /bin **|** more

Il y a affichage du contenu du répertoire **/bin** (commande **ls -l /bin**) écran par écran (commande **more**). En effet, les informations affichées par **ls -l** sont envoyées vers l'entrée de la commande

**more** qui les affiche écran par écran. La sortie standard de la dernière commande n'étant pas redirigée, l'affichage final s'effectue à l'écran.

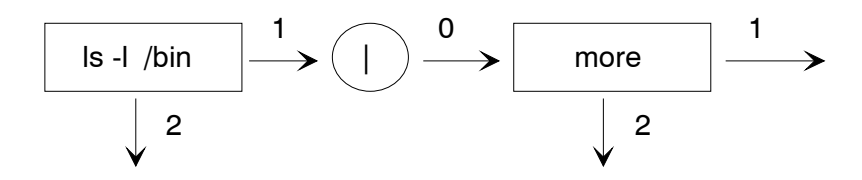

Un résultat équivalent aurait pu être obtenu d'une manière moins élégante en exécutant la suite de commandes :

ls -l /bin >temporaire ; more < temporaire ; rm temporaire

La commande *ls -l /bin* écrit le résultat dans le fichier *temporaire* ; ensuite, on affiche écran par écran le contenu de ce fichier ; enfin, on efface ce fichier devenu inutile. Le mécanisme de tube évite à l'utilisateur de gérer ce fichier intermédiaire.

#### Pipelines :

On appelle *pipeline*, une suite non vide de commandes connectées par des tubes : *cmd1* **|** *...* **|** *cmdn*

Chaque commande est exécutée par un processus distinct, la sortie standard de la commande *cmdi-1* étant connectée à l'entrée standard de la commande *cmdi* .

```
Ex : $ date | tee trace1 trace2 | wc -l
      1 => date n'écrit ses résultats que sur une seule ligne 
      \ddot{\mathcal{S}}$ cat trace1
      lundi 20 novembre 2006, 15:37:49 (UTC+0100) 
      $ 
      $ cat trace2
      lundi 20 novembre 2006, 15:37:49 (UTC+0100) 
      \mathsf{S}
```
La commande unix **tee** écrit le contenu de son entrée standard sur sa sortie standard tout en gardant une copie dans le ou les fichiers dont on a passé le nom en argument.

Dans l'exemple ci-dessus, **tee** écrit le résultat de **date** dans les fichiers *trace1* et *trace2* ainsi que sur sa sortie standard, résultat passé à la commande **wc -l**.

# **6. Groupement de commandes**

Le shell fournit deux mécanismes pour grouper l'exécution d'un ensemble de commandes sans pour cela affecter un nom à ce groupement :

- l'insertion de la suite de commandes entre une paire d'**accolades**
- l'insertion de cette suite de commandes entre une paire de **parenthèses**.

¤ **{** *suite\_cmds* **; }**

Insérée entre une paire d'accolades, la suite de commandes est exécutée dans le shell courant. Cela a pour effet de préserver les modifications apportées par la suite de commandes sur l'environnement du processus courant.

```
Ex: \varsigma pwd
       /home/sanchis \Rightarrow répertoire initial
       \mathcal{S}$ { cd /bin ; pwd ; } => changement du répertoire courant 
       /bin 
       \mathcal{S}$ pwd 
        \ellbin \implies répertoire final (le changement a été préservé !)
       \zeta
```
S'exécutant dans le shell courant, les modifications apportées aux variables sont également conservées :

```
Ex : $ a=bonjour 
        \sim$ { a=coucou ; echo $a ;} 
       coucou 
        \mathcal{S}$ echo $a 
        coucou 
        \mathcal{S}
```
Les accolades **{** et **}** sont deux mots-clé de **bash** ; chacune d'elles doit donc être le premier mot d'une commande. Pour cela, chaque accolade doit être le premier mot de la ligne de commande ou bien être précédée d'un caractère **;**. De plus, *suite\_cmds* ne doit pas « coller » l'**accolade ouvrante {**.

Par contre, la présence ou absence d'un caractère **espace** entre le caractère **;** et le mot-clé **}** n'a aucune importance.

```
Ex : \sin \theta { cd /bin } \Rightarrow l'accolade } n'est pas le premier mot d'une commande
       > => le shell ne détecte pas la fin du groupement
       > \sim c \sim \sim => control-C
       $
       \frac{1}{2} {cd /bin ;} => il manque un espace ou une tabulation entre {cd
       -bash: syntax error near unexpected token `}' 
       \boldsymbol{\mathsf{S}}
```
Toutefois, lancée en arrière-plan, la suite de commandes n'est plus exécutée par le shell courant mais par un sous-shell.

```
Ex : $ pwd 
     /home/sanchis \implies répertoire initial
     $ 
     $ { echo processus : ; cd / ; ps ;} &
     processus : 
     [1] 27963 
     $ PID TTY TIME CMD 
     27942 pts/14 00:00:00 bash 
     27947 pts/14 00:00:00 bash 
     27963 pts/14 00:00:00 ps 
     [1] + Done { echo processus :; cd /; ps; }
     \mathsf{S}$ pwd 
     /home/sanchis \implies répertoire final
     \leq
```
Bien qu'une commande *cd /* ait été exécutée, le répertoire courant n'a pas été modifié (*/home/sanchis*).

Une utilisation fréquente du regroupement de commandes est la redirection globale de leur entrée ou sortie standard.

```
Ex : $ cat fich 
      premiere ligne 
      deuxieme ligne 
      troisieme ligne 
      quatrieme ligne 
      $ 
      $ { read ligne1 ; read ligne2 
      > } < fich => le caractère > est affiché par le shell, indiquant 
      $ => que l'accolade } est manquante
      $ echo $ligne1
     premiere ligne 
      $ echo $ligne2
      deuxieme ligne 
      \mathcal{S}
```
L'entrée standard des deux commandes *read ligne1* et *read ligne2* est globalement redirigée : elles liront séquentiellement le contenu du fichier *fich*.

Si les commandes de lecture n'avaient pas été groupées, seule la première ligne de *fich* aurait été lue.

```
Ex : $ read ligne1 < fich ; read ligne2 < fich 
      \mathcal{S}$ echo $ligne1 
      premiere ligne 
       $ 
      $ echo $ligne2 
      premiere ligne 
      $
```
Comme pour toutes commandes composées, lorsque plusieurs redirections de même type sont appliquées à la même suite de commandes, seule la redirection la plus proche est effective.

```
Ex : $ { read lig1 ; read -p "Entrez votre ligne : " lig2 </dev/tty 
      > read lig3 > } < fich Entrez votre ligne : bonjour tout le monde 
      \mathcal{S}$ echo $lig1 
      premiere ligne 
      $ echo $lig2 
      bonjour tout le monde 
      $ echo $lig3 
      deuxieme ligne 
      $
```
Les commandes *read lig1* et *read lig3* lisent le contenu du fichier *fich* mais la commande *read -p "Entrez votre ligne : " lig2* lit son entrée standard (**/dev/tty**).

¤ **(***suite\_cmds***)**

Insérée entre une paire de parenthèses, la suite de commandes est exécutée dans un sous-shell. L'environnement du processus n'est pas modifié après exécution de la suite de commandes. Les parenthèses sont des opérateurs (et non des *mots clé*) : *suite\_cmds* peut par conséquent coller une ou deux parenthèses sans provoquer une erreur de syntaxe.

```
Ex : $ pwd
        /home/sanchis \Rightarrow répertoire initial
        $ 
        $ (cd /bin ; pwd) 
        /bin 
        \mathcal{S}$ pwd
        /home/sanchis \Rightarrow le répertoire initial n'a pas été modifié
        \mathsf S$ b=bonjour
        \ddot{\mathcal{S}}$ ( b=coucou ; echo $b ) 
        coucou 
        \mathsf{S}$ echo $b
       bonjour => la valeur de la variable b n'a pas été modifiée 
        \mathsf{S}
```
Ce type de groupement de commandes peut être aussi utilisé pour effectuer une redirection globale.

```
\text{Ex: } \varsigma ( pwd ; date ; echo FIN ) > fin
        \mathcal{S}$ cat fin
       /home/sanchis 
       lundi 20 novembre 2006, 15:47:45 (UTC+0100) 
       FIN 
       \varsigma
```
# **7. Code de retour[4](#page-46-0)**

Un *code de retour* (*exit status*) est fourni par le shell après exécution d'une commande.

Le code de retour est un entier positif ou nul, compris entre **0** et **255**, indiquant si l'exécution de la commande s'est bien déroulée ou s'il y a eu un problème quelconque.

Par convention, un code de retour égal à **0** signifie que la commande s'est exécutée correctement. Un code différent de **0** signifie une erreur syntaxique ou d'exécution.

L'évaluation du code de retour est essentielle à l'exécution de structures de contrôle du shell telles que **if** et **while**.

## **7.1. Paramètre spécial ?**

<u>.</u>

Le paramètre spécial **?** (à ne pas confondre avec le caractère générique **?**) contient le code de retour de la dernière commande exécutée de manière séquentielle (*exécution synchrone*).

```
Ex: \varsigma pwd
      /home/sanchis 
      $ echo $?
      0 => la commande pwd s'est exécutée correctement 
      $ ls -l vi 
      ls: vi: Aucun fichier ou répertoire de ce type 
      $ echo $?
      \Rightarrow une erreur s'est produite !
      \varsigma
```
**Exercice** : En utilisant la commande unix **ls** et le mécanisme de redirection, écrire un programme shell *dansbin* prenant un nom de commande en argument et qui affiche 0 si cette commande est présente dans */bin*, une valeur différente de 0 sinon.

```
Ex : $ dansbin ls
        \cap$ dansbin who
        2 
        \ddot{\varsigma}
```
Chaque commande positionne « à sa manière » les codes de retour différents de **0**. Ainsi, un code de retour égal à 1 positionné par la commande unix **ls** n'a pas la même signification qu'un code de retour à 1 positionné par la commande unix **grep**. Les valeurs et significations du code de retour d'une commande unix ou du shell sont documentées dans les pages correspondantes du manuel (ex : **man grep**).

Lorsque une commande est exécutée en arrière-plan (exécution asynchrone), son code de retour n'est pas mémorisé dans le paramètre spécial **?**.

<span id="page-46-0"></span><sup>&</sup>lt;sup>4</sup> Ce texte est paru sous une forme légèrement différente dans la revue « Linux Magazine France », n°39, mai 2002

```
Ex : \sin \theta pwd => mise à zéro du paramètre spécial ?
      /home/sanchis 
      $<br>$
       $ echo $?
      \Omega$ ls -l vi & => commande exécutée en arrière-plan 
        [1] 19331 
      $ ls: vi: Aucun fichier ou répertoire de ce type 
        [1]+ Exit 2 ls --color=tty -l vi 
      $ 
       $ echo $?
      0 
      \ddot{\varsigma}
```
On remarque que la commande s'est terminée avec la valeur 2 (*Exit 2*) mais que ce code de retour n'a pas été enregistré dans le paramètre **?**.

La commande interne **deux-points** (**:**) sans argument retourne toujours un code de retour égal à **0.** 

```
\text{Ex: } \varsigma : \cong \cong commande deux-points
        $ echo $?
        \Omega\mathsf{S}
```
Il en est de même avec la commande interne **echo** : elle retourne toujours un code de retour égal à **0**, sauf cas particuliers.

```
Ex : $ 1>&- echo coucou -bash: echo: write error: Mauvais descripteur de fichier 
       \ddot{\mathcal{S}}$ echo $?
       1 
       \mathsf{S}
```
Enfin, certaines commandes utilisent plusieurs valeurs pour indiquer des significations différentes, comme la commande unix **grep**.

¤ Commande unix **grep** :

Cette commande affiche sur sa sortie standard l'ensemble des lignes contenant une chaîne de caractères spécifiée en argument, lignes appartenant à un ou plusieurs fichiers texte (ou par défaut, son entrée standard).

La syntaxe de cette commande est : **grep [** *option(s)* **]** *chaîne\_cherchée* **[** *fich\_texte1 ...* **]**

Soit le fichier *pass* contenant les cinq lignes suivantes :

```
root:x:0:0:root:/root:/bin/bash 
daemon:x:1:1:daemon:/usr/sbin:/bin/sh 
bertrand:x:101:100::/home/bertrand:/bin/bash 
albert:x:102:100::/home/albert:/bin/bash 
sanchis:x:103:100::/home/sanchis:/bin/bash
```
La commande ci-dessous affiche toutes les lignes du fichier *pass* contenant la chaîne *sanchis*.

```
Ex : $ grep sanchis pass 
      sanchis:x:103:100::/home/sanchis:/bin/bash 
      \mathcal{S}
```
Attention : **grep** recherche une *chaîne de caractères* et non un *mot*.

```
Ex : $ grep bert pass 
      bertrand:x:101:100::/home/bertrand:/bin/bash 
      albert:x:102:100::/home/albert:/bin/bash 
      \tilde{\mathbf{S}}
```
La commande affiche toutes les lignes contenant la chaîne *bert* (et non le mot *bert*). Si l'on souhaite la chaîne cherchée en début de ligne, on utilisera la syntaxe ″**^***chaîne\_cherchée*″. Si on la veut en fin de ligne : ″*chaîne\_cherchée***\$**″

```
Ex : $ grep ″^bert″ pass 
      bertrand:x:101:100::/home/bertrand:/bin/bash 
      \mathcal{S}
```
La commande unix **grep** positionne un code de retour

- égal à **0** pour indiquer qu'une ou plusieurs lignes ont été trouvées
- égal à **1** pour indiquer qu'aucune ligne n'a été trouvée
- égal à **2** pour indiquer la présence d'une erreur de syntaxe ou qu'un fichier mentionné en argument est inaccessible.

```
Ex : $ grep sanchis pass 
      sanchis:x:103:100::/home/sanchis:/bin/bash 
      $ 
echo $?
      0 
      \mathsf{S}$ grep toto pass 
      \mathsf{S}$ echo $?
      1 => la chaîne toto n'est pas présente dans pass 
      \mathsf{S}$ grep sanchis turlututu 
      grep: turlututu: Aucun fichier ou répertoire de ce type 
      $ 
      $ echo $?
      \Rightarrow le fichier turlututu n'existe pas !
      \varsigma
```
**Exercice** : Ecrire un programme shell *connu* prenant en argument un nom d'utilisateur qui affiche 0 s'il est enregistré dans le fichier *pass*, 1 sinon.

> Ex : \$ **connu bert** 1 \$ **connu albert**  $\cap$  $\mathsf{S}$

## **7.2. Code de retour d'un programme shell**

Le code de retour d'un programme shell est le code de retour de la dernière commande qu'il a exécutée.

Soit le programme shell *lvi* contenant l'unique commande *ls vi*.

```
#!/bin/bash 
           (4) 1\,\mathrm{v}i
ls vi
```
Cette commande produira une erreur car **vi** ne se trouve pas dans le répertoire courant ; après exécution, le code de retour de *lvi* sera de celui de la commande *ls vi* (dernière commande exécutée).

```
Ex: s1vi
      ls: vi: Aucun fichier ou répertoire de ce type 
      \mathcal{S}$ echo $? 
      2 => code de retour de la dernière commande exécutée par lvi 
      \Rightarrow c.-à-d. ls vi
```
Autre exemple avec le programme shell *lvi1* de contenu :

```
#!/bin/bash 
     # @(#) lvi1 
ls vi 
echo Fin
```
La dernière commande exécutée par *lvi1* sera la commande interne **echo** qui retourne un code de retour égal à 0.

```
Ex: $ lvi1
      ls: vi: Aucun fichier ou répertoire de ce type 
      Fin 
      \ddot{\rm}$ echo $?
      0 => code de retour de la dernière commande exécutée par lvi (echo Fin) 
      \mathsf{S}
```
Il est parfois nécessaire de positionner explicitement le code de retour d'un programme shell avant qu'il ne se termine : on utilise alors la commande interne **exit**.

# **7.3. Commande interne exit**

Syntaxe : **exit**  $[n]$ 

Elle provoque l'arrêt du programme shell avec un code de retour égal à *n*. Si *n* n'est pas précisé, le code de retour fourni est celui de la dernière commande exécutée. Soit le programme shell *lvi2* :

```
#!/bin/bash 
            # @(#) lvi2 
      ls vi 
      exit 23
Ex: $ 1vi2
      ls: vi: Aucun fichier ou répertoire de ce type 
      \mathcal{S}$ echo $? 
      23 => code de retour de exit 23 
      \mathsf S
```
Le code de retour renvoyé par *ls vi* est 2 ; en utilisant la commande interne **exit**, le programme shell *lvi2* positionne un code de retour différent (*23*).

### **7.4. Code de retour d'une suite de commandes**

Le code de retour d'une suite de commandes est le code de retour de la dernière commande exécutée.

Le code de retour de la suite de commandes *cmd1 ; cmd2 ; cmd3* est le code de retour de la commande *cmd3*.

```
Ex : $ pwd ; ls vi ; echo bonjour 
      /home/sanchis 
      ls: vi: Aucun fichier ou répertoire de ce type 
      bonjour 
      $ echo $? 
      0 => code de retour de echo bonjour 
      \ddot{\mathcal{S}}
```
Il en est de même pour le pipeline *cmd1 | cmd2 | cmd3*. Le code de retour sera celui de *cmd3*.

```
Ex : $ cat pass | grep sanchis 
      sanchis:x:103:100::/home/sanchis:/bin/bash 
      \mathsf{S}$ echo $? 
      0 => code de retour de grep sanchis 
      \hat{S}
```
Il est possible d'obtenir la négation d'un code de retour d'un pipeline en plaçant le mot-clé **!** devant celui-ci. Cela signifie que si le code de retour de *pipeline* est égal à 0, alors le code de retour de *! pipeline* est égal à 1.

```
Ex : \varsigma ! 1s pass \Rightarrow le code de retour de ls passest égal à 0
        pass 
        \mathsf{S}$ echo $? 
        1 
        $ 
        $ ! cat pass | grep daemon
```

```
daemon:x:1:1:daemon:/usr/sbin:/bin/sh 
\mathsf{S}$ echo $? 
1 
\mathsf{S}
```
Inversement, si le code de retour de *pipeline* est différent de 0, alors celui de *! pipeline* est égal à 0.

```
Ex : $ ! grep sanchis turlututu 
      grep: turlututu: Aucun fichier ou répertoire de ce type 
      $ 
      $ echo $? 
      0 
      \varsigma
```
### **7.5. Résultats et code de retour**

On ne doit pas confondre le résultat d'une commande et son code de retour : le résultat correspond à ce qui est écrit sur sa sortie standard ; le code de retour indique uniquement si l'exécution de la commande s'est bien effectuée ou non.

Parfois, on est intéressé uniquement par le code de retour d'une commande et non par les résultats qu'elle produit sur la sortie standard ou la sortie standard pour les messages d'erreurs.

```
Ex: \oint grep toto pass > /dev/null 2>&1 => ou bien : grep toto pass &>/dev/null
      \mathsf{S}$ echo $? 
      1 => on en déduit que la chaîne toto n'est pas présente dans pass 
      \mathsf{S}
```
## **7.6. Opérateurs && et || sur les codes de retour**

Les opérateurs **&&** et **||** autorisent l'exécution conditionnelle d'une commande *cmd* suivant la valeur du code de retour de la dernière commande précédemment exécutée.

Opérateur : **&&**

Syntaxe : *cmd1* **&&** *cmd2*

Le fonctionnement est le suivant : *cmd1* est exécutée et si son code de retour est égal à **0**, alors *cmd2* est également exécutée.

```
Ex : $ grep daemon pass && echo daemon existe 
      daemon:x:1:1:daemon:/usr/sbin:/bin/sh 
      daemon existe 
      \leq
```
La chaîne de caractères *daemon* est présente dans le fichier *pass*, le code de retour renvoyé par l'exécution de **grep** est 0 ; par conséquent, la commande *echo daemon existe* est exécutée.

Opérateur : **||** 

Syntaxe : *cmd1* **||** *cmd2*

*cmd1* est exécutée et si son code de retour est différent de **0**, alors *cmd2* est également exécutée.

Pour illustrer cela, supposons que le fichier *toto* n'existe pas.

```
Ex : $ ls pass toto 
      ls: toto: Aucun fichier ou répertoire de ce type 
      pass 
      \mathcal{S}$ rm toto || echo toto non efface 
      rm: ne peut enlever `toto': Aucun fichier ou répertoire de ce type 
      toto non efface 
      $
```
Le fichier *toto* n'existant pas, la commande *rm toto* affiche un message d'erreur et produit un code de retour différent de 0 : la commande interne **echo** qui suit est donc exécutée.

#### Combinaisons d'opérateurs **&&** et **||**

Les deux règles mentionnées ci-dessus sont appliquées par le shell lorsqu'une suite de commandes contient plusieurs opérateurs **&&** et **||**. Ces deux opérateurs ont même priorité et leur évaluation s'effectue de gauche à droite.

```
Ex : $ ls pass || ls toto || echo fini aussi 
      pass 
      $
```
Le code de retour de *ls pass* est égal à 0 car *pass* existe, la commande *ls toto* ne sera donc pas exécutée. D'autre part, le code de retour de l'ensemble *ls pass || ls toto* est le code de retour de la dernière commande exécutée, c'est à dire est égal à 0 (car c'est le code de retour de *ls pass*), donc *echo fini aussi* n'est pas exécutée.

Intervertissons maintenant les deux commandes **ls** :

```
Ex : $ ls toto || ls pass || echo fini 
      ls: toto: Aucun fichier ou répertoire de ce type 
      pass 
      \leq
```
Le code de retour de *ls toto* est différent de 0, donc *ls pass* s'exécute. Cette commande renvoie un code de retour égal à 0, par conséquent *echo fini* n'est pas exécutée.

Combinons maintenant opérateurs **&&** et **||** :

```
Ex : $ ls pass || ls toto || echo suite et && echo fin 
      pass 
      fin 
      \mathsf{S}
```
La commande *ls pass* est exécutée avec un code de retour égal à 0, donc la commande *ls toto* n'est pas exécutée : le code de retour de l'ensemble *ls pass || ls toto* est égal à 0, la commande *echo suite et* n'est pas exécutée. Le code de retour de *ls pass || ls toto || echo suite et* est égal à 0, donc la commande *echo fin* est exécutée !

Bien sûr, un raisonnement analogue s'applique avec l'opérateur **&&** :

Ex : \$ **ls pass && ls toto && echo fini**  pass ls: toto: Aucun fichier ou répertoire de ce type  $\mathsf{S}$ \$ **ls toto && ls pass && echo suite et && echo fin**  ls: toto: Aucun fichier ou répertoire de ce type  $\mathsf{S}$ \$ **ls pass && ls toto && echo suite et || echo fin**  pass ls: toto: Aucun fichier ou répertoire de ce type fin  $\mathsf S$ 

# **8. Structures de contrôle case et while**

### **8.1. Choix multiple case**

Syntaxe : **case** *mot* **in**  $\lceil$  *modèle*  $\lceil$  **|** *modèle*  $\lceil$  *...*  $\rceil$  *suite de commandes* ::  $\rceil$  *...* **esac**

Le shell évalue la valeur de *mot* puis compare séquentiellement cette valeur à chaque modèle. Dès qu'un modèle correspond à la valeur de *mot*, la suite de commandes associée est exécutée, terminant l'exécution de la commande interne composée **case**.

Les mots **case** et **esac** sont des mots-clé ce qui signifie que chacun d'eux doit être le premier mot d'une commande.

*suite\_de\_commandes* doit se terminer par deux caractères **point-virgule** collés, de manière à ce qu'il n'y ait pas d'ambiguïté avec l'enchaînement séquentiel de commandes *cmd1* **;** *cmd2*.

Un *modèle* peut être construit à l'aide des caractères et expressions génériques de **bash** [cf. § *Caractères et expressions génériques*]. Dans ce contexte, le symbole **|** signifie OU. Pour indiquer le cas par défaut, on utilise le modèle **\***. Ce modèle doit être placé à la fin de la structure de contrôle **case**.

Le code de retour de la commande composée **case** est celui de la dernière commande exécutée de *suite\_de\_commandes*.

Exemple 1 : programme shell *oui* affichant *OUI* si l'utilisateur a saisi le caractère *o* ou *O* 

```
#!/bin/bash 
      # @(#) oui 
read –p ″Entrez votre réponse : ″ rep
case $rep in
o|O ) echo OUI ;;
*) echo Indefini 
esac
```
- Rq : il n'est pas obligatoire de terminer par **;;** la dernière *suite\_de\_commandes*
- Exemple 2 : programme shell *nombre* prenant une chaîne de caractères en argument et qui affiche cette chaîne si elle est constituée d'une suite de chiffres

```
#!/bin/bash 
      # @(#) nombre 
shopt -s extglob
case $1 in

+([[:digit:]]) ) echo ″$1 est une suite de chiffres″ ;;
esac
```
- **Exercice** : Ecrire un programme shell *arg* qui vérifie que le nombre d'arguments passés lors de l'appel du programme est égal à 4 et écrit suivant le cas le message "*Correct*" ou le message "*Erreur*".
- **Exercice** : Ecrire un programme shell *reconnaitre* qui demande à l'utilisateur d'entrer un mot, puis suivant le première caractère de ce mot, indique s'il commence par un chiffre, une minuscule, une majuscule ou une autre sorte de caractère.
- **Exercice** : En utilisant la commande unix **date** et la locale standard [cf. *Substitution de commandes*], écrire un programme *datefr* qui affiche la date courante de la manière suivante : *mercredi 5 janvier 2005 10:00*

# **8.2. Itération while**

La commande interne **while** correspond à l'itération *tant que* présente dans de nombreux langages de programmation.

Syntaxe : **while** *suite\_cmd1* **do** *suite\_cmd2* **done** 

La suite de commandes *suite\_cmd1* est exécutée; si **son code de retour est égal à 0**, alors la suite de commandes *suite\_cmd2* est exécutée, puis *suite\_cmd1* est re-exécutée. Si son code de retour est différent de 0, alors l'itération se termine.

En d'autres termes, *suite\_cmd2* est exécutée autant de fois que le code de retour de *suite\_cmd1* est égal à zéro.

L'originalité de cette structure de contrôle est que le test ne porte pas sur une condition booléenne (vraie ou fausse) mais sur le code de retour issu de l'exécution d'une suite de commandes.

En tant que mots-clé, **while**, **do** et **done** doivent être les premiers mots d'une commande.

Une commande **while**, comme toute commande interne, peut être écrite directement sur la ligne de commande.

```
Ex : $ while who | grep sanchis >/dev/null 
      > do
      > echo ″l'utilisateur sanchis est encore connecte″
      > sleep 5 
      > done
      l'utilisateur sanchis est encore connecte 
      ^C 
      \mathsf{S}
```
Le fonctionnement est le suivant : la suite de commandes *who | grep sanchis* est exécutée. Son code de retour sera égal à 0 si le mot *sanchis* est présent dans les résultats engendrés par l'exécution de la commande unix **who**, c'est à dire si l'utilisateur *sanchis* est connecté. Dans ce cas, la ou les lignes correspondant à cet utilisateur seront affichées sur la sortie standard de la commande **grep**. Comme seul le code de retour est intéressant et non le résultat, la sortie standard de **grep** est redirigée vers le puits (**/dev/null**). Enfin, le message est affiché et le programme « s'endort » pendant 5 secondes. Ensuite, la suite de commandes *who | grep sanchis* est ré exécutée. Si l'utilisateur s'est totalement déconnecté, la commande **grep** ne trouve aucune ligne contenant la chaîne *sanchis*, son code de retour sera égal à 1 et le programme sortira de l'itération.

#### Commandes internes **while** et **deux-points**

La commande interne **deux-points** associée à une itération **while** compose rapidement un serveur (démon) rudimentaire.

```
\text{Ex}: \text{while} : \Rightarrow boucle infinie
     > do
     > who | cut -d' ' -f1 >>fic => traitement à effectuer
     > sleep 300 => temporisation 
     > done &
      [1] 12568 
     \mathsf{S}
```
### Lecture du contenu d'un fichier texte

La commande interne **while** est parfois utilisée pour lire le contenu d'un fichier texte. La lecture s'effectue alors ligne par ligne. Il suffit pour cela :

- de placer une commande interne **read** dans *suite\_cmd1*
- de placer les commandes de traitement de la ligne courante dans *suite\_cmd2*
- de rediriger l'entrée standard de la commande **while** avec le fichier à lire.

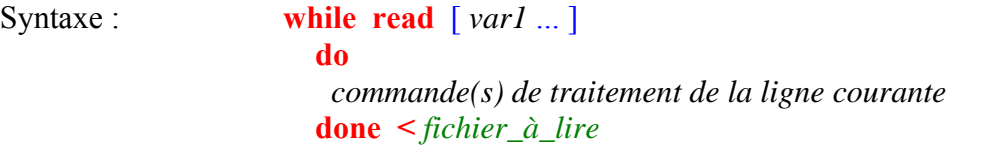

Exemple : programme *wh* qui affiche les noms des utilisateurs connectés

```
#!/bin/bash 
      # @(#) wh 
who > tmp
while read nom reste 
do 
 e
cho $nom 
done < tmp
rm tmp
```
**Exercice** : On dispose d'un fichier *personnes* dont chaque ligne est constituée du prénom et du genre (*m* pour masculin, *f* pour féminin) d'un individu.

```
Ex: $ cat personnes
      arthur m 
      pierre m 
      dominique f 
      paule f 
      sylvie f 
       jean m 
       $
```
Ecrire un programme shell *tripersonnes* qui crée à partir de ce fichier, un fichier *garcons* contenant uniquement les prénoms des garçons et un fichier *filles* contenant les prénoms des filles.

```
Ex: $ tripersonnes
        \mathcal{S}$ cat filles 
        dominique 
        paule 
        sylvie 
        \ddot{\rm}$ cat garcons 
        arthur 
        pierre 
        jean 
        $
```
Lorsque le fichier à lire est créé par une commande *cmd*, comme dans le programme *wh*, on peut utiliser la syntaxe :

> *cmd* **| while read** [ *var1* ... ] **do** *commande(s) de traitement de la ligne courante* **done**

```
Exemple : wh1
             #!/bin/bash 
                   # @(#) wh1 
             who | while read nom reste 
                     do 
                      echo $nom 
                     done
```
Par rapport au programme shell *wh*, il est inutile de gérer le fichier temporaire *tmp*.

**Exercice** : En utilisant la commande ruptime écrire un programme shell up qui affiche le nom de toutes les machines qui sont dans l'état up

#### **Exercice** :

- a) Ecrire un programme shell *etat1* prenant un nom de machine en argument et qui affiche son état (*up* ou *down*). On ne considère aucun cas d'erreur.
- b) Modifier ce programme, soit *etat2*, pour qu'il affiche un message d'erreur lorsque le nom de la machine passé en argument n'est pas visible à l'aide de la commande **ruptime**.
- c) Modifier le programme précédent, soit *etat*, pour qu'il vérifie également le nombre d'arguments passés lors del'appel.

#### Commande interne **while** et performances

La lecture ligne par ligne d'un fichier à l'aide d'une commande interne **while** est lente et peu élégante. Il est préférable d'utiliser une suite de filtres permettant d'aboutir au résultat voulu. Par exemple, en utilisant un filtre supplémentaire (la commande unix **cut**), on peut s'affranchir de l'itération **while** dans le programme *wh1*. Il suffit d'extraire le premier champ de chaque ligne.

La commande unix **cut** permet de sélectionner un ou plusieurs champs de chaque ligne d'un fichier texte. Un champ peut être spécifié en précisant le caractère séparateur de champ (par défaut, il s'agit du caractère **tabulation**) avec l'option **–d** ; les numéros de champs doivent alors être indiqués avec l'option **-f**.

#### Programme *wh1.cut*

 - - - - - - - - - - - - - - - - - #!/bin/bash # @(#) wh1.cut who  $|$  cut  $-d$  '  $-f1$  - - - - - - - - - - - - - - - - - Ex : \$ **wh1.cut** sanchis root \$

Dans le programme *wh1.cut*, on précise que la commande **cut** doit prendre comme séparateur le caractère **espace** (*-d ' '*) et que seul le premier champ de chaque ligne doit être extrait (*-f1*).

**Exercice** : Ecrire un programme shell *up.cut* qui, sans utiliser d'itération, affiche le nom de toutes les machines qui sont dans l'état *up*.

Une deuxième raison d'éviter la lecture ligne à ligne d'un fichier avec **while** est qu'elle peut conduire à des résultats différents suivant le mode de lecture choisi (tube ou simple redirection).

Prenons l'exemple où l'on souhaite modifier la valeur d'une variable *var* après lecture de la première ligne d'un fichier.

Le programme shell *maj* ci-dessous connecte à l'aide d'un tube la sortie standard de la commande **date** à l'entrée de la commande interne **while**. Après lecture de la première (et unique) ligne, la valeur de la variable *var* est modifiée. Pourtant, cette nouvelle valeur ne sera pas affichée. En effet, l'utilisation du tube a pour effet de faire exécuter l'itération **while** par un processus différent : il y a alors deux instances différentes de la variable *var* : celle qui a été initialisée à **0** au début de l'exécution de *maj* et celle interne au nouveau processus qui initialise à **1** sa propre instance de *var*. Après terminaison de l'itération **while**, le processus qui l'exécutait disparaît ainsi que sa variable *var* initialisée à **1**.

Programme *maj* 

```
 - - - - - - - - - - - - - - - - - #!/bin/bash 
               # @(#) maj 
        var=0
        date | while read 
                    do 
                     var=1
                    done 
        echo $var
      - - - - - - - - - - - - - - - - - 
Ex: \sin aj
        \overline{0}\mathsf{S}
```
Lorsque l'on exécute le programme *maj1*, **bash** ne crée pas un nouveau processus pour exécuter l'itération **while** : il n'y a qu'une instance de la variable *var* qui est convenablement mise à jour.

Programme *maj1*

```
 - - - - - - - - - - - - - - - - - #!/bin/bash 
               # @(#) maj1 
        var=0
        date > tmp 
        while read 
           do 
           var=1
        done < tmp 
        rm tmp 
        echo $var
      - - - - - - - - - - - - - - - - - 
Ex: \sin \theta \text{maj1}1 
        \mathsf{S}
```
# **9. Chaînes de caractères**

## **9.1. Protection de caractères**

Le shell utilise différents caractères particuliers pour effectuer ses propres traitements (**\$** pour la substitution, **>** pour la redirection de la sortie standard, **\*** comme caractère générique, etc.). Pour utiliser ces caractères particuliers comme de simples caractères, il est nécessaire de les protéger de l'interprétation du shell. Trois mécanismes sont utilisables :

¤ Protection d'un caractère à l'aide du caractère **\**

Ce caractère protège le caractère qui suit immédiatement le caractère **\**.

```
Ex : \sin \theta = \sin \theta * => le caractère * perd sa signification de caractère générique
          * 
          $ echo * 
          tata toto 
          \zeta\sin \theta = \sin \theta \cos \theta = \sin \theta is echo \cos \theta = le deuxième caractère \sin \theta perd sa signification de caractère de protection
          \setminus$ echo N\'oublie pas ! 
          N'oublie pas ! 
          \ddot{\mathcal{S}}
```
Rq : dans les exemples de cette section, les caractères **en vert** ont perdu leur signification particulière, les caractères **en rouge** sont interprétés.

Le caractère **\** permet également d'ôter la signification de la touche **Entrée**. Cela a pour effet d'aller à la ligne sans qu'il y ait exécution de la commande. En effet, après saisie d'une commande, l'utilisateur demande au shell l'exécution de celle-ci en appuyant sur cette touche. Annuler l'interprétation de la touche **Entrée** autorise l'utilisateur à écrire une longue commande sur plusieurs lignes.

Dans l'exemple ci-dessous, le shell détecte que la commande interne **echo** n'est pas terminée ; par conséquent, **bash** affiche une chaîne d'appel différente matérialisée par un caractère **>** suivi d'un caractère **espace** invitant l'utilisateur à continuer la saisie de sa commande.

```
Ex : $ echo coucou \Entrée
       > salut Entrée => terminaison de la commande : le shell l'exécute ! 
       coucou salut 
       \mathcal{S}
```
¤ Protection de caractères à l'aide d'une paire de guillemets **"***chaîne***"**

Tous les caractères de *chaîne* sauf **\$ \ ` "** sont protégés de l'interprétation du shell. Cela signifie, par exemple, qu'à l'intérieur d'une paire de guillemets le caractère **\$** sera quand même interprété comme une substitution, etc.

```
< * /home/sanchis * > 
$ 
 $ echo "< * \"$PWD\" * > " 
< * "/home/sanchis" * > 
\mathsf{\hat{S}}
```
¤ Protection totale **'***chaîne***'**

Entre une paire d'**apostrophes** (**′**), aucun caractère de *chaîne* (sauf le caractère **'**) n'est interprété.

```
Ex : $ echo '< * $PWD * >' 
       \langle * $PWD * >
       \mathsf{S}
```
## **9.2. Longueur d'une chaîne de caractères**

Syntaxe : **\${#***paramètre***}** 

Cette syntaxe est remplacée par la longueur de la chaîne de caractères contenue dans *paramètre*. Ce dernier peut être une variable, un paramètre spécial ou un paramètre de position.

```
Ex : $ echo $PWD 
      /home/sanchis 
     $ echo ${#PWD} 
     14 => longueur de la chaîne /home/sanchis 
     \mathsf{S}$ set "au revoir" 
     $ echo ${#1}
     9 => la valeur de $1 étant au revoir, sa longueur est 9 
     \varsigma$ ls >/dev/null 
     \ddot{\mathcal{S}}$ echo ${#?}
     1 => contenue dans $?, la valeur du code de retour de ls 
     \Rightarrow est \theta, par conséquent la longueur est 1
```
## **9.3. Modificateurs de chaînes**

Les modificateurs de chaînes permettent la suppression d'une sous-chaîne de caractères correspondant à un modèle exprimé à l'aide de caractères ou d'expressions génériques.

Suppression de la plus courte sous-chaîne à gauche

Syntaxe : **\${***paramètre***#***modèle***}** 

```
Ex : $ echo $PWD 
      /home/sanchis 
      $ 
      $ echo ${PWD#*/}
      home/sanchis => le premier caractère / a été supprimé 
      \mathsf{S}$ set "12a34a" 
      \mathsf{S}$ echo ${1#*a}
      34a => suppression de la sous-chaîne 12a 
      \mathsf{S}
```
Suppression de la plus longue sous-chaîne à gauche

```
Syntaxe : ${paramètre##modèle} 
Ex : $ echo $PWD 
      /home/sanchis 
      \mathcal{S}$ echo ${PWD##*/}
      sanchis \Rightarrow suppression de la plus longue sous-chaîne à gauche se
      $ => terminant par le caractère / 
      $ set 12a34ab 
      \mathsf{S}$ echo ${1##*a}
      b 
      \varsigma
```
Suppression de la plus courte sous-chaîne à droite

Syntaxe : **\${***paramètre***%***modèle***}**

```
Ex: $ echo $PWD 
       /home/sanchis 
       $ echo ${PWD%/*}
       /home 
       \mathsf{S}
```
Suppression de la plus longue sous-chaîne à droite

Syntaxe : **\${***paramètre***%%***modèle***}**

```
Ex : $ eleve="Pierre Dupont::12:10::15:9" 
      \mathsf{S}$ echo ${eleve%%:*}
      Pierre Dupont 
      $
```
La variable *eleve* contient les prénom, nom et diverses notes d'un élève. Les différents champs sont séparés par un caractère **deux-points**. Il peut manquer des notes à un élève (cela se caractérise par un champ vide).

#### **Exercices** :

- 1. En utilisant les modificateurs de chaînes,
	- a) écrire un programme shell *touslesutil* qui lit le contenu du fichier **/etc/passwd** et affiche le nom des utilisateurs enregistrés.
	- b) modifier ce programme (soit *touslesutiluid*) pour qu'il affiche le nom et l'uid de chaque utilisateur.
- 2. En utilisant les modificateurs de chaînes,
	- a) écrire un programme shell *basenom* ayant un fonctionnement similaire à la commande unix **basename**. Cette commande affiche le dernier élément d'un chemin passé en argument. Il n'est pas nécessaire que ce chemin existe réellement.

```
Ex : $ basename /toto/tata/tutu 
       tutu 
       \mathsf{S}
```
 b) si un suffixe est mentionné comme deuxième argument, celui ci est également ôté de l'élément par la commande **basename**.

```
Ex : $ basename /toto/tata/tutu/prog.c .c 
         prog 
       \overline{s}
```
Ecrire un programme *basenom1* qui se comporte de la même manière.

- 3. Ecrire une commande *dirnom*, similaire à la commande unix **dirname** ; la commande unix **dirname** peut être vue comme la commande complémentaire à **basename** car **dirname** supprime le dernier élément d'un chemin; si cela donne la chaîne vide, alors le caractère **.** est affiché.
	- Ex :  $\sin \theta$  **\$ dirname** /home/sanchis/bin /home/sanchis  $\mathcal{S}$ \$ **dirname toto**   $\mathsf{S}$

## **9.4. Extraction de sous-chaînes**

**\${paramètre:ind}** : extrait de la valeur de *paramètre* la sous - chaîne débutant à l'indice *ind*. La valeur de *paramètre* n'est pas modifiée.

Attention : l'indice du premier caractère d'une chaîne est **0** 

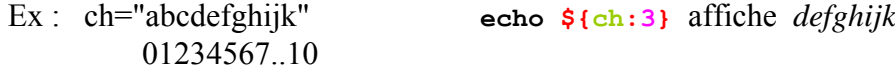

**\${paramètre:ind:nb}** : extrait *nb* caractères à partir de l'indice **ind**

```
Ex : $ echo ${ch:8:2} ij 
         $ set ABCDEFGH
        \hat{\mathbf{S}}$ echo ${1:4:3}
         EFG 
         \hat{\mathbf{S}}
```
- **Exercice** : a) Ecrire un programme *calibre* prenant deux arguments, une chaîne de caractères *ch*  et un nombre *nb*, qui affiche les *nb* premiers caractères de *ch*. Aucune erreur ne doit être traitée.
	- b) Modifier le programme précédent, soit *calibre1*, pour qu'il vérifie que :
		- le nombre d'arguments est correct
		- le deuxième argument est un nombre (suite non vide de chiffres).

### **9.5. Remplacement de sous-chaînes**

**\${paramètre/mod/ch}** : **bash** recherche dans la valeur de *paramètre* la plus longue souschaîne satisfaisant le modèle *mod* puis remplace cette sous-chaîne par la chaîne *ch*. Seule la première sous-chaîne trouvée est remplacée. La valeur de *paramètre* n'est pas modifiée. Caractères et expressions génériques peuvent être présents dans *mod*.

Ce mécanisme de remplacement comprend plusieurs aspects :

(1) Remplacement de la première occurrence

```
Ex : $ v=totito
      $ echo ${v/to/lo}
      lotito
      $
```
La valeur de la variable *v* (*totito*) contient deux occurrences du modèle *to*. Seule la première occurrence est remplacée par la chaîne *lo*.

```
Ex : $ set topo 
        $ echo $1
        topo
        \mathsf{S}$ echo ${1/o/i}
        tipo 
        \mathcal{S}
```

```
Ex : $ v=abcfefg 
      $ v1=${v/b*f/toto} => utilisation du caractère générique *
      $ echo $v1
      atotog 
      \ddot{\rm c}
```
Deux sous-chaînes de *v* satisfont le modèle *b\*f* : *bcf* et *bcfef* C'est la plus longue qui est remplacée par *toto*.

**\${paramètre//mod/ch}** : contrairement à la syntaxe précédente, toutes les occurrences (et non seulement la première) satisfaisant le modèle *mod* sont remplacées par la chaîne *ch*

```
Ex : $ var=tobatoba 
       $ echo ${var//to/tou}
       toubatouba
       \mathsf{S}$ set topo
       $ echo $1
       topo
       \mathsf{S}$ echo ${1//o/i}
       tipi
       \mathcal{S}
```
**\${paramètre//mod/}** : lorsque la chaîne *ch* est absente, la première ou toutes les occurrences (suivant la syntaxe utilisée) sont supprimées

```
Ex : $ v=123azer45ty
      $ shopt –s extglob
      $ echo ${v}/+([[:lower:]])/{}12345 
      \zeta
```
L'expression générique *+([[:lower:]]* désigne la plus longue suite non vide de minuscules. La syntaxe utilisée signifie que toutes les occurrences doivent être traitées : la variable *v*  contient deux occurrences (*azer* **et** *ty*). Le traitement à effectuer est la suppression.

Il est possible de préciser si l'on souhaite l'occurrence cherchée en début de chaîne de *paramètre* (syntaxe à utiliser : **#mod**) ou bien en fin de chaîne (**%mod**).

```
Ex : $ v=automoto
       $ echo ${v/#aut/vel}
       velomoto 
       \mathsf{S}$ v=automoto
       $ echo ${v/%to/teur} 
       automoteur
       \mathcal{S}
```
# **10. Structures de contrôle for et if**

### **10.1. Itération for**

L'itération **for** possède plusieurs syntaxes dont les deux plus générales sont :

Première forme : **for** *var* **do suite\_de\_commandes done** 

Lorsque cette syntaxe est utilisée, la variable *var* prend successivement la valeur de chaque paramètre de position initialisé.

Exemple : programme *for\_arg*  - - - - - - - - - - - - - - - - - #!/bin/bash **for i do**  echo **\$i** ech o "Passage a l'argument suivant ..." **done**  - - - - - - - - - - - - - - - - - Ex :  $\sin \theta$  **for arg un deux** => deux paramètres de position initialisés un

```
Passage a l'argument suivant ... 
deux 
Passage a l'argument suivant ... 
\mathcal{S}
```
**Exercice** : En utilisant la commande **ruptime**, écrire un programme shell *etatgene* prenant en arguments un ou plusieurs noms de machines et affiche pour chacune d'elles leur état (*up* ou *down*).

La commande composée **for** traite les paramètres de position sans tenir compte de la manière dont ils ont été initialisés (lors de l'appel d'un programme shell ou bien par la commande interne **set**).

Exemple : programme *for set*  - - - - - - - - - - - - - - - - - #!/bin/bash set \$(date) for i do echo \$i done - - - - - - - - - - - - - - - - -

```
Ex: \frac{1}{2} for set
         dimanche 
         17 
         décembre 
         2006, 
         11:22:10 
         (UTC+0100) 
        \mathsf{S}
```
Deuxième forme : **for** *var* **in** *liste\_mots*  **do**  *suites\_de\_commandes*  **done** 

La variable *var* prend successivement la valeur de chaque mot de *liste\_mots*.

Exemple : programme *for\_liste* - - - - - - - - - - - - - - - - - - - - - #!/bin/bash for a in toto tata do echo \$a done - - - - - - - - - - - - - - - - - - - - - Ex : \$ **for\_liste** toto

tata  $\mathcal{S}$ 

Si *liste\_mots* contient des substitutions, elles sont préalablement traitées par **bash**.

Exemple : programme *affich.ls* - - - - - - - - - - - - - - - - - - - - - - - - - #!/bin/bash for i in tmp \$(pwd) do echo " --- \$i ---" ls \$i done - - - - - - - - - - - - - - - - - - - - - - - - -

Ex : \$ **affich.ls** --- tmp -- gamma --- /home/sanchis/Rep -- affich.ls alpha beta tmp  $\mathcal{S}$ 

**Exercice :** Ecrire un programme shell *lsrep* ne prenant aucun argument, qui demande à l'utilisateur de saisir une suite de noms de répertoires et qui affiche leur contenu respectif.

## **10.2. Choix if**

 $\mathcal{S}$ 

La commande interne **if** implante le choix alternatif.

Syntaxe : **if** *suite* de commandes1 **then**  *suite\_de\_commandes2*  **[ elif** *suite\_de\_commandes* **; then** *suite\_de\_commandes* **] ... [ else** *suite\_de\_commandes* **] fi**

Le fonctionnement est le suivant : *suite de commandes1* est exécutée ; si son code de retour est égal à **0,** alors *suite\_de\_commandes2* est exécutée sinon c'est la branche **elif** ou la branche **else** qui est exécutée, si elle existe.

Exemple : programme *rm1* - - - - - - - - - - - - - - - - - - - - - - - - - - - - - - - - - - - - - #!/bin/bash if rm \$1 2>/dev/null then echo \$1 a ete supprime else echo \$1 n\'a pas ete supprime fi - - - - - - - - - - - - - - - - - - - - - - - - - - - - - - - - - - - - - Ex : \$ **>toto** => création du fichier *toto*  $\mathsf{S}$ \$ **rm1 toto** toto a ete supprime  $\mathcal{S}$ \$ **rm1 toto**  toto n'a pas ete supprime

Lorsque la commande *rm1 toto* est exécutée, si le fichier *toto* est effaçable, le fichier est effectivement supprimé, la commande unix **rm** renvoie un code de retour égal à **0** et c'est la suite de commandes qui suit le mot-clé **then** qui est exécutée ; le message *toto a ete supprime* est affiché sur la sortie standard.

Si *toto* n'est pas effaçable, l'exécution de la commande **rm** échoue ; celle-ci affiche un message sur la sortie standard pour les messages d'erreur que l'utilisateur ne voit pas car celle-ci a été redirigée vers le puits, puis renvoie un code de retour différent de 0. C'est la suite de commandes qui suit **else** qui est exécutée : le message *toto n'a pas ete supprime* s'affiche sur la sortie standard.

Les mots **if**, **then**, **else**, **elif** et **fi** sont des mots-clé. Par conséquent, pour indenter une structure **if** suivant le « style langage C », on pourra l'écrire de la manière suivante :

> **if** *suite\_de\_commandes1* **; then** *suite\_de\_commandes2* **else** *suite\_de\_commandes* ] **fi**

La structure de contrôle doit comporter autant de mots-clés **fi** que de **if** (une branche **elif** ne doit pas se terminer par un **fi**).

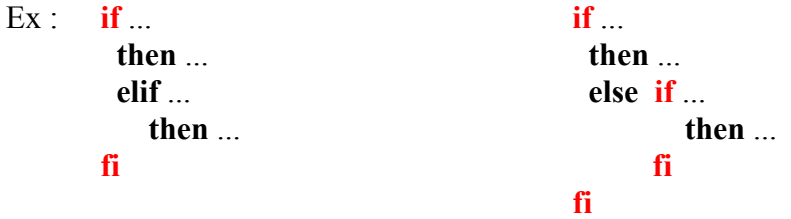

Dans une succession de **if** imbriqués où le nombre de **else** est inférieur au nombre de **then**, le motclé **fi** précise l'association entre les **else** et les **if**.

```
Ex \cdot \quad if
              then ... 
                if ... 
                   then ... 
                fi 
              else ... 
            fi
```

```
Commande composée [[
```
La commande interne composée **[[** est souvent utilisée avec la commande interne composée **if**. Elle permet l'évaluation d'expressions conditionnelles portant sur des objets aussi différents que les permissions sur une entrée, la valeur d'une chaîne de caractères ou encore l'état d'une option de la commande interne **set**.

Syntaxe : **[[** *expr\_cond* **]]** 

Les deux caractères **crochets** doivent être collés et un caractère séparateur doit être présent de part et d'autre de *expr\_cond*. Les mots **[[** et **]]** sont des mots-clé.

Le fonctionnement de cette commande interne est le suivant : l'expression conditionnelle *expr\_cond* est évaluée et si sa valeur est *Vrai*, alors le code de retour de la commande interne **[[**  est égal à **0**. Si sa valeur est *Faux*, le code de retour est égal à **1**. Si *expr\_cond* est mal formée ou si les caractères **crochets** ne sont pas collés, une valeur différente est retournée.

La commande interne **[[** offre de nombreuses expressions conditionnelles ; c'est pourquoi, seules les principales formes de *expr\_cond* seront présentées, regroupées par catégories.

. Permissions :

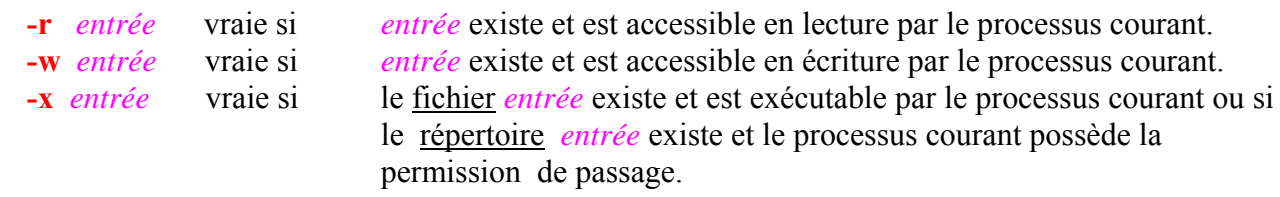

#### Ex : \$ **echo coucou > toto** \$ **chmod 200 toto** \$ **ls -l toto** --w------- 1 sanchis sanchis 7 déc 17 17:21 toto  $\mathsf{S}$ \$ **if [[ -r toto ]]** > **then cat toto**  > **fi**  \$ => aucun affichage donc *toto* n'existe pas ou n'est pas accessible en lecture, \$ => dans le cas présent, il est non lisible  $\mathsf{S}$ \$ **echo \$?** 0 => code de retour de la commande interne **if**  $\varsigma$ Mais, \$ **[[ -r toto ]]**  $\varsigma$

\$ **echo \$?** 1 => code de retour de la commande interne **[[**  $\hat{z}$ 

#### . Types d'une entrée :

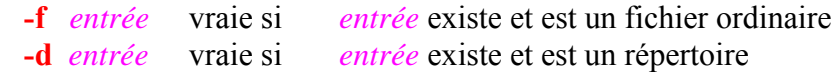

#### Exemple : programme *affic*

```
 - - - - - - - - - - - - - - - - - - - - - - - - - - - - - - - - - - - - - #!/bin/bash 
  if [[ -f $1 ]]
  then 
          echo $1 : fichier ordinaire 
         cat $1
  elif [[ -d $1 ]]
          then 
            echo $1 : repertoire 
            ls $1
         else 
            echo $1 : type non traite 
  fi 
 - - - - - - - - - - - - - - - - - - - - - - - - - - - - - - - - - - - - -
```
#### . Renseignements divers sur une entrée :

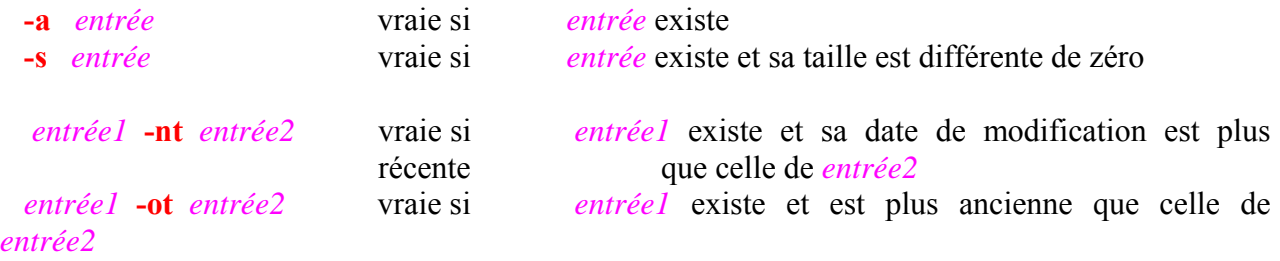

. Longueur d'une chaîne de caractères :

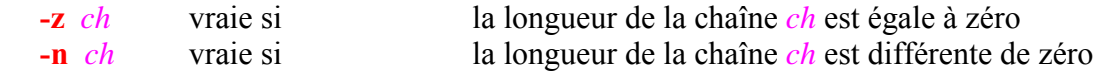

. Comparaisons de chaînes de caractères :

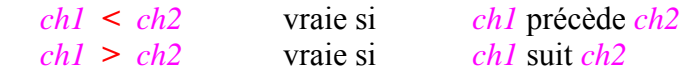

L'ordre des chaînes *ch1* et *ch2* est commandé par la valeur des paramètres régionaux.

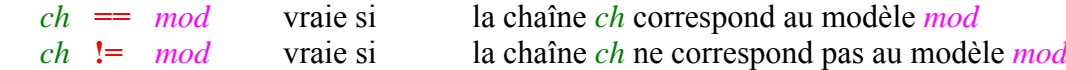

*mod* est un modèle de chaînes pouvant contenir caractères et expressions génériques.

```
Ex : $ a="au revoir"
          \mathsf{S}\frac{1}{2} [[ \frac{2}{3}a == 123 ]] \Rightarrow faux
          \varsigma$ echo $?
         1 
          \mathsf S\frac{1}{2} [[\frac{1}{2} a \frac{1}{2} => vrai, la valeur de a commence par le caractère a
          \varsigma$ echo $? 
          0 
          \ddot{\mathcal{S}}
```
Si par mégarde *ch* ou *mod* ne sont pas définies, la commande interne **[[** ne provoque pas d'erreur de syntaxe.

Exemple : programme *testval* 

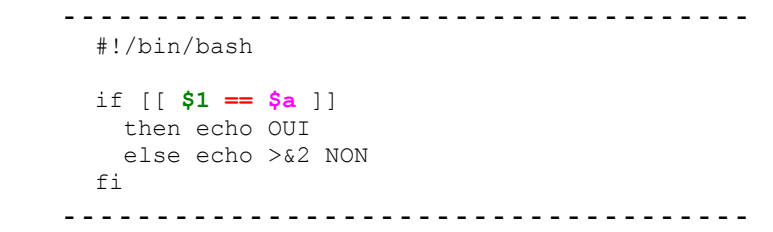

Ex : \$ **testval coucou** NON => dans *testval*, *\$1* est remplacé par *coucou*, la variable *a* n'est pas  $\Rightarrow$  définie \$ **testval** OUI => aucun des deux membres de l'égalité n'est défini  $\varsigma$
. Etat d'une option :

```
 -o opt vraie si l'état de l'option opt de la commande interne set est à on
Ex : $ set -o | grep noglob
      noglob off 
      \mathsf{S}$ if [[ -o noglob ]]; then echo ON
      > else echo OFF
      > fi
      OFF 
      \mathcal{S}
```
. Composition d'expressions conditionnelles :

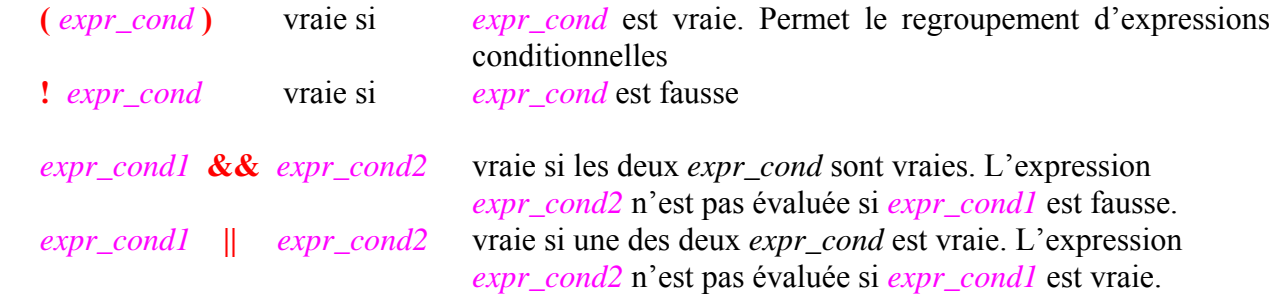

Les quatre opérateurs ci-dessus ont été listés par ordre de priorité décroissante.

```
Ex : $ ls -l /etc/at.deny 
      -rw-r---1 root daemon 144 jan 3 2006 /etc/at.deny
      \mathcal{S}$ if [[ ! ( -w /etc/at.deny || -r /etc/at.deny ) ]] 
      > then 
      > echo OUI 
      > else 
      > echo NON 
      > fi 
      OUI 
      \mathsf{S}
```
Le fichier **/etc/at.deny** n'est accessible ni en lecture ni en écriture pour l'utilisateur *sanchis* ; le code de retour de la commande interne **[[** sera égal à zéro car l'expression conditionnelle est vraie.

Attention : on prendra soin de séparer les différents opérateurs et symboles par des **espaces**

```
Ex : $ if [[ !( -w /etc/at.deny || -r /etc/at.deny ) ]] 
      -bash: !: event : not found 
      \varsigma
```
Dans l'exemple ci-dessus, il n'y a aucun **blanc** entre **!** et **(**, ce qui provoque une erreur.

En combinant commande interne **[[**, opérateurs sur les codes de retour et regroupements de commandes, l'utilisation d'une structure **if** devient inutile.

```
Ex : $ [[ -r toto ]] || { 
           > echo >&2 "Probleme de lecture sur toto"
      > }
      Probleme de lecture sur toto 
      \mathsf{S}
```
Remarque : par souci de portabilité, **bash** intègre également l'ancienne commande interne **[**. Celle-ci possède des fonctionnalités similaires à celles de **[[** mais est plus délicate à utiliser.

```
Ex : $ a="au revoir"
       \ddot{\varsigma}$ [ $a = coucou ] => l'opérateur égalité de [ est le symbole = -bash: [: too many arguments 
       \mathsf{S}
```
Le caractère **espace** présent dans la valeur de la variable *a* provoque une erreur de syntaxe. Il est nécessaire de prendre davantage de précaution quand on utilise cette commande interne.

```
Ex : $ [ "$a" = coucou ]
        $ 
        $ echo $? 
        1 
        \ddot{\mathsf{S}}
```
# **11. Entiers et expressions arithmétiques**

# **11.1. Variables de type entier**

Pour définir et initialiser une ou plusieurs variables de type entier, on utilise la syntaxe suivante :

**declare -i** *nom*[**=***expr\_arith*] [ *nom*[**=***expr\_arith*] ... ]

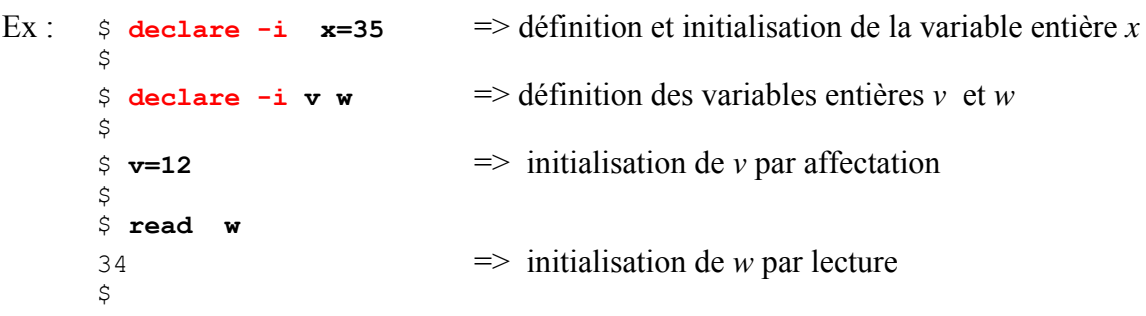

Rappel : Il n'est pas nécessaire de définir une variable avant de l'utiliser !

Pour que la valeur d'une variable entière ne soit pas accidentellement modifiée après qu'elle ait été initialisée, il suffit d'ajouter l'attribut **r**.

```
Ex: $ declare -ir a=-6
       \mathsf{S}$ a=7 
       -bash: a: readonly variable \Rightarrow seule la consultation est autorisée !
       \mathsf{S}
```
Enfin, pour connaître toutes les variables entières définies, il suffit d'utiliser la commande **declare –i**.

```
Ex : $ declare -i 
      declare -ir EUID="1007" 
      declare -ir PPID="19620" 
      declare -ir UID="1007" 
      declare -ir a="-6" 
      declare -i v="12" 
      declare -i w="14" 
      declare -i x="35" 
      \hat{S}
```
# **11.2. Commande interne ((**

Cette commande interne est utilisée pour effectuer des opérations arithmétiques.

Syntaxe : **((** *expr\_arith* **))** 

Son fonctionnement est le suivant : *expr\_arith* est évaluée ; si cette évaluation donne une valeur différente de **0**, alors le code de retour de la commande interne **((** est égal à **0** sinon le code de retour est égal à **1**.

Il est donc important de distinguer deux aspects de la commande interne **((** *expr\_arith* **))** :

- la valeur de *expr\_arith* issue de son évaluation et
- le code de retour de **((** *expr\_arith* **))**.

Attention : la valeur de *expr\_arith* n'est pas affichée sur la sortie standard.

```
Ex : \pm \sqrt{(6-5)} \rightarrow \pm \sqrt{2} a valeur de l'expression arithmétique est égale à -5 (c.-à-d.
        $ => différente de 0), donc le code de retour de (( est égal à 0 
        $ echo $? 
        \Omega\mathsf{S}$ (( 0 )) => la valeur de l'expression arithmétique est 0, donc le code de retour 
        \sin \theta = \sin \theta de (( est égal à 1
        $ echo $? 
        1 
        \varsigma
```
Les opérateurs permettant de construire des expressions arithmétiques évaluables par **bash** sont issus du langage  $C$  (ex : =  $+ - > \leq$ ).

 $Ex:$   $\Diamond$  declare  $-i$  a=2 b  $$ (b = a + 7 )$  $\mathsf{S}$ 

Le format d'écriture est libre à l'intérieur de la commande **((**. En particulier, plusieurs caractères **espace** ou **tabulation** peuvent séparer les deux membres d'une affectation.

Il est inutile d'utiliser le caractère de substitution **\$** devant le nom d'une variable car il n'y a pas d'ambiguïté dans l'interprétation ; par contre, lorsqu'une expression contient des paramètres de position, le caractère **\$** doit être utilisé.

```
Ex : $ date 
       jeudi 21 décembre 2006, 19:41:42 (UTC+0100) 
        $ 
       $ set $(date) 
        $ 
       \frac{1}{2} ((b = $2 +1)) \Rightarrow incrémentation du jour courant
       $ 
       $ echo $b 
       22 
       \ddot{\mathcal{S}}
```
Code de retour de **((** et structures de contrôle

Le code de retour d'une commande interne **((** est souvent exploité dans une structure de contrôle **if** ou **while**.

Le programme shell *dix* ci-dessous affiche les dix chiffres :

```
 - - - - - - - - - - - - - - - - - - - - - - - - - - - - - - - #!/bin/bash 
           declare -i i=0 
  while (( i < 10))do 
       echo $i 
      (( i = i + 1) ) # ou (( i++)done 
 - - - - - - - - - - - - - - - - - - - - - - - - - - - - - - -
```
Son fonctionnement est le suivant : l'expression *i < 10* est évaluée, sa valeur est vraie, le code de retour de *(( i < 10 ))* est égal à 0, le corps de l'itération est exécuté. Après affichage de la valeur 9, la valeur devient égale à 10. L'expression *i < 10* est évaluée, sa valeur est maintenant fausse, le code de retour de *(( i < 10 ))* est égal à 1, l'itération se termine.

 $Ex: s \, \text{dix}$  $\Omega$ 1 2 3 4 5 6 7 8 9  $\varsigma$ 

# **11.3. Valeur d'une expression arithmétique**

La commande interne **((** *expr\_arith* **))** n'affiche pas sur la sortie standard la valeur de l'expression arithmétique *expr\_arith.* 

Pour obtenir la valeur de l'expression arithmétique, on utilise la syntaxe : *\$(( expr\_arith ))* 

Ex: echo  $$( (7 * 2 ) )$  echo  $$( (a = 12 * 8 ) )$  echo  $$( (7 < 10 ) )$ 

Substitutions de commandes et substitutions de paramètres peuvent être présentes dans une commande interne **((** ou bien dans une substitution d'expression arithmétique **\$(( ))** si le résultat aboutit à un nombre entier.

Par exemple, dans l'expression **\$(( \$(ls -l | wc -l) -1 ))** le résultat du pipeline **ls -l | wc –l** peut être interprété comme un nombre.

- Attention : lors de l'évaluation d'une expression arithmétique, les débordements éventuels ne sont pas détectés.
	- Ex : \$ **echo \$((897655\*785409\*56789\*6789999999999999999999 ))**   $-848393034087410691$  => nombre négatif !  $\mathsf{S}$

Si l'on souhaite utiliser de grands entiers (ou des nombres réels), il est préférable d'utiliser la commande unix **bc**.

```
\overline{Ex} \cdot \overline{s} bc -\alpha897655*785409*56789*6789999999999999999999 
        271856250888322242449959962260546638845 
        \mathsf{S}
```
L'option **–q** de **bc** évite l'affichage du message de bienvenue lorsqu'on utilise cette commande de manière interactive.

Basée sur le contexte, l'interprétation des expressions arithmétiques est particulièrement souple en **bash**.

```
Ex : $ declare -i x=35 
       \leq\epsilon z=x+5 => affectation de la chaîne x+5 à la variable z
       $ echo $z 
      x+5 => non évaluée car z de type chaîne de caractères par défaut 
       \mathsf{S}\sin \theta echo \sin (\theta) => par le contexte, z est évaluée comme une variable de type entier
       40
       $ (z = z+1))$ echo $z
       41 
      \hat{S}
```
# **11.4. Opérateurs**

Une expression arithmétique contenue dans une commande interne **((** peut être une valeur, un paramètre ou bien être construite avec un ou plusieurs opérateurs. Ces derniers proviennent du langage C. La syntaxe des opérateurs, leur signification, leur ordre de priorité et les règles d'associativité s'inspirent également du langage C.

Les opérateurs traités par la commande **(**( sont nombreux. C'est pourquoi, seuls les principaux opérateurs sont mentionnés dans le tableau ci-dessous, munis de leur associativité (**g** : de gauche à droite, **d** : de droite à gauche). Ne sont pas présentés dans ce tableau les opérateurs portant sur les représentations binaires (ex : **et bit à bit**, **ou bit à bit**, etc.).

Les opérateurs ayant même priorité sont regroupés dans une même classe et les différentes classes sont citées par ordre de priorité décroissante.

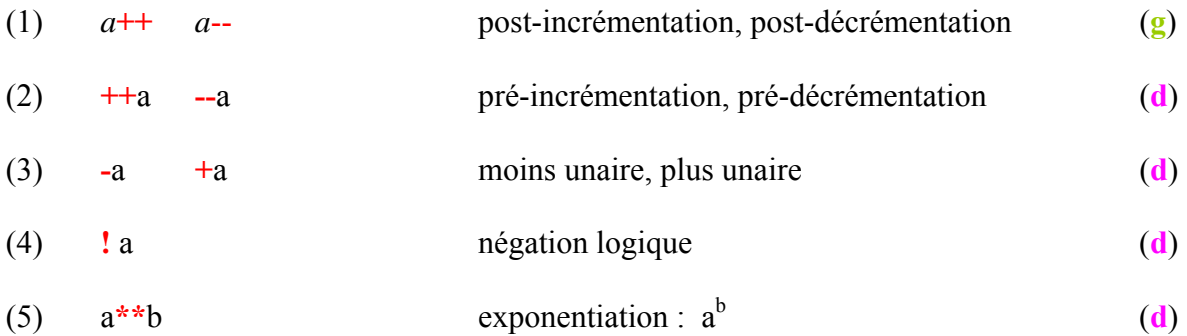

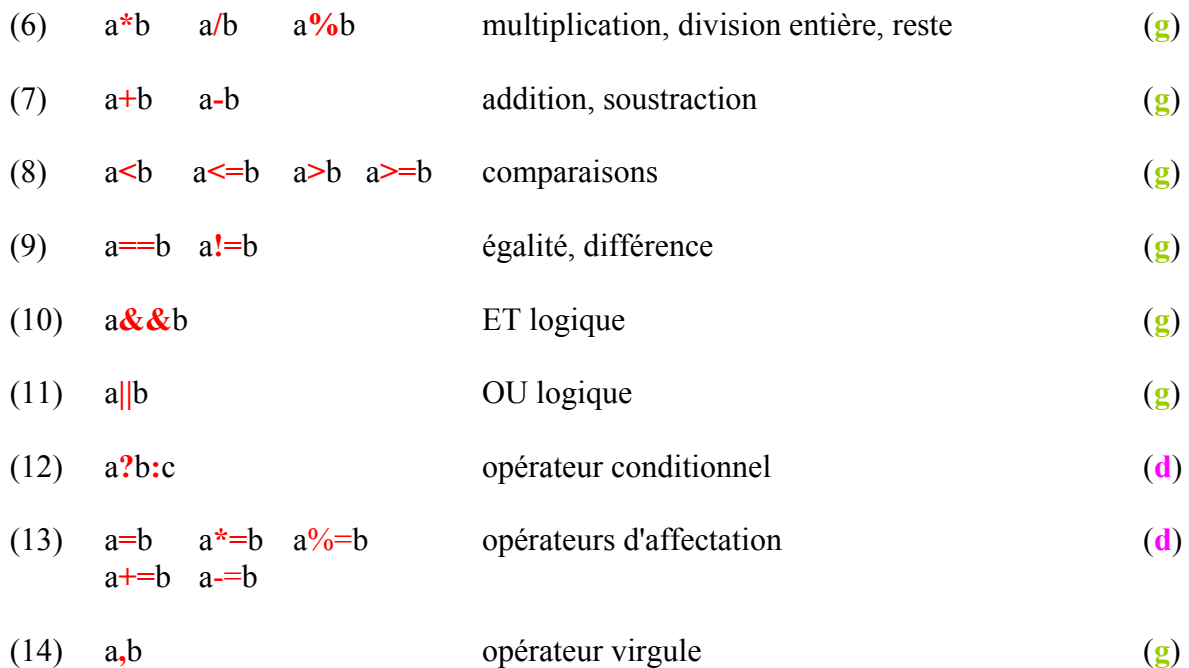

Ces opérateurs se décomposent en :

- opérateurs arithmétiques
- opérateurs d'affectations
- opérateurs relationnels
- opérateurs logiques
- opérateurs divers.

#### Opérateurs arithmétiques :

Les quatre opérateurs ci-dessous s'appliquent à une *variable*.

Post-incrémentation : *var***++** la valeur de *var* est d'abord utilisée, puis est incrémentée

```
Ex: \Diamond declare -i x=9 y
        \zeta ((\mathbf{y} = \mathbf{x}++ )) \Rightarrow y reçoit la valeur 9; x vaut 10
        $ echo "y=$y x=$x" 
        y=9 x=10\mathsf{S}
```
Post-décrémentation : *var*— la valeur de *var* est d'abord utilisée, puis est décrémentée

```
Ex : $ declare -i x=9 y
       \frac{1}{2} (( \mathbf{y} = \mathbf{x} – )) \implies y reçoit la valeur 9; x vaut 8
       $ echo "y=$y x=$x"
       y=9 x=8 
       $
```
Pré-incrémentation : **++***var* la valeur de *var* est d'abord incrémentée, puis est utilisée

```
Ex: \Im declare -i x=9 y
      \frac{1}{2} (( y=++x)) => x vaut 10; y reçoit la valeur 10
      $ echo "y=$y x=$x"
      y=10 x=10\overline{S}
```
Pré-décrémentation : **--***var* la valeur de *var* est d'abord décrémentée, puis est utilisée

```
Ex: \$ declare -i x=9 y\frac{1}{2} (( y = -x )) \Rightarrow x vaut 8; y reçoit la valeur 8
       $ echo "y=$y x=$x"
      y=8 x=8\mathsf S
```
Les autres opérateurs s'appliquent à des *expressions arithmétiques*.

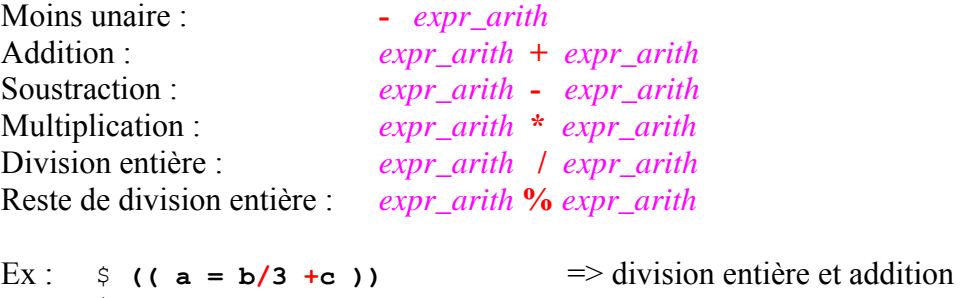

```
\mathsf{S}\frac{1}{2} echo \frac{1}{2} ((RANDOM%49 +1)) => reste et addition
23 
\mathsf{S}
```
La variable prédéfinie du shell **RANDOM** renvoie une valeur pseudo-aléatoire dès qu'elle est utilisée.

L'utilisation de **parenthèses** permet de modifier l'ordre d'évaluation des composantes d'une expression arithmétique.

Ex :  $\frac{1}{2}$  (( a = ( b+c ) \*2 )) \$

Opérateurs d'affectations :

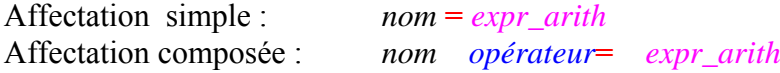

Comme en langage C, l'affectation n'est pas une instruction (on dirait *commande* dans la terminologie du shell) mais une expression, et comme toute expression elle possède une valeur. Celle-ci est la valeur de son membre gauche après évaluation de son membre droit.

```
Ex : \varsigma ((a=b=c=5)) \Longrightarrow la valeur de l'expression a=b=c=5 est égale à 5
        $ echo $a $b $c 
        5 5 5 
         \ddot{\mathcal{S}}
```
Dans l'exemple ci-dessous, l'expression  $a = b + 5$  est évaluée de la manière suivante : *b* est évaluée (sa valeur est *2*), puis c'est l'expression *b+5* qui est évaluée (sa valeur vaut *7*), enfin cette valeur est affectée à la variable *a*. La valeur de l'expression *a = b + 5* est égale à celle de *a*, c'est à dire *7*. Ceci permet d'écrire :

Ex : \$ **declare –i b=2**   $\varsigma$  $$ (a = b+5 )$ 7  $\varsigma$ \$ **echo \$a**  7  $\varsigma$ 

La syntaxe *nom opérateur***=** *expr\_arith* est un raccourci d'écriture provenant du langage C et signifiant :

*nom* **=** *nom opérateur expr\_arith*

*opérateur* pourra être : **\* / + -** 

Ex :  $\varsigma$  (( a += 1))  $\Rightarrow$  ceci est équivalent à  $((a = a + 1))$  $\mathsf{S}$ 

Opérateurs relationnels :

Lorsqu'une expression relationnelle (ex : *a < 3*) est *vraie*, la valeur de l'expression est égale à **1**. Lorsqu'elle est *fausse*, sa valeur est égale à **0**.

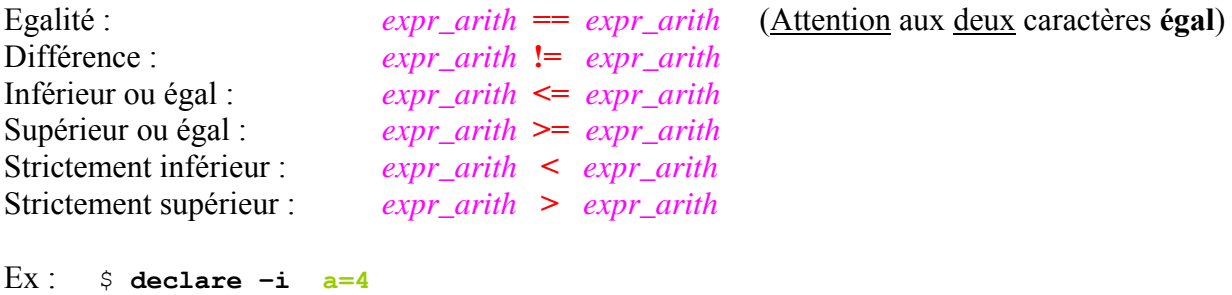

```
\varsigma$ (( a<3 )) => expression fausse, valeur égale à 0, code de retour égal à 1 
       $ echo $? 
       1 
       \varsigmaEx: \$ declare -i a=3 b=2
       \mathcal{S}$ if ((a == 7))> then (( a= 2*b )) 
       > else (( a = 7*b)) 
       > fi 
       $ 
       $ echo $a 
       14 
       \mathsf{S}
```
L'expression relationnelle *a == 7* est *fausse*, sa valeur est 0 et le code de retour de *(( a == 7 ))* est égal à 1: c'est donc la partie **else** qui est exécutée.

#### Opérateurs logiques :

Comme pour une expression relationnelle, lorsqu'une expression logique (ex :  $a > 3$  & & a < 5) est *vraie*, la valeur de l'expression est égale à **1**. Lorsqu'elle est *fausse*, sa valeur est égale à **0**.

Négation logique : **!** *expr\_arith*

Si la valeur de *expr\_arith* est différente de 0, la valeur de **!** *expr\_arith* est égale à 0. Si la valeur de *expr\_arith* est égale à 0, la valeur de **!** *expr\_arith* est égale à 1. Au moins un caractère **espace** doit être présent entre **!** et *expr\_arith*.

```
Ex : \oint echo \oint (( ! 12 )) => echo \oint (( !12 )) provoque une erreur
        \Omega\mathsf{S}
```
Et logique : *expr\_arith1* **&&** *expr\_arith2*

Si la valeur de *expr\_arith1* est égale à 0 (*fausse*), alors *expr\_arith2* n'est pas évaluée et la valeur de *expr\_arith1* **&&** *expr\_arith2* est 0.

Si la valeur de *expr\_arith1* est différente de 0 (*vraie*), alors *expr\_arith2* est évaluée : si sa valeur est égale à 0, alors la valeur de *expr\_arith1* **&&** *expr\_arith2* est 0, sinon elle vaut 1

```
Ex: $ declare –i a=4 
        $ 
        \frac{1}{2} echo \frac{1}{2} (( a<3 )) => expression fausse
        \Omega\mathsf{S}\frac{1}{2} echo \frac{1}{2} (( a > 3 && a <5 )) => expression vraie, valeur égale à 1
        1 
        $ ((a>3 && a<5 )) => expression vraie, code de retour égal à 0 
        $ echo $? \Omega\mathcal{S}
```
Ou logique : *expr\_arith1* **||** *expr\_arith2*

Si la valeur de *expr\_arith1* est différente de 0 (*vraie*), alors *expr\_arith2* n'est pas évaluée et la valeur de *expr\_arith1* **||** *expr\_arith2* est égale à 1.

Si la valeur de *expr\_arith1* est égale à 0 (*fausse*), alors *expr\_arith2* est évaluée : si sa valeur est différente de 0, alors la valeur de *expr\_arith1* **||** *expr\_arith2* est 1, sinon elle vaut 0.

```
Ex: \Diamond declare -i x=4\mathsf{S}$ (( x > 4 || x < 4 )) 
        $ echo $? 
        1 
        \varsigma$ echo $(( x > 4 || x<4 )) 
        0 
        \ddot{\mathcal{S}}
```
#### Opérateurs divers :

Exponentiation : *expr\_arith1* **\*\*** *expr\_arith2* 

Contrairement aux autres opérateurs, l'opérateur d'exponentiation **\*\*** n'est pas issu du langage C. A partir de la version 3.1 de **bash**, son associativité a changé : elle est de droite à gauche (**d**).

```
Ex : \sinh(2 \times 3 + 3 \times 2) => interprétée comme 2**(3**2) : 2<sup>9</sup>
        512 
        \mathsf{S}
```
Opérateur conditionnel : *expr\_arith1* **?** *expr\_arith2* **:** *expr\_arith3*

Le fonctionnement de cet opérateur ternaire est le suivant : *expr\_arith1* est évaluée, si sa valeur est *vraie* la valeur de l'expression arithmétique est celle de *expr\_arith2*, sinon c'est celle de *expr\_arith3*.

```
Ex: \$ declare -i a=4 b=0
       $ echo $(( a < 3 ? (b=5) : (b=54) ))
       54 
       \ddot{\mathcal{S}}$ echo $b
       54 
       \mathsf{S}
```
Il aurait également été possible d'écrire : ((  $b = a < 3$  ? 5 : 54 ))

Opérateur virgule : *expr\_arith1* **,** *expr\_arith2*

*expr\_arith1* est évaluée, puis *expr\_arith2* est évaluée ; la valeur de l'expression est celle de *expr\_arith2*.

```
Ex : $ declare -i a b
      $ echo $(( a=4,b=9 )) 
       \alpha$ echo "a=$a b=$b"
       a=4 b=9\mathsf{S}
```
## **11.5. Structure** *for* **pour les expressions arithmétiques**

Bash a introduit une nouvelle structure **for** adaptée aux traitements des expressions arithmétiques, itération issue du langage C. Elle fonctionne comme cette dernière.

Syntaxe : **for ((** *expr\_arith1* **;** *expr\_arith2* **;** *expr\_arith3* **)) do**  *suite\_cmd*  **done** 

*expr\_arith1* est l'expression arithmétique d'initialisation. *expr\_arith2* est la condition d'arrêt de l'itération. *expr\_arith3* est l'expression arithmétique qui fixe le pas d'incrémentation ou de décrémentation.

Exemples: declare -i x for  $((x=0 ; x\le 5 ; x++)$ do echo \$(( x\*2 )) done declare -i x y for  $((x=1, y=10; x<4; x++, y--))$ do echo  $$($  ( $x*y$  )) done

- **Exercice** : En utilisant **RANDOM**, écrire un programme *tirage\_flash* qui affiche six entiers différents compris entre 1 et 49.
- **Exercice** : Ecrire un programme *factiter* qui prend un entier *N* positif ou nul en argument et affiche sa factorielle *N!*  Attention aux débordements : *N* ne doit pas être trop grand.

```
Ex : $ factiter 7 
         5040 
         \mathcal{S}$ factiter 0 
         1 
         \mathsf{S}
```
**Exercice** : Ecrire une version récursive *factrecur* du programme précedent.

# **11.6. Exemple : les tours de Hanoi**

Le problème des « tours de Hanoï » peut s'énoncer de la manière suivante :

- conditions de départ : plusieurs disques sont placés sur une table A, les uns sur les autres, rangés par taille décroissante, le plus petit étant au dessus de la pile
- résultat attendu : déplacer cette pile de disques de la table A vers une table B
- règles de fonctionnement :
	- . on dispose d'une troisième table C,

. on ne peut déplacer qu'un disque à la fois, celui qui est placé en haut d'une pile et le déposer uniquement sur un disque plus grand que lui ou bien sur une table vide.

Le programme shell récursif *hanoi* traite ce problème ; il utilise quatre arguments : le nombre de disques et le nom de trois tables.

#### *hanoi*

```
- - - - - - - - - - - - - - - - - - - - - - - - - - - - - - - - - - - - - - - - #!/bin/bash 
       if (( $1 > 0 )) 
          then 
            hanoi $(( $1 - 1)) $2 $4 $3 echo Deplacer le disque de la table $2 a la table $3 
             hanoi $(( $1 - 1)) $4 $3 $2fi 
- - - - - - - - - - - - - - - - - - - - - - - - - - - - - - - - - - - - - - - -
```
Pour exécuter ce programme, on indique le nombre total *N* de disques présents sur la première table, le nom de la table où sont placés ces *N* disques et le nom des deux autres tables. Dans l'exemple mentionné, la table *A* contient au départ *trois* disques et les deux autres tables *B* et *C* sont vides. Le programme affiche chaque déplacement effectué.

```
Ex : $ hanoi 3 A B C
```
Deplacer le disque de la table A a la table B Deplacer le disque de la table A a la table C Deplacer le disque de la table B a la table C Deplacer le disque de la table A a la table B Deplacer le disque de la table C a la table A Deplacer le disque de la table C a la table B Deplacer le disque de la table A a la table B  $\mathsf S$ 

# **12. Tableaux**

Moins utilisés que les *chaînes de caractères* ou les *entiers*, **bash** intègre également les tableaux monodimensionnels.

# **12.1. Définition et initialisation d'un tableau**

Pour créer un tableau, on utilise généralement l'option **-a** (comme *array*) de la commande interne **declare** :

```
declare -a nomtab ...
```
Le tableau *nomtab* est simplement créé mais ne contient aucune valeur : le tableau est défini mais n'est pas initialisé.

Pour connaître les tableaux définis : **declare -a**

```
Ex : $ declare -a
      declare -a BASH_ARGC='()' 
     declare -a BASH_ARGV='()' 
     declare -a BASH_LINENO='()' 
     declare -a BASH_SOURCE='()' 
      declare -ar BASH_VERSINFO='([0]="3" [1]="1" [2]="17" [3]="1"
      [4]="release" [5]="i486-pc-linux-qnu")'
      declare -a DIRSTACK='()' 
     declare -a FUNCNAME='()' 
     declare -a GROUPS='()' 
      declare -a PIPESTATUS='([0]="0")' 
      \mathcal{S}
```
Pour définir et initialiser un tableau : **declare -a** *nomtab***=(** *val0 val1* **... )** 

Comme en langage C, l'indice d'un tableau débute toujours à **0** et sa valeur maximale est celle du plus grand entier positif représentable dans ce langage (**bash** a été écrit en C). L'indice peut être une expression arithmétique.

Pour désigner un élément d'un tableau, on utilise la syntaxe : *nomtab***[***indice***]**

```
Ex : \sin \theta declare -a tab => définition du tableau tab
       \mathcal{S}$ read tab[1] tab[3]
       coucou bonjour 
       \mathsf{S}$ tab[0]=hello 
       \leq
```
Il n'est pas obligatoire d'utiliser la commande interne **declare** pour créer un tableau, il suffit d'initialiser un de ses éléments :

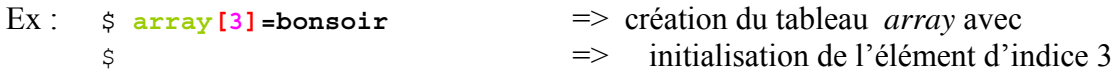

Trois autres syntaxes sont également utilisables pour initialiser globalement un tableau :

- *nomtab***=(** *val0 val1 ...* **)**
- *nomtab***=( [***indice***]=***val* **... )**

```
Ex : $ arr=([1]=coucou [3]=hello) 
      $
```
- l'option **-a** de la commande interne **read** ou **readonly** :

```
Ex : $ read -a tabmess
     bonjour tout le monde 
      \leq
```
# **12.2. Valeur d'un élément d'un tableau**

On obtient la valeur d'un élément d'un tableau à l'aide la syntaxe : **\${***nomtab***[***indice***]}**

**bash** calcule d'abord la valeur de l'indice puis l'élément du tableau est remplacé par sa valeur. Il est possible d'utiliser toute expression arithmétique valide de la commande interne **((** pour calculer l'indice d'un élément.

```
\text{Ex: } \varsigma echo \text{\${}{tabmess[1]}{}tout 
       \mathsf{S}$ echo ${tabmess[RANDOM%4]} # ou bien ${tabmess[$((RANDOM%4))]}
       monde 
       $ 
       $ echo ${tabmess[1**2+1]} 
       le 
       $
```
Pour obtenir la longueur d'un élément d'un tableau : **\${#***nomtab***[***indice***]}**

```
\begin{bmatrix} \n\text{Ex} : & \text{$ $\mathsf{s}$} \n\end{bmatrix} \begin{bmatrix} \text{echo} & \text{$ $\mathsf{s}$} \n\end{bmatrix}bonjour 
            \mathcal{S}$ echo ${#tabmess[0]}
            7 => longueur de la chaîne bonjour 
            \mathsf{S}
```
Lorsqu'un tableau sans indice est présent dans une chaîne de caractères ou une expression, **bash** utilise l'élément d'indice **0**.

```
Ex : $ echo $tabmess
       bonjour 
       \mathsf{S}
```
Réciproquement, une variable non préalablement définie comme tableau peut être interprétée comme un tableau.

```
Ex : $ var=bonjour
       $ echo ${var[0]} => var est interprétée comme un tableau à un seul élément 
      bonjour \implies d'indice 0
       $ \frac{1}{2} var=( coucou $ \frac{1}{2} (var[0] )
       \frac{1}{2} echo \frac{\sinh(\pi x)}{x} => var est devenu un véritable tableau
      bonjour 
       \mathsf{S}
```
**Exercice** : Ecrire un programme shell *carte* qui affiche le nom d'une carte tirée au hasard d'un jeu de 32 cartes. On utilisera deux tableaux : un tableau *couleur* et un tableau *valeur*.

```
Ex \cdot $ carte
       huit de carreau 
        $ carte 
       as de pique 
        \mathsf{S}
```
# **12.3. Caractéristiques d'un tableau**

Le nombre d'éléments d'un tableau est désigné par : **\${#***nomtab***[\*]}** Seuls les éléments initialisés sont comptés.

```
Ex: \frac{1}{2} echo \frac{1}{2} \frac{1}{2}2 
             \mathsf{S}
```
Tous les éléments d'un tableau sont accessibles à l'aide de la notation : **\${***nomtab***[\*]}** Seuls les éléments initialisés sont affichés.

```
Ex: \frac{1}{2} echo \frac{1}{2} \{arr[*]\}coucou hello 
          \varsigma
```
Pour obtenir la liste de tous les indices conduisant à un élément défini d'un tableau, on utilise la syntaxe : **\${ !***nomtab***[\*]}**

```
\text{Ex: } \frac{1}{2} \text{array} ([1]=coucou bonjour [5]=hello)
         \zeta$ echo ${!arr[*]}
         1 2 5
         \mathsf{S}
```
L'intérêt d'utiliser cette syntaxe est qu'elle permet de ne traiter que les éléments définis d'un tableau « à trous ».

```
Ex: \$ for i in \$(!\text{!arr}[\star]\})> do
       > echo "$i => ${arr[i]}" => dans l'expression ${arr[i]}, bash interprète 
       > done => directement i comme un entier 
       1 \Rightarrow coucou
       2 \Rightarrow bonjour
       5 \Rightarrow hello
       \mathsf{S}
```
Pour ajouter un élément *val* à un tableau *tab* :

```
- à la fin : tab[${#tab[*]}]=val
             en tête : \frac{tab}{(} \text{val } $ \frac{\{ \text{val } } }{\{ \text{val } } } \}Ex : $ tab=( un deux trois ) 
        $ echo ${#tab[*]}
        3 
        \frac{\sinh(\frac{\pi}{3} + \tan(\frac{\pi}{3})) - \sinh(\pi)}{\sinh(\pi)} => ajout en fin de tableau
        $ echo ${tab[*]}
        un deux trois fin 
         \frac{1}{2} tab=( debut \frac{1}{2} (tab[*]} ) => ajout en tête de tableau
        $ echo ${tab[*]}
        debut un deux trois fin 
         \mathcal{S}
```
- **Exercice** : Ecrire un programme shell *distrib* qui crée un paquet de 5 cartes différentes tirées au hasard parmi un jeu de 32 cartes et affiche le contenu du paquet.
- **Exercice** : Ecrire un programme shell *tabnoms* qui place dans un tableau les noms de tous les utilisateurs enregistrés dans le système, affiche le nombre total d'utilisateurs enregistrés, puis tire au hasard un nom d'utilisateur.

Si l'on souhaite créer un tableau d'entiers on utilise la commande **declare –ai**. L'ordre des options n'a aucune importance.

Ex : \$ **declare –ai tabent=( 2 45 -2 )**  $\mathcal{S}$ 

Pour créer un tableau en lecture seule, on utilise les options **–ra** :

```
Ex : $ declare -ra tabconst=( bonjour coucou salut ) => tableau en lecture seule 
      \mathcal{S}$ tabconst[1]=ciao
      -bash: tabconst: readonly variable 
      $ 
      $ declare -air tabInt=( 34 56 ) => tableau (d'entiers) en lecture seule 
      $ echo $(( tabInt[1] +10 ))
      66 
      $ (( tabInt[1] += 10 )) 
      -bash: tabInt: readonly variable 
      \mathsf{S}
```
# **12.4. Suppression d'un tableau**

Pour supprimer un tableau ou élément d'un tableau, on utilise la commande interne **unset**.

Suppression d'un tableau : **unset** *nomtab ...*

Suppression d'un élément d'un tableau : **unset** *nomtab***[***indice***]** *...*

# **13. Alias**

Un alias permet d'abréger une longue commande, de remplacer le nom d'une commande existante par un autre nom ou bien de modifier le comportement d'une commande existante.

## **13.1. Création d'un alias**

Pour créer un ou plusieurs alias, on utilise la syntaxe : **alias** *nom***=***valeur* **...**

```
Ex : $ alias cx='chmod u+x' 
      $
```
Le nom de l'alias peut être présent dans sa propre définition. La commande *alias rm='rm -i'*  redéfinit le comportement par défaut de la commande unix **rm** en demandant à l'utilisateur de confirmer la suppression (on force l'utilisateur à utiliser l'option **-i**).

```
Ex: \Diamond alias rm='rm -i'\mathcal{S}$ > err => création du fichier err
     \mathsf{S}$ rm err 
     rm: détruire fichier régulier vide `err'? o => l'alias rm demande 
     \sin \theta \Rightarrow confirmation
     $ ls err 
     ls: err: Aucun fichier ou répertoire de ce type => le fichier err a été 
     \Rightarrow supprimé
```
Attention :

on ne doit pas définir un alias et utiliser cet alias dans la même ligne mais sur deux lignes différentes.

```
Ex : $ alias aff='echo bonjour' ; aff tout le monde
      -bash: aff: command not found => aff tout le monde n'a pu s'exécuter !
      \mathsf{S}$ aff la compagnie
      bonjour la compagnie \implies l'alias est connu
      $
```
Si l'on désire utiliser plusieurs alias dans la même commande, il est nécessaire de laisser un caractère **espace** ou **tabulation** comme dernier caractère de *valeur*.

```
Ex : $ cat /etc/debian_version
       4.0 
       \mathsf{S}$ alias c=cat d=/etc/debian_version
       \mathsf{S}$ c d
       cat: d: Aucun fichier ou répertoire de ce type 
       \mathcal{S}
```
Dans l'exemple ci-dessus, l'alias *d* n'a pas été interprété car le dernier caractère de la valeur de *c* n'est ni un **espace**, ni une **tabulation**. En ajoutant un caractère **espace**, on obtient le résultat voulu.

```
Ex : $ alias c='cat '
          \mathsf{S}$ c d
          4.0 
          \mathsf{\hat{S}}
```
La valeur d'un alias peut inclure plusieurs commandes.

```
Ex : $ pwd 
      /tmp => répertoire courant 
      $ alias scd='echo salut ; cd ' => après cd il y a un caractère espace
      $ alias rep=/home/sanchis/bin 
      \mathsf{S}$ scd rep
      salut 
      $ pwd
      /home/sanchis/bin => nouveau répertoire courant 
      \mathsf{S}
```
La protection de la valeur d'un alias doit être choisie judicieusement. Définissons un alias affichant l'heure courante. La suite de commandes à exécuter est la suivante :

```
 set $(date) ; echo ${5%:*}
```
Cette suite de commandes peut être entourée avec des caractères **quote** ou bien avec des caractères **guillemet**.

```
Ex : $ date
       vendredi 22 décembre 2006, 18:45:38 (UTC+0100) 
       \mathsf{S}$ alias h='set $(date) ; echo ${5%:*}'
       $ 
       $ h
       18:46 
       \varsigma$ sleep 60
              ... \Rightarrow attente de 60 secondes
       $ h
       18:47 \implies mise à jour de l'heure
       \mathcal{S}
```
Attention :

en entourant la suite de commandes avec des caractères **guillemet**, le shell exécute les substitutions avant d'affecter la valeur à l'alias, puis interprète cet alias.

Ex : \$ **alias g="set \$(date) ; echo \${5%:\*}"**  $\mathsf{S}$ \$ **g** -bash: syntax error near unexpected token `('  $\mathcal{S}$ 

C'est la présence de la parenthèse ouvrante de la chaîne de caractères *set vendredi 22 décembre 2006, 19:08:21 (UTC+0100)* 

Cette chaîne est exécutée comme une commande par le shell, ce qui provoque l'erreur.

¤ Liste des alias définis :

Pour connaître l'ensemble des alias définis, on utilise la commande **alias** sans argument :

```
Ex \cdot \pm \sin \sinalias aff='echo bonjour' 
      alias c='cat ' 
      alias cx='chmod u+x' 
      alias d='/etc/debian version'
      alias q='set vendredi 22 décembre 2006, 19:08:21 (UTC+0100) ; echo '
      alias h='set $(date) ; echo ${58:^*}'
      alias ll='ls -l' 
      alias ls='ls --color=auto' 
      alias rep='/home/sanchis/bin' 
      alias rm='rm -i' 
      alias scd='echo salut ; cd ' 
      $
```
Pour connaître la valeur d'un ou plusieurs alias : **alias** *nom …*

```
Ex : $ alias ll
       alias ll='ls -l' 
      \breve{c}
```
# **13.2. Suppression d'un alias**

Pour rendre indéfinie la valeur d'un ou plusieurs alias, on utilise la commande **unalias**.

La syntaxe est : **unalias** *nom* **...**

```
Ex : $ unalias g rep aff scd
      \ddot{\rm}$ alias
      alias c='cat ' 
      alias cx='chmod u+x' 
      alias d='/etc/debian version'
      alias h='set $(\text{date}) ; echo ${5;.*}'
      alias ll='ls -l' 
      alias ls='ls --color=auto' 
      alias rm='rm -i' 
      \mathsf{S}
```
# **14. Fonctions shell**

#### **14.1. Définition d'une fonction**

Le shell **bash** propose plusieurs syntaxes pour définir une fonction. Nous utiliserons celle-ci :

**function** *nom\_fct* **{** *suite\_de\_commandes* **}**

*nom\_fct* spécifie le nom de la fonction. Le corps de celle-ci est *suite\_de \_commandes*. Pour appeler une fonction, il suffit de mentionner son nom.

Comme pour les autres commandes composées de **bash**, une fonction peut être définie directement à partir d'un shell interactif.

```
Ex : $ function f0
      > {
      > echo Bonjour tout le monde !
      > }
      \mathsf{S}\Rightarrow f0 => appel de la fonction f0
      Bonjour tout le monde ! 
      \mathsf{S}
```
Les mots réservés **function** et **}** doivent être les premiers mots d'une commande pour qu'ils soient reconnus. Sinon, il suffit de placer un caractère **point-virgule** avant le mot-clé :

**function** *nom* **{** *suite\_de\_commandes* **;}**

La définition d'une fonction « à la C » est également possible :

**function** *nom* **{**  *suite\_de\_commandes* **}**

L'exécution d'une fonction s'effectue dans l'environnement courant, autorisant ainsi le partage de variables.

```
Ex : $ c=Coucou \leq$ function f1
       > {
       > echo $c => utilisation dans la fonction d'une variable externe c
       > }
       \mathsf{S}$ f1
       Coucou 
       \mathsf{S}
```
Les noms de toutes les fonctions définies peuvent être listés à l'aide de la commande : **declare -F**

```
Ex : $ declare -F
       declare -f f0 
       declare -f f1 
       \mathsf{S}
```
Les noms et corps de toutes les fonctions définies sont affichés à l'aide de la commande : **declare -f**

```
Ex : $ declare -f
       f0 () 
       { 
              echo Bonjour tout le monde ! 
       } 
       f1 () 
       { 
              echo $c 
       } 
       \varsigma
```
Pour afficher le nom et corps d'une ou plusieurs fonctions : **declare -f** *nomfct ...*

```
Ex : $ declare -f f0
       f0 () 
       { 
              echo Bonjour tout le monde ! 
       } 
       \varsigma
```
Une définition de fonction peut se trouver en tout point d'un programme shell ; il n'est pas obligatoire de définir toutes les fonctions en début de programme. Il est uniquement nécessaire que la définition d'une fonction soit faite avant son appel effectif, c'est-à-dire avant son exécution :

```
function f1
\{...;\}suite_commandes1
function f2
{...,}suite_commandes2
```
Dans le code ci-dessus, s*uite\_commandes1* ne peut exécuter la fonction *f2* (contrairement à *suite\_commandes2*). Cela est illustré par le programme shell *appelAvantDef* :

*appelAvantDef* - - - - - - - - - - - - - - - - - - - - - - - - - - - - - - - - - - - # !/bin/bash echo Appel Avant definition de fct fct  $\qquad$  fct non definie function fct { echo Execution de : fct sleep 2 echo Fin Execution de : fct } echo Appel Apres definition de fct fct  $\qquad$   $\qquad$   $\$ - - - - - - - - - -- - - - - - - - - - - - - - - - - - - - - - - - -

Son exécution se déroule de la manière suivante :

```
Ex : $ appelAvantDef
     Appel Avant definition de fct 
      ./appelAvantDef: line 4: fct: command not found 
      Appel Apres definition de fct 
      Execution de : fct 
      Fin Execution de : fct 
      $
```
Lors du premier appel à la fonction *fct*, celle-ci n'est pas définie : une erreur d'exécution se produit. Puis, le shell lit la définition de la fonction *fct* : le deuxième appel s'effectue correctement.

Contrairement au programme précédent, dans le programme shell *pingpong*, les deux fonctions *ping* et *pong* sont définies avant leur appel effectif :

*pingpong* - - - - - - - - - -- - - - - - - - - - - - - - - - - - - - - - - - - #!/bin/bash function ping { echo ping if  $(( i > 0 ))$  then  $($   $(i--)$   $)$  pong fi } function pong { echo pong if  $(( i > 0 ))$  then  $((i--))$  ping fi } declare -i i=4 ping  $# (1)$  ping et pong sont definies - - - - - - - - - -- - - - - - - - - - - - - - - - - - - - - - - - -

Au point **(1)**, les corps des fonctions *ping* et *pong* ont été lus par l'interpréteur de commandes **bash** : *ping* et *pong* sont définies.

```
Ex : $ pingpong
       ping 
       pong 
       ping 
       pong 
       ping 
       \varsigma
```
## **14.2. Suppression d'une fonction**

Une fonction est rendue indéfinie par la commande interne : **unset -f** *nomfct ...*

```
Ex : $ declare -F
       declare -f f0 
       declare -f f1 
       \mathsf{S}$ unset -f f1
       \mathsf{S}$ declare -F
       declare -f f0 \implies la fonction f1 n'existe plus !
      $
```
## **14.3. Trace des appels aux fonctions**

Le tableau prédéfini **FUNCNAME** contient le nom des fonctions en cours d'exécution, matérialisant la pile des appels.

Le programme shell *traceAppels* affiche le contenu de ce tableau au début de son exécution, c'està-dire hors de toute fonction : le contenu du tableau **FUNCNAME** est vide (a). Puis la fonction *f1* est appelée, **FUNCNAME** contient les noms *f1* et *main* (b). La fonction *f2* est appelée par *f1* : les valeurs du tableau sont *f2*, *f1* et *main* (c).

Lorsque l'on est à l'intérieur d'une fonction, la syntaxe **\$FUNCNAME** (ou **\${FUNCNAME[0]}**) renvoie le nom de la fonction courante.

*traceAppels* 

```
- - - - - - - - - -- - - - - - - - - - - - - - - - - - - - - - - - - 
       #!/bin/bash 
       function f2 
       { 
       echo " ------ Dans f2 :" 
       echo " ------ FUNCNAME : $FUNCNAME" 
       echo " ------ tableau FUNCNAME[] : ${FUNCNAME[*]}" 
       }
```

```
function f1 
      { 
      echo " --- Dans f1 :" 
      echo " --- FUNCNAME : $FUNCNAME" 
      echo " --- tableau FUNCNAME[] : ${FUNCNAME[*]}" 
      echo " --- - Appel a f2 " 
      echo 
      f2 
      } 
      echo "Debut :" 
      echo "FUNCNAME : $FUNCNAME" 
      echo "tableau FUNCNAME[] : ${FUNCNAME[*]}"
      echo 
      f1- - - - - - - - - -- - - - - - - - - - - - - - - - - - - - - - - - - 
Ex : $ traceAppels
      Debut : 
      FUNCNAME : 
      tableau FUNCNAME[] : (a)
       --- Dans f1 :
       --- FUNCNAME : f1
       --- tableau FUNCNAME[] : f1 main (b)
       --- - Appel a f2
     ------ Dans f2 : 
     ------ FUNCNAME : f2 
     ---- tableau FUNCNAME[ ] : f2 f1 main (c)\mathcal{S}
```
# **14.4. Arguments d'une fonction**

Les arguments d'une fonction sont référencés dans son corps de la même manière que les arguments d'un programme shell le sont : **\$1** référence le premier argument, **\$2** le deuxième, etc., **\$#** le nombre d'arguments passés lors de l'appel de la fonction.

Le paramètre spécial **\$0** n'est pas modifié : il contient le nom du programme shell.

Pour éviter toute confusion avec les paramètres de position qui seraient éventuellement initialisés dans le code appelant la fonction, la valeur de ces derniers est sauvegardée avant l'appel à la fonction puis restituée après exécution de la fonction.

Le programme shell *args* illustre ce mécanisme de sauvegarde/restitution :

```
args 
- - - - - - - - - -- - - - - - - - - - - - - - - - - - - - - - - - - 
        #!/bin/bash 
        function f 
        { 
        echo " --- Dans f : \S0 : \S0"echo " --- Dans f : \$# : $#" 
        echo " --- Dans f : \sqrt{31} : \sqrt{21} => affichage du 1<sup>er</sup> argument de la fonction f
        }
```

```
echo "Avant f : \$0 : $0" 
       echo "Avant f : \$# : $#" 
       echo "Avant f : \$1 : $1" => affichage du 1<sup>er</sup> argument du programme args
       f pierre paul jacques 
       echo "Apres f : \$1 : $1" => affichage du 1<sup>er</sup> argument du programme args
- - - - - - - - - -- - - - - - - - - - - - - - - - - - - - - - - - -
```

```
Ex : $ args un deux trois quatre
      Avant f : $0 : ./args
      Avant f : $# : 4 
      Avant f : $1 : un
      --- Dans f : $0 : ./args
      --- Dans f : $# : 3 
      --- Dans f : $1 : pierre
      Apres f : $1 : un
      \mathsf{S}
```
Utilisée dans le corps d'une fonction, la commande interne **shift** décale la numérotation des paramètres de position internes à la fonction.

```
argsShift 
- - - - - - - - - - - - - - - - - - - - - - - - - - - - - - - - - - - 
       #!/bin/bash 
       function f
       { 
      echo " --- Dans f : Avant 'shift 2' : \sqrt{5}* : 5*"
      shift 2 
      echo " --- Dans f : Apres 'shift 2' : \S^* : \S^*"
       } 
      echo Appel : f un deux trois quatre
      f un deux trois quatre
- - - - - - - - - - - - - - - - - - - - - - - - - - - - - - - - - - - 
Ex : $ argsShift
       Appel : f un deux trois quatre 
       --- Dans f : Avant 'shift 2' : $* : un deux trois quatre
       --- Dans f : Apres 'shift 2' : $* : trois quatre
       \mathsf{S}
```
Qu'elle soit utilisée dans une fonction ou à l'extérieur de celle-ci, la commande interne **set** modifie toujours la valeur des paramètres de position.

*argsSet*  - - - - - - - - - - - - - - - - - - - - - - - - - - - - - - - - - - - #!/bin/bash function f { echo " -- Dans f : Avant execution de set  $\sqrt{9}$  (date) :  $\sqrt{5}$ \* :  $5$ \*" set \$(date) cho "  $--$  Dans f : Apres execution de set  $\sqrt{3}$  (date) :  $\sqrt{5}$ \* :  $5$ \*" } echo Appel : f alpha beta f alpha beta - - - - - - - - - - - - - - - - - - - - - - - - - - - - - - - - - - -

```
Ex : $ argsSet
      Appel : f alpha beta 
      -- Dans f : Avant execution de set $(date) : $* : alpha beta 
      -- Dans f : Apres execution de set $(date) : $* : max max 7 18:41:39 CET 2006\mathcal{S}
```
# **14.5. Variables locales à une fonction**

Par défaut, une variable définie à l'intérieur d'une fonction est globale ; cela signifie qu'elle est directement modifiable par les autres fonctions du programme shell.

Dans le programme shell *glob*, la fonction *fUn* est appelée en premier. Celle-ci crée et initialise la variable *var*. Puis la fonction *fDeux* est appelée et modifie la variable (globale) *var*. Enfin, cette variable est à nouveau modifiée puis sa valeur est affichée.

```
glob 
   - - - - - - - - - - - - - - - - - - - - - - - - - - - - - - - - - - - 
       #!/bin/bash 
       function fUn 
        { 
       var=Un # creation de la variable var
        } 
       function fDeux 
       var=${var}Deux # premiere modification de var
       } 
       fUn 
       fDeux 
       var=${var}Princ # deuxieme modification de var
       echo $var
- - - - - - - - - - - - - - - - - - - - - - - - - - - - - - - - - - - 
Ex: \$ glob
```
UnDeuxPrinc => trace des modifications successives de la variable globale *var*  $\mathsf{S}$ 

Pour définir une variable locale à une fonction, on utilise la commande interne **local**. Sa syntaxe est :

```
 local [option] [nom[=valeur] ...]
```
Les options utilisables avec **local** sont celles de la commande interne **declare**. Par conséquent, on définira une ou plusieurs variables de type entier avec la syntaxe **local –i** (**local –a** pour un tableau local).

Le programme shell *loc* définit une variable entière *a* locale à la fonction *f1*. Cette variable n'est pas accessible à l'extérieur de cette fonction.

*loc*  - - - - - - - - - - - - - - - - - - - - - - - - - - - - - - - - - - - #!/bin/bash function f1 {  $\log a = 12$   $\Rightarrow a \text{ est une variable locale } \frac{a}{i}f$  $((a++)$ echo "-- Dans f1 :  $a \Rightarrow \hat{a}$ " }  $f1$ echo "Dans main : a => \$a" => tentative d'accès à la valeur de *a* - - - - - - - - - - - - - - - - - - - - - - - - - - - - - - - - - - -  $Ex:$   $$$   $1oc$  $--$  Dans f1 : a => 13 Dans main :  $a \Rightarrow$   $\Rightarrow a$  n'est pas visible dans le corps du programme \$

La portée d'une variable locale inclut la fonction qui l'a définie ainsi que les fonctions qu'elle appelle (directement ou indirectement).

Dans le programme shell *appelsCascade*, la variable locale *x* est vue :

- dans la fonction *f1* qui définit cette variable
- dans la fonction *f2* qui est appelée par la fonction *f1*
- dans la fonction *f3* qui est appelée par la fonction *f2*.

```
appelsCascade
```

```
- - - - - - - - - - - - - - - - - - - - - - - - - - - - - - - - - - -
      #!/bin/bash 
      function f3 
      { 
       ((x = -x)) => modification de x définie dans la fonction f1
      \frac{x}{2} = \frac{-x}{13}<br>echo "f3 : x=\frac{5}{5}x"
      } 
      function f2 
      { 
      echo "f2 : \frac{\xi}{\xi} ((x+10))" => utilisation de x définie dans la fonction f1
      f3 \Rightarrow appel de f3
      } 
      function f1 
      { 
             local -i x
      x=2 \implies initialisation de x
      f2 \Rightarrow appel de f2
      echo "f1 : x = \$x"} 
      f1 \Rightarrow appel de f1
- - - - - - - - - - - - - - - - - - - - - - - - - - - - - - - - - - -
```

```
Ex : $ appelsCascade
      2 : 12 
     f3 : x=-2 
      f1 : x=-2 
      \leq
```
# **14.6. Exporter une fonction**

Pour qu'une fonction puisse être exécutée par un programme shell différent de celui où elle a été définie, il est nécessaire d'exporter cette fonction. On utilise la commande interne **export**.

Syntaxe : **export -f** *nomfct* ...

Pour que l'export fonctionne, le sous-shell qui exécute la fonction doit avoir une relation de descendance avec le programme shell qui exporte la fonction.

Le programme shell *progBonj* définit et utilise une fonction *bonj*. Ce script lance l'exécution d'un programme shell *autreProgShell* qui utilise également la fonction *bonj* (mais qui ne la définit pas) ; *autreProgShell* étant exécuté dans un environnement différent de *progBonj*, il ne pourra trouver la définition de la fonction *bonj* : une erreur d'exécution se produit.

*progBonj* 

```
- - - - - - - - - -- - - - - - - - - - - - - - - - - - - - - - - - - 
         #!/bin/bash 
         function bonj 
         { 
         echo bonj : Bonjour $1 
         } 
        bonj Madame 
        autreProgShell 
- - - - - - - - - -- - - - - - - - - - - - - - - - - - - - - - - - -
```

```
autreProgShell 
- - - - - - - - - -- - - - - - - - - - - - - - - - - - - - - - - - - 
        #!/bin/bash 
        echo appel a la fonction externe : bonj 
       bonj Monsieur 
- - - - - - - - - -- - - - - - - - - - - - - - - - - - - - - - - - - 
Ex: $ progBonj
```
bonj : Bonjour Madame appel a la fonction externe : bonj ./autreProgShell: line 4: bonj: command not found  $\mathsf{S}$ 

Pour que la fonction *bonj* puisse être exécutée par *autreProgShell*, il suffit que le programme shell qui la contient exporte sa définition.

#### *progBonjExport*

```
- - - - - - - - - -- - - - - - - - - - - - - - - - - - - - - - - - - 
        #!/bin/bash 
        function bonj 
        { 
        echo bonj : Bonjour $1 
        } 
        export -f bonj => la fonction bonj est exportée 
        bonj Madame 
       autreProgShell 
- - - - - - - - - - - - - - - - - - - - - - - - - - - - - - - - - - -
```
Après son export, la fonction *bonj* sera connue dans les sous-shells créés lors de l'exécution de *progBonjExport*.

```
Ex : $ progBonjExport
      bonj : Bonjour Madame 
      appel a la fonction externe : bonj 
      bonj : Bonjour Monsieur => affiché lors de l'exécution de autreProgShell
      \mathsf{S}
```
La visibilité d'une fonction exportée est similaire à celle d'une variable locale, c'est-à-dire une visibilité *arborescente* dont la racine est le point d'export de la fonction.

Le programme shell *progBonjExport2Niv* définit et exporte la fonction *bonj*. Celle-ci est utilisée dans le programme shell *autreProg1* exécuté par *progBonjExport2Niv* et est utilisée par le programme shell *autreProg2* exécuté par *autreProg1*.

#### *progBonjExport2Niv*

```
- - - - - - - - - - - - - - - - - - - - - - - - - - - - - - - - - - - 
        #!/bin/bash 
        function bonj
        { 
        echo bonj : Bonjour $1 
         } 
        export -f bonj
        bonj Madame 
        autreProg1 
- - - - - - - - - - - - - - - - - - - - - - - - - - - - - - - - - - -
```

```
autreProg1 
- - - - - - - - - - - - - - - - - - - - - - - - - - - - - - - - - - - 
       #!/bin/bash 
       echo "$0 : appel a la fonction externe : bonj" 
       bonj Monsieur 
      autreProg2 
- - - - - - - - - - - - - - - - - - - - - - - - - - - - - - - - - - - 
autreProg2 
- - - - - - - - - - - - - - - - - - - - - - - - - - - - - - - - - - - 
        #!/bin/bash 
       echo "$0 : appel a la fonction externe : bonj" 
       bonj Mademoiselle
- - - - - - - - - - - - - - - - - - - - - - - - - - - - - - - - - - - 
Ex : $ progBonjExport2Niv
       bonj : Bonjour Madame 
        ./autreProg1 : appel a la fonction externe : bonj 
       bonj : Bonjour Monsieur
```
#### ./autreProg2 : appel a la fonction externe : bonj bonj : Bonjour Mademoiselle  $\ddot{\rm}$

# **14.7. Commande interne return**

Syntaxe : **return [** *n* **]**

La commande interne **return** permet de sortir d'une fonction avec comme code de retour la valeur *n* (**0** à **255**). Celle-ci est mémorisée dans le paramètre spécial **?**.

Si *n* n'est pas précisé, le code de retour fourni est celui de la dernière commande exécutée.

Dans le programme shell *return0*, la fonction *f* retourne le code de retour *1* au corps du programme shell.

*retour0*

```
- - - - - - - - - - - - - - - - - - - - - - - - - - - - - - - - - - -
        #!/bin/bash 
        function f 
        { 
        echo coucou 
        return 1
        echo a demain # jamais execute 
        } 
        f 
       echo code de retour de f : $?
- - - - - - - - - - - - - - - - - - - - - - - - - - - - - - - - - - -
```

```
Ex : $ return0
      coucou 
       code de retour de f : 1
       \mathcal{S}
```
Remarque : il ne faut confondre **return** et **exit**. Cette dernière arrête l'exécution du programme shell qui la contient.

## **14.8. Substitution de fonction**

La commande interne **return** ne peut retourner qu'un code de retour. Pour récupérer la valeur modifiée par une fonction, on peut :

- enregistrer la nouvelle valeur dans une variable globale, ou
- faire écrire la valeur modifiée sur la sortie standard, ce qui permet à la fonction ou programme appelant de capter cette valeur grâce à une substitution de fonction : **\$(** *fct* [ *arg* … ] ).

```
recupres
```

```
- - - - - - - - - - - - - - - - - - - - - - - - - - - - - - - - - - -
      #!/bin/bash 
      function ajouteCoucou 
      { 
      echo $1 coucou 
      } 
     echo la chaine est : $ ( ajouteCoucou bonjour )
- - -
```
La fonction *ajouteCoucou* prend un argument et lui concatène la chaîne *coucou*. La chaîne résultante est écrite sur la sortie standard afin d'être récupérée par l'appelant.

Ex : \$ **recupres** La chaine est: bonjour coucou  $\mathsf{S}$ 

## **14.9. Fonctions récursives**

Comme pour les programmes shell, **bash** permet l'écriture de fonctions récursives.

Le programme *fctfactr* implante le calcul d'une factorielle sous la forme d'une fonction shell *f* récursive. Outre la récursivité, ce programme illustre

- la définition d'une fonction « au milieu » d'un programme shell
- la substitution de fonction.

*fctfactr*

```
- - - - - - - - - - - - - - - - - - - - - - - - - - - - - - - - - - -
        #!/bin/bash 
        shopt -s extglob 
        if (( \frac{5}{7} \mid = 1 ) ) || [ \frac{51}{7} \mid = +([0-9]) ] ] then 
             echo "syntaxe : fctfactr n" >&2 
              exit 1 
        fi
```

```
function f
       { 
                 declare -i n 
       if (( $1 == 0 )) then echo 1 
          else 
           (( n=51-1 ) )n=5 ( f \sin ) \Rightarrow appel récursif
            echo $(( $1 * $n )) 
       fi 
       } 
       f $1 
- - - - - - - - - - - - - - - - - - - - - - - - - - - - - - - - - - -
Ex : $ fctfactr
       syntaxe : fctfactr n 
       $ fctfactr euzte12uz
       syntaxe : fctfactr n 
       $ fctfactr 1
       1 
       $ fctfactr 4
      24 
      \varsigma
```
# **14.10.Appels de fonctions dispersées dans plusieurs fichiers**

Lorsque les fonctions d'un programme shell sont placées dans différents fichiers, on exécute ces derniers dans l'environnement du fichier shell « principal ». Cela revient à exécuter plusieurs fichiers shell dans un même environnement.

Dans l'exemple ci-dessous, pour que la fonction *f* définie dans le fichier *def f* puisse être accessible depuis le fichier shell *appel*, on exécute *def\_f* dans l'environnement de *appel* (en utilisant la commande interne **source** ou **.**). Seule la permission lecture est nécessaire pour *def\_f*.

*appel* - - - - - - - - - - - - - - - - - - - - - - - - - - - - - - - - - - - #!/bin/bash source def\_f # ou plus court : **.** *def\_f* # Permissions de *def\_f* : r--r--r  $x=2$ f # appel de la fonction *f* contenue dans *def\_f* - - - - - - - - - - - - - - - - - - - - - - - - - - - - - - - - - - -

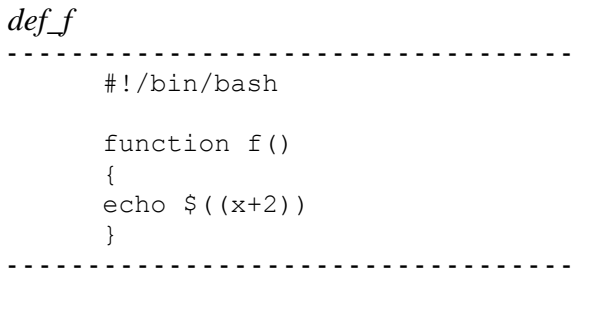

Ex:  $\underset{\substack{4 \\ 5}}{\circ}$  appel

# Index

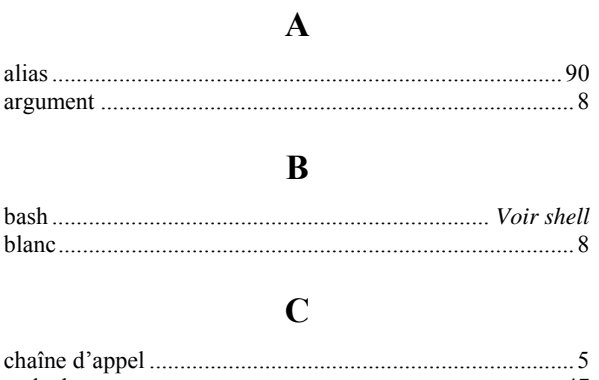

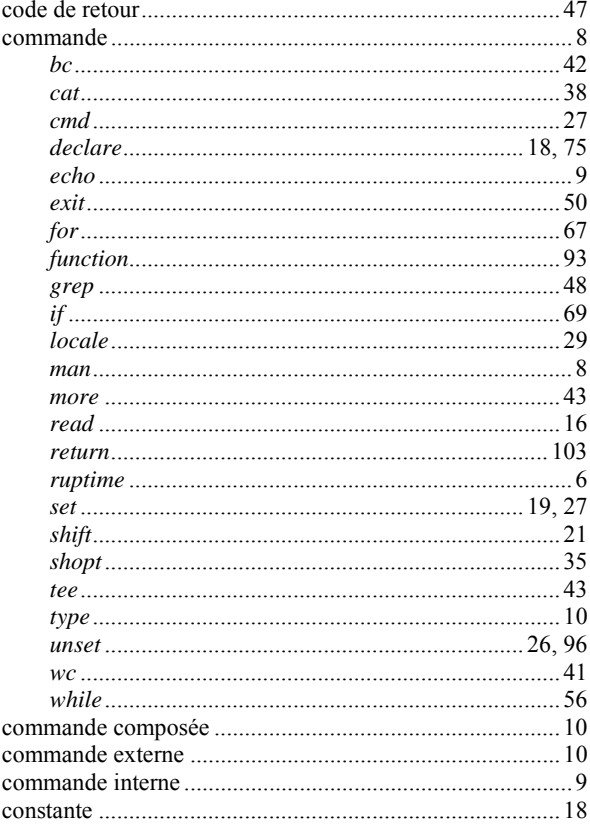

# $\mathbf{D}$

# $\bf{E}$

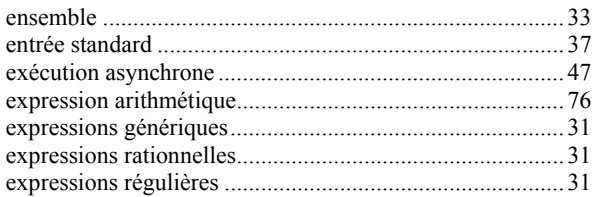

# $\mathbf{F}$

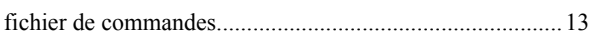

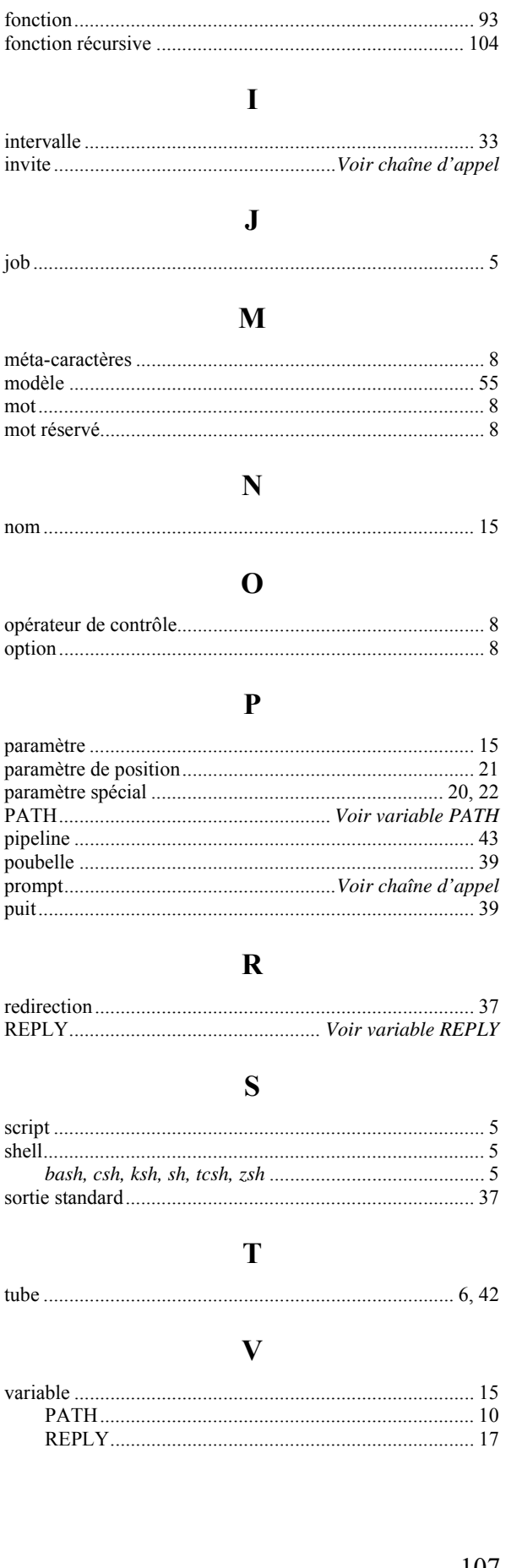